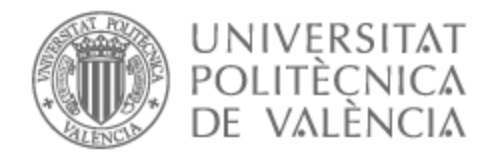

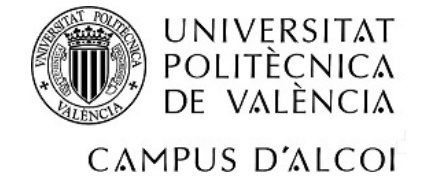

### UNIVERSITAT POLITÈCNICA DE VALÈNCIA

### Escuela Politécnica Superior de Alcoy

Automatización y diseño eléctrico de una línea de transporte y estirado de perfiles de aluminio con SCADA y maquetación en realidad aumentada.

Trabajo Fin de Grado

Grado en Ingeniería Eléctrica

AUTOR/A: Palao Domenech, Cristian Tutor/a: Solanes Galbis, Juan Ernesto CURSO ACADÉMICO: 2022/2023

### Resumen

El objetivo de este proyecto es realizar la automatización del proceso de estiraje de perfiles de aluminio utilizados en la línea de producción de extrusión de aluminio con un nuevo sistema automatizado para la aplicación del proceso. En la actualidad, este proceso está parcialmente automatizado y requiere un alto grado de mantenimiento, lo que provoca muchos paros de la línea de producción y fallas en el material producido.

Se propone un nuevo diseño eléctrico y control automático de la línea de producción, capaz de apaliar los problemas anteriormente mencionados y cumplir con los requerimientos de tiempo de ciclo y estándares de calidad de la línea de producción actual. El control es implementado con la CPU Omron CJ1G-CPU44. Además, se realizará un SCADA utilizando el dispositivo NS10-TV00-V2 Omron. Por último, el presente TFG presenta la una simulación con realidad aumentada del proceso diseñado con el dispositivo Microsoft Hololens, Meta Quest 2 o similar.

Palabras clave: Automatización; Extrusión; Omron; Unity; Realidad virtual.

### Abstract

The objective of this Project is to automate the aluminum profile drawing process used in the aluminum extrusion production line with a new automated system for the application of the process. Currently, this process is partially automated and requires a high degree of maintenance, which causes many production line stoppages and failures in the produced material.

To proposes a new electrical design and automatic control of the production line, capable of alleviating the aforementioned problems and meeting the cycle time requirements and quality standards of the current production line. The control is implemented with the Omron CJ1G-CPU44 CPU. In addition, SCADA will be performed using the Omron NS10-TV00- V2 device. Finally, the present TFG presents the an augmented reality simulation of the designed process with Microsoft Hololens, Meta Quest 2 or similar device.

Keywords:Automation; Extrusion; Omron; Unity; Augmented reality.

### Resum

L'objectiu d'aquest projecte és realitzar l'automatització del procés de estiraje de perfils d'alumini utilitzat en la línia de producció d'extrusió d'alumini amb un nou sistema automatitzat per a l'aplicació del procés. En l'actualitat, aquest procés està parcialment automatitzat i requereix un alt grau de manteniment, la qual cosa provoca molts aturs de la línia de producció i falles en el material produït.

Es proposa un nou disseny elèctric i control automàtic de la línia de producció, capaç de apaliar els problemes anteriorment esmentats i complir amb els requeriments de temps de cicle i estàndards de qualitat de la línia de producció actual. El control és implementat amb la CPU Omron CJ1G-CPU44. A més, es realitzarà un SCADA utilitzant el dispositiu NS10-TV00-V2 Omron. Finalment, el present TFG presenta l'una simulació amb realitat augmentada del procés dissenyat amb el dispositiu Microsoft Hololens, Meta Quest 2 o similar.

Palabras clave: Automatització; Extrusió; Omron; Unity; Realitat virtual.

### Agradecimientos

A mi tutor, Ernesto, gracias por tu dedicación, paciencia y compromiso en orientarme durante esta travesía académica. Tus enseñanzas y constante retroalimentación me han ayudado a crecer como estudiante y como persona.

Al profesorado que me ha resuelto dudas referentes a la documentación del trabajo académico.

A mis compañeros de clase, de corazón, os agradezco vuestro apoyo.

Vuestra guía, conocimiento y motivación han sido fundamentales tanto en el proceso de investigación como de desarrollo de este trabajo. Por ello os estoy profundamente agradecido.

## Índice general

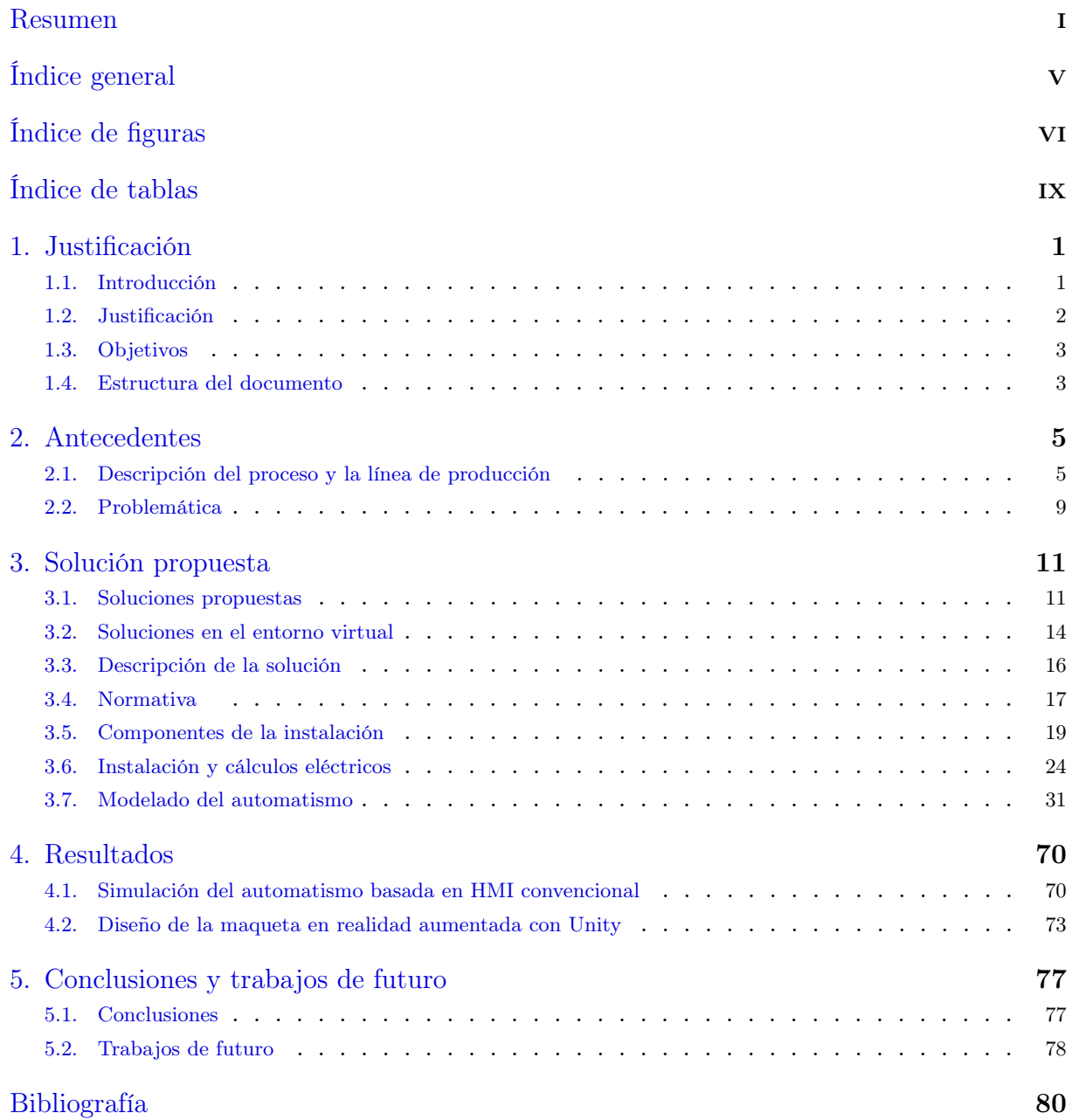

# Índice de figuras

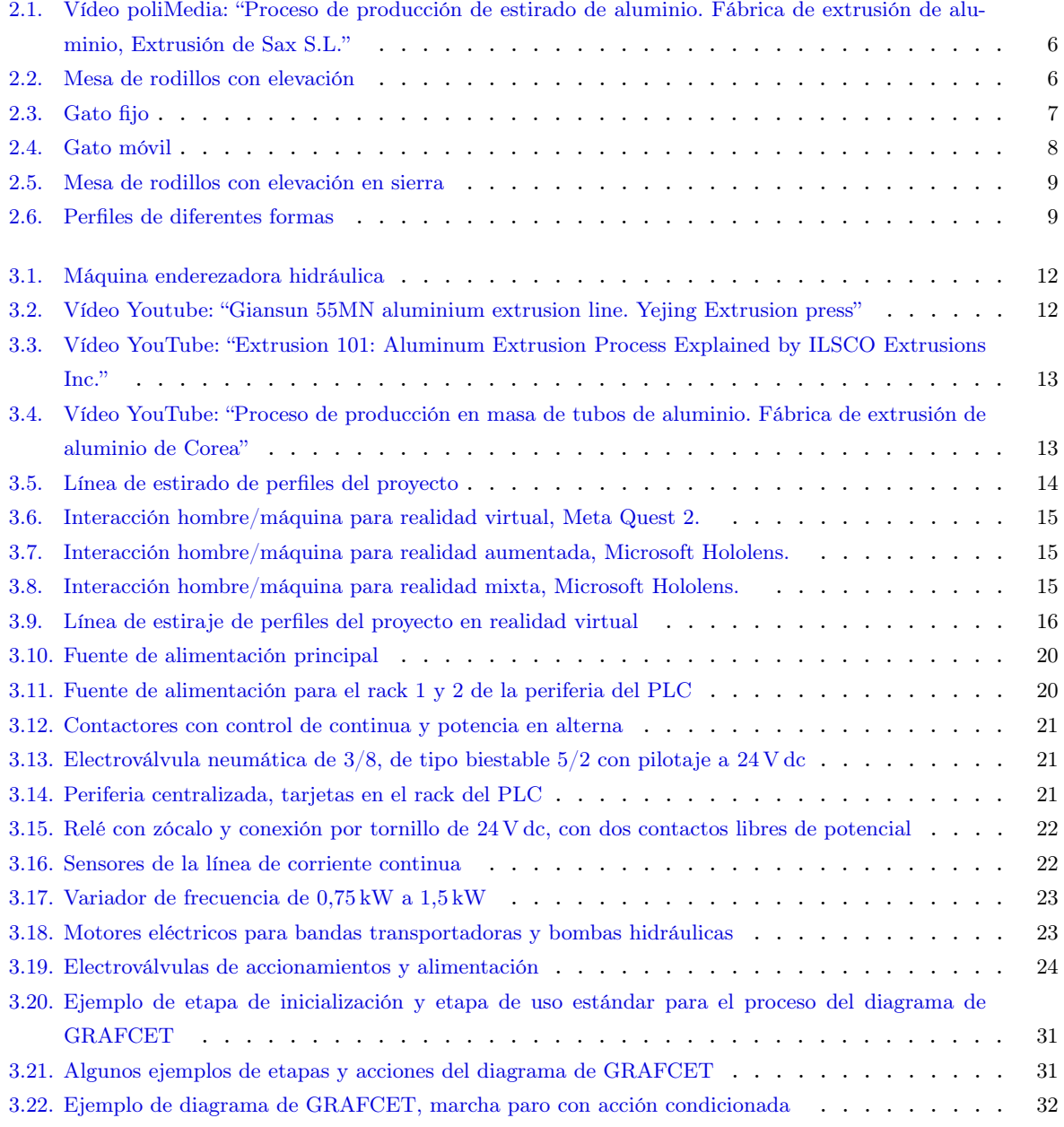

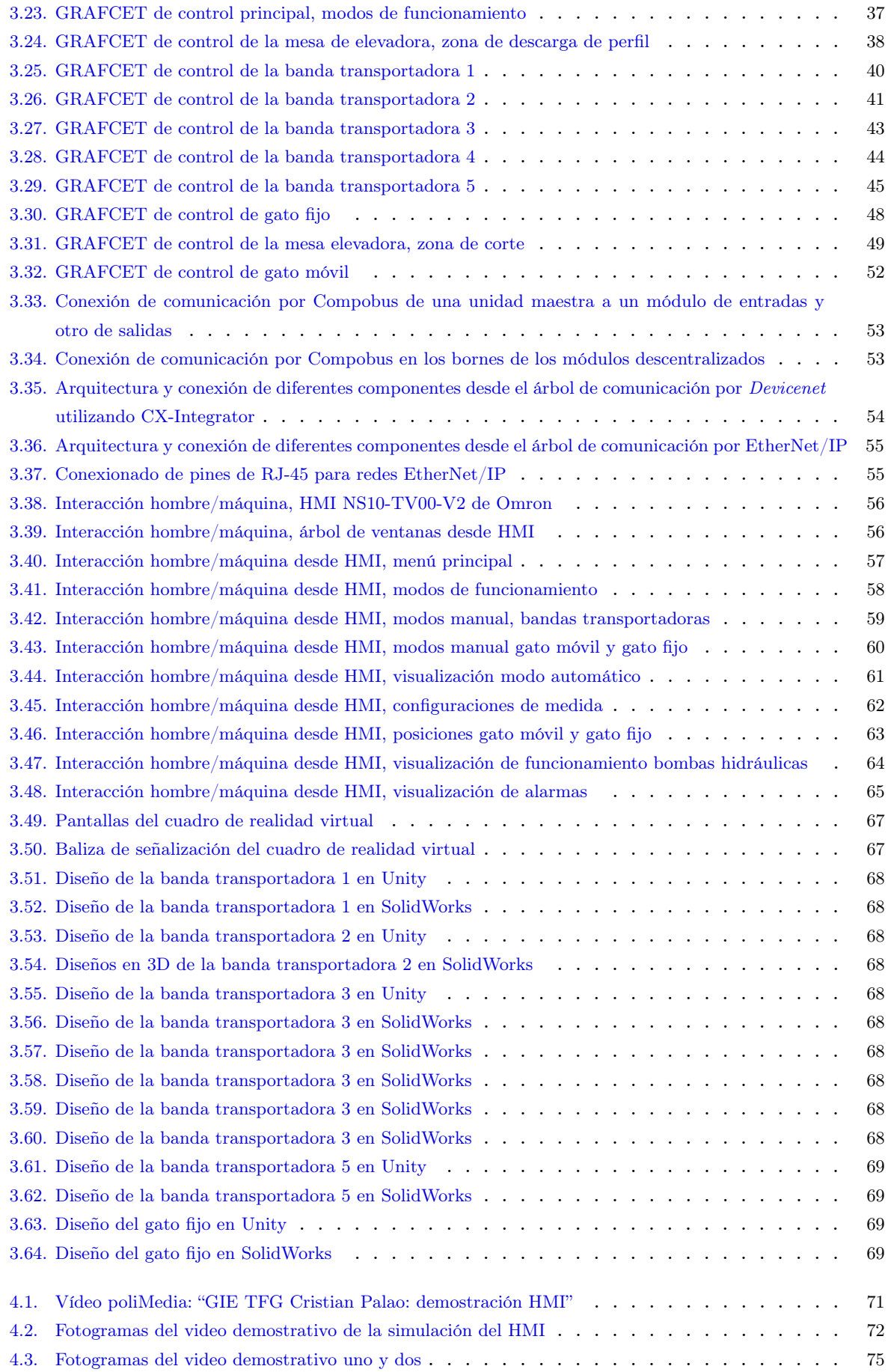

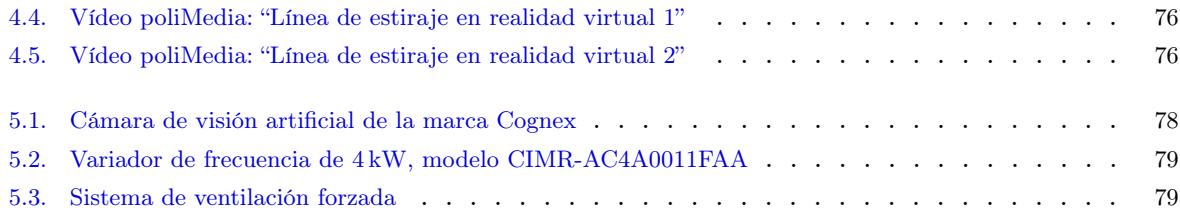

## Índice de tablas

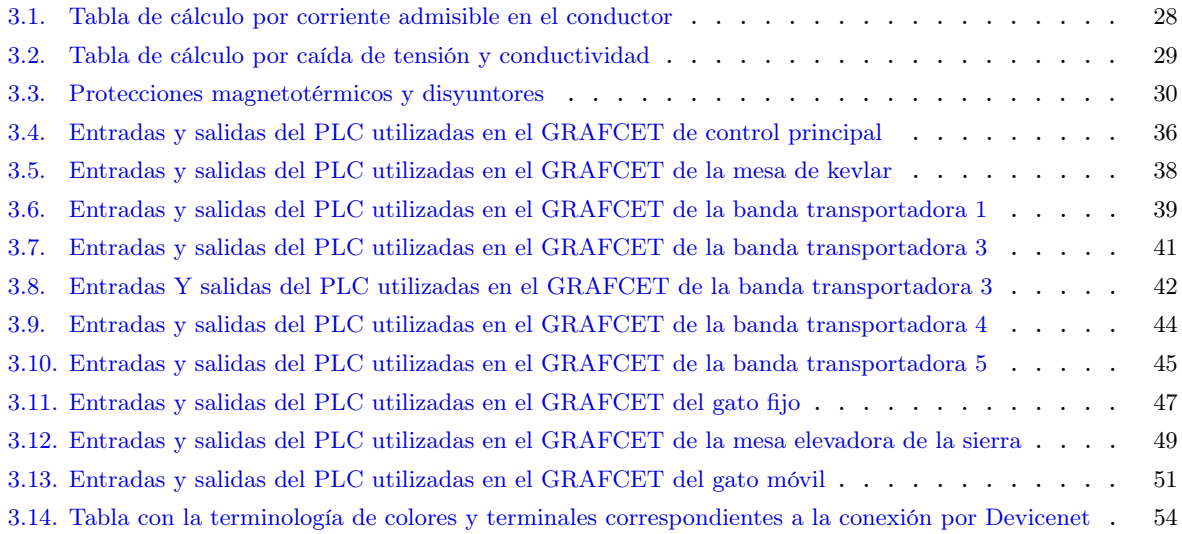

### 1 Introducción, objetivos y estructura

En este capítulo se introduce el contexto y tema principal del proyecto, los objetivos establecidos sobre el mismo y las diferentes partes en las que se ha estructurado.

### 1.1 Introducción

En la industria actual, marcada por la constante evolución tecnológica y la búsqueda de eficiencia, la ingeniería de automatización industrial ha adquirido un papel fundamental. El avance de las tecnologías y la aparición de la Industria 4.0 han impulsado una transformación radical en los procesos de producción, en los que la optimización se ha convertido en un objetivo primordial para las empresas de todos los sectores. En este contexto, la automatización se ha instaurado como un factor fundamental para la industria actual y la del futuro inmediato.

Si la revolución tecnológica cambió el paradigma empresarial en el siglo XX, hoy lo hace la llegada de la Industria 4.0, en la que el mundo físico y digital dejan de ser entidades aisladas para convertirse en una fusión capaz de revolucionar la forma en la que las empresas y sus trabajadores interactúan con la tecnología. La interconexión de máquinas, sistemas y personas a través de Internet (IoT, por sus siglas en inglés), junto con la computación en la nube, han abierto nuevas posibilidades para la optimización de procesos y mejora de la competitividad. Además, la recopilación y análisis de grandes volúmenes de datos en tiempo real han dado lugar a un proceso de toma de decisiones más rápido y preciso, capaz de detectar patrones que revelen de forma temprana posibles problemas o fallas en la producción. Es por ello que la combinación de estos elementos con una automatización industrial avanzada están permitiendo crear industrias inteligentes, capaces de sustituir tareas manuales por operaciones automáticas mucho más eficientes y precisas, Cortés et al., 2017.

La automatización industrial se convierte, en consecuencia, en uno de los pilares que determinarán el éxito de las empresas en la Industria 4.0. Gracias a la implementación de técnicas avanzadas de control y uso de algoritmos, se permite hacer un uso más eficiente de la energía, minimizar los tiempos de producción, disminuir residuos, reducir costes operativos e incrementar la calidad del producto final. En definitiva, la implementación de una automatización avanzada se traduce en un aumento de la rentabilidad (y, por tanto, de la competitividad) a la par que hace a las empresas más resilientes, con una mayor capacidad para responder y adaptarse a los cambios del mercado, es decir, la automatización ofrece ventajas estratégicas que ninguna empresa puede ignorar en un entorno altamente competitivo.

La automatización industrial será un filtro que determinará qué empresas se mantienen competitivas en un entorno cada vez más exigente. Es por ello, que este trabajo fin de grado tiene como objetivo explorar en detalle la ingeniería de automatización industrial, poniendo el foco en la optimización de procesos. Para ello, se analizarán las distintas tecnologías y herramientas disponibles hoy en el mercado, así como las limitaciones y requisitos impuestos por las empresas y los organismos reguladores, a fin de exponer un caso práctico de automatización que proporcione una visión integral acerca del impacto y los desafíos asociados a la implementación de estas tecnologías.

#### 1.2 Justificación

Sin duda, los desafíos a los que debe hacer frente la industria actual hacen patente la importancia de adoptar estrategias que permitan optimizar los procesos e impulsar la adaptabilidad de las líneas de producción. Por este motivo, el presente trabajo fin de grado expone el diseño de un proyecto de automatización como respuesta a las demandas que impone el mercado.

Así, se presenta un proyecto de diseño de automatización de la línea de estiraje de perfiles de la empresa Extrusión de Sax S.L. En el momento de su estudio, contaba con una automatización parcial e insuficiente, con un impacto directo en el proceso productivo y en la calidad de los productos y que, también, generaba problemas a causa de fallas y averías, como por ejemplo el posicionamiento incorrecto del perfil o el dimensionamiento del control de los actuadores. El objetivo principal de este proyecto es, por tanto, dar respuesta a los requerimientos de la producción, implementando sistemas de automatización que respeten los estándares de calidad impuestos en los marcos de normativas y seguridad vigentes para evidenciar los beneficios —y los desafíos— que un proyecto de estas características supone en la actualidad.

De este modo, se propone una actualización íntegra de la línea de producción, que promueva la automatización con base en la conectividad y digitalización en cada uno de los procesos individuales que se desarrollan en la línea. En consecuencia, este proyecto destacará el impacto en los procesos productivos industriales que la automatización supone, en particular en materia de mejora del rendimiento y de la competitividad, así como el modo en que modifica la labor de los distintos profesionales y su relación con la tecnología en el entorno laboral.

### 1.3 Objetivos

Con base en lo mencionado, se puede inferir que el objetivo principal de este trabajo es presentar la efectividad de la automatización industrial a través del ejemplo práctico de automatización íntegra de una de las líneas de una planta de extrusión de aluminio, en concreto, la línea de estiraje de perfiles. Para ello, se propondrán cambios en la instalación original, siempre procurando mantener los componentes ya instalados, para, seguidamente, implementar la automatización.

A continuación, se presentan los hitos de este proyecto, que constituyen subobjetivos en sí mismos, dada su relevancia para determinar el éxito del objetivo global y comprender su relevancia:

- Estudiar en profundidad el proceso productivo y la problemática que presenta la línea de producción en el momento previo a la actualización.
- Establecer una solución óptima a la problemática que supone la automatización parcial que presenta la línea de producción en el momento previo a la actualización.
- Maquetar el funcionamiento de la línea de producción y sus diferentes componentes para el control en diagramas de GRAFCET con diferentes modos de funcionamiento: modo normal, modo de paro de ciclo y modo de emergencia.
- Realizar el diseño de los esquemas eléctricos haciendo uso de EPLAN.
- Traducir el lenguaje de diagramas en GRAFCET a diagramas de contactos ladder e implementar estos últimos en CX-Programer, el software de programación de Omron.
- Diseñar y programar la interfaz operario-máquina en un SCADA, en el cual se puedan visualizar y controlar los diferentes componentes y actuadores de la línea.
- Realizar el diseño en CAD en SolidWorks para maquetar la línea en Unity a fin de poder visualizar ejemplos de funcionamiento en realidad aumentada.
- Programar movimientos de los objetos y texturas en Unity para la simulación del proceso en realidad virtual.

#### 1.4 Estructura del documento

El presente trabajo fin de grado consta de cinco capítulos en los que se revisan diversos aspectos de la automatización industrial y su implementación en el proyecto previamente mencionado. A continuación, se presenta un resumen del contenido de los capítulos:

Capítulo 2: Descripción del estado actual de la línea de producción, presentación de los elementos que la componen, de los aspectos clave de su funcionamiento y de la automatización.

- Capítulo 3: Presentación de la solución de automatización implementada con una descripción visual en detalle de los cambios ejecutados sobre la línea de producción.
- Capítulo 4: Descripción de los resultados obtenidos tras la implementación de la solución propuesta, SCADA, programa, 3D, vídeos. Se trata de una presentación general de los resultados y discusión de las distintas soluciones expuestas.
- Capítulo 5: Conclusiones del proyecto y algunas notas sobre limitaciones y futuras líneas de mejora en cuanto a funcionamiento y automatización.

### 2 Antecedentes

En este capítulo se describe la situación original de la línea de producción, así como las diferentes partes que la componen y las problemáticas que presenta. Por último, se propone la solución adoptada que se implementará en la línea.

### 2.1 Descripción del proceso y la línea de producción

Al abordar este proyecto, se presenta una línea de producción destinada al tratamiento de perfiles de aluminio de todo tipo de formas y grosores. En esta planta, el proceso de tratamiento del aluminio comienza con su extrusión: el aluminio se precalienta a unos 500 ◦C y se hace circular a través de una matriz que otorga al material la forma de perfil deseada. Una vez conformado, el perfil sale por el otro extremo de la matriz, momento en el que un carro móvil lo acompaña sobre la bancada hasta que el material alcanza una longitud de unos 50 m. Durante el proceso de transporte, el perfil se enfría rápidamente (a una velocidad de unos  $50 \degree C/\text{min}$ ) mediante refrigeración forzada de aire o agua. Tras alcanzar la longitud deseada, se deja caer el perfil sobre una bancada de rodillos con elevación, la cual permite el transporte hacia otra serie de bandas transportadoras que llevarán el perfil hasta la zona de estirado.

Ya en la zona de estirado, el material es tratado con dos gatos móviles con actuadores hidráulicos, encargados de "morder" el material para realizar el proceso de estirado. Esta técnica se emplea porque los perfiles presentan ligeras curvaturas y tensiones que deben ser corregidas. A continuación, el perfil vuelve a ser transportado por otras bandas hasta otra mesa de elevación con rodillos, que llevarán el material hasta la zona donde se realiza el corte a medida según las especificaciones del cliente (ver figura 2.1, vídeo del proceso productivo).

El proceso que realiza esta línea finaliza con los tratamientos térmicos de templado o madurado, procesos que consisten en el calentamiento y enfriamiento (en hornos especiales) a una temperatura específica durante un período de tiempo determinado. En el presente trabajo de implementación de automatización se trabajará sobre la línea que realiza el procedimiento de estirado del material, que está dividida en varias zonas en las que se encuentran claramente diferenciados los componentes o módulos de la máquina:

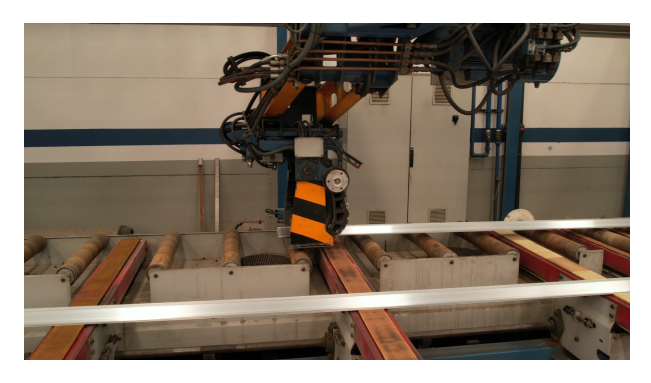

Figura 2.1: Vídeo poliMedia: "Proceso de producción de estirado de aluminio. Fábrica de extrusión de aluminio, Extrusión de Sax S.L.". Haz clic sobre la imagen para acceder al vídeo

1. Mesa de rodillos, zona de extrusión, entrada de material sin procesar (ver figura 2.2):

Esta primera mesa de rodillos cuenta con una bancada de elevación hidráulica que permite transportar el material cuando está posicionada arriba. Al cambiar de posición y descender, la bancada deja reposar el material sobre otra banda transportadora, encargada de trasladar el material hasta otro punto de la línea; la zona de estiraje. Esta zona no cuenta con ningún control de movimientos; el material se desplaza empujado por un carro móvil, es decir, no existe ningún motor que controle el avance y retroceso del material. No obstante, sí que cuenta con un conjunto motor-bomba hidráulico para el posicionamiento de la mesa de elevación.

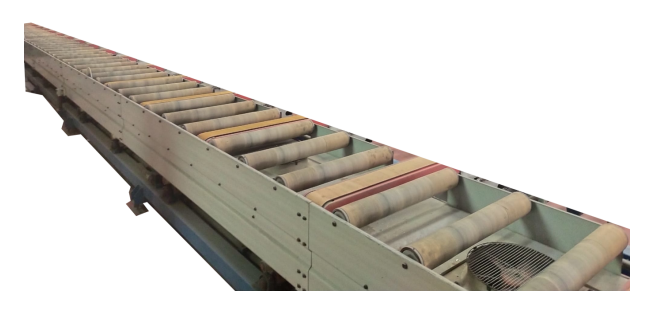

Figura 2.2: Mesa de rodillos con elevación

2. Banda 1, transporte de material sin procesar:

Esta línea consta de una serie de bandas transportadoras que transfieren el material de la mesa de rodillos anterior a la línea de bandas 2. El control de avance y retroceso de esta banda transportadora se realiza mediante un motor eléctrico.

3. Banda 2, transporte de material sin procesar;

Esta línea consta de una serie de bandas transportadoras que transfieren el material de la zona de transporte de la línea de bandas 1 a la línea de bandas 3, situada a continuación. El control de avance y retroceso de esta banda transportadora se realiza mediante un motor eléctrico.

4. Banda 3, transporte de material sin procesar;

Esta línea consta de una serie de bandas transportadoras que transfieren el material de la zona de transporte a la zona de procesado, donde se realiza el estirado del material. Una vez completado el proceso, se vuelve a transportar el material, esta vez a la línea de bandas 4, situada a continuación. El control de avance y retroceso de esta banda transportadora se realiza mediante un motor eléctrico. Asimismo, el posicionamiento de la banda transportadora se realiza neumáticamente mediante electroválvulas.

5. Gato Fijo, zona de estirado de material (ver figura 2.3):

Este gato fijo consta de varios cilindros hidráulicos para diferentes accionamientos: el cilindro de la mesa, el cilindro de la garra, el cilindro del tope y, por último, el cilindro encargado del movimiento de estirado. El conjunto está compuesto por un motor eléctrico para el avance y retroceso de la estructura del gato móvil y un grupo motor-bomba hidráulico para el posicionamiento de los diferentes accionadores.

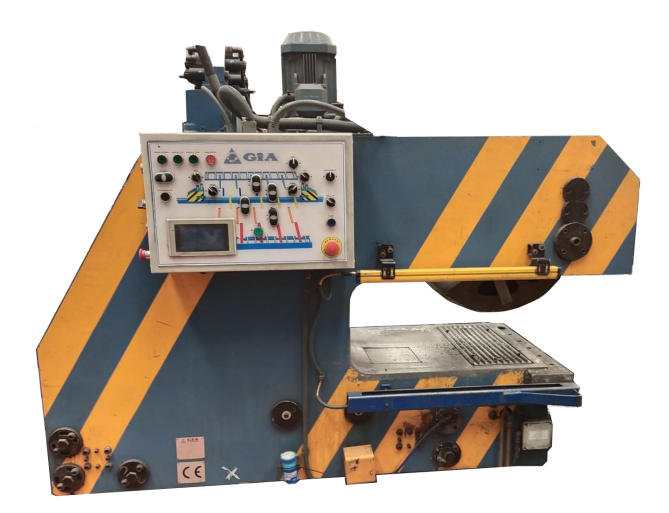

Figura 2.3: Gato fijo

6. Gato móvil, zona de estirado de material (ver, figura 2.4):

Este gato móvil consta de varios cilindros hidráulicos para diferentes accionamientos: el cilindro de la mesa, el cilindro de la garra, el cilindro del tope y, por último, el cilindro del freno. El conjunto está compuesto por un motor eléctrico para el avance y retroceso de la estructura del gato móvil y un grupo motor-bomba hidráulico para el posicionamiento de los diferentes accionadores.

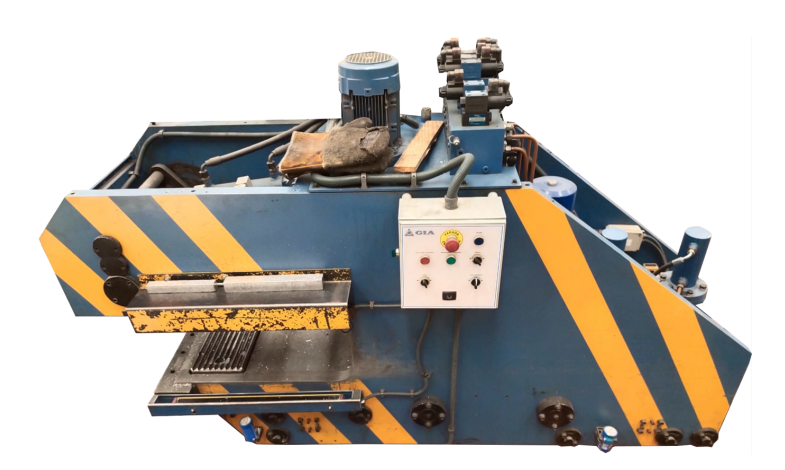

Figura 2.4: Gato móvil

7. Banda 4, transporte de material procesado:

Esta línea consta de una serie de bandas transportadoras que transfieren el material de la zona anterior a la línea de bandas 5, situada a continuación. En este caso, el control de avance y retroceso de la banda transportadora se realiza mediante un motor eléctrico.

8. Banda 5, transporte de material procesado:

Esta línea consta de una serie de bandas transportadoras que transfieren el material a la zona de la mesa de rodillos, donde el material será transportado a la siguiente zona: la zona de corte a medida. En este caso, el control de avance y retroceso de la banda transportadora se realiza mediante un motor eléctrico.

9. Mesa de rodillos, zona de corte, salida de material procesado (ver figura 2.5):

Esta mesa de rodillos cuenta con una bancada de elevación hidráulica, la cual permite el paso de material hasta una posición concreta. Cuando el material se encuentra en dicha posición, la bancada sube elevándolo para, inmediatamente, transportarlo por los rodillos hasta otro punto de la línea: la zona de corte. En este caso, la mesa está compuesta por un motor eléctrico para el avance y retroceso de los rodillos y un conjunto motor-bomba hidráulico, para el posicionamiento de la mesa de elevación.

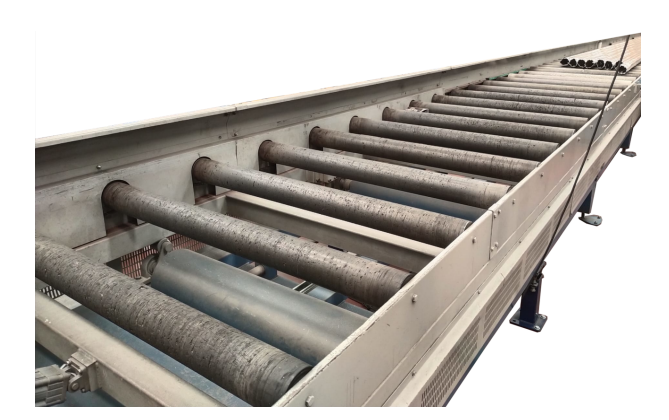

Figura 2.5: Mesa de rodillos con elevación en sierra

### 2.2 Problemática

Al estudiar la línea de producción y su funcionamiento, se descubre la existencia de diversos problemas que pueden corregirse con la implementación de actualizaciones y automatización. Entre estos problemas se encuentran:

Problemas con la detección de los perfiles de aluminio, dado que no existe ningún tipo de detector al ser el proceso manual en su totalidad. Además, no existe ningún tipo de estudio acerca de la sensórica que precisaría, una cuestión relevante dada la diversidad de tipos de perfiles que tratar, como se observa en la figura 2.6.

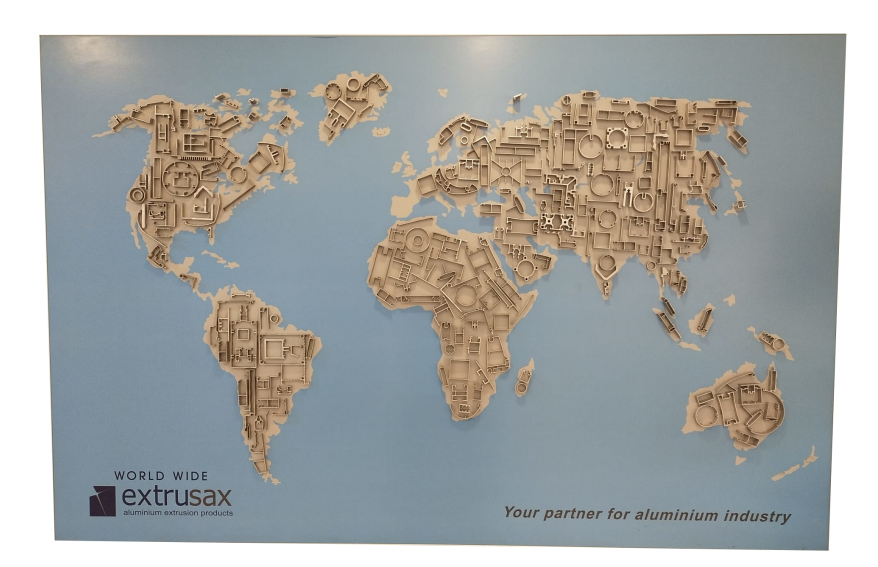

Figura 2.6: Perfiles de diferentes formas

- Pérdida de producción debido a los tiempos muertos, que se producen con la realización de los movimientos de cada uno de los actuadores a causa del control manual del proceso.
- Posibles fallos del operario en la realización del control manual, lo cual puede provocar daños en los diferentes componentes mecánicos y eléctricos.
- Problemas de calidad en el producto final causados por fallos en la manipulación manual del material.
- Falta de automatización del proceso como problema global y principal, la existencia de un único modo de funcionamiento —el modo manual— provoca que el control del proceso sea, en exclusiva, humano, lo que supone una desventaja competitiva y afecta a la calidad de los procesos, como ya se ha mencionado con anterioridad.

### 3 Solución propuesta

En este capítulo se realiza una breve introducción sobre algunos ejemplos de máquinas que se adaptan a dar una posible solución, además, describe la solución implementada, normativa que cumplir, cálculos eléctricos para la elección de componentes y parte del diseño mecánico y eléctrico de la automatización.

#### 3.1 Soluciones propuestas

Existen diferentes tipos de máquinas enderezadoras de perfiles en el mercado, y cada una tiene características y funcionalidades únicas. Las principales diferencias entre ellas se encuentran en su diseño, capacidad de carga, sistema de enderezamiento y control.

En cuanto al diseño, hay máquinas enderezadoras horizontales y verticales. Las enderezadoras horizontales son más comunes y se utilizan para perfiles de aluminio de menor tamaño y peso. Por otro lado, las enderezadoras verticales se utilizan para perfiles más grandes y pesados, y permiten un mejor control durante el proceso de enderezamiento.

La capacidad de carga es otra diferencia importante entre las máquinas enderezadoras. Algunas están diseñadas para perfiles más pequeños y livianos, mientras que otras pueden manejar perfiles más grandes y pesados. La elección de la máquina adecuada dependerá del tipo y tamaño de los perfiles que se produzcan en la planta de extrusión.

El sistema de enderezamiento es otro aspecto clave. Algunas máquinas utilizan rodillos o ruedas para aplicar presión y enderezar los perfiles, mientras que otras utilizan sistemas hidráulicos o neumáticos. Cada sistema tiene sus propias ventajas y limitaciones en términos de precisión, velocidad y control del proceso de enderezamiento.

Como modelo se pueden visualizar dos ejemplos de máquinas, en la figura 3.1a se muestra una enderezadora hidráulica de rodillos verticales, WINCOO ENGINEERING LTD, Visitado: 02/06/2023, en cambio, en la figura 3.1b se muestra una enderezadora hidráulica de rodillos horizontales, Fives DMS, Visitado: 03/06/2023.

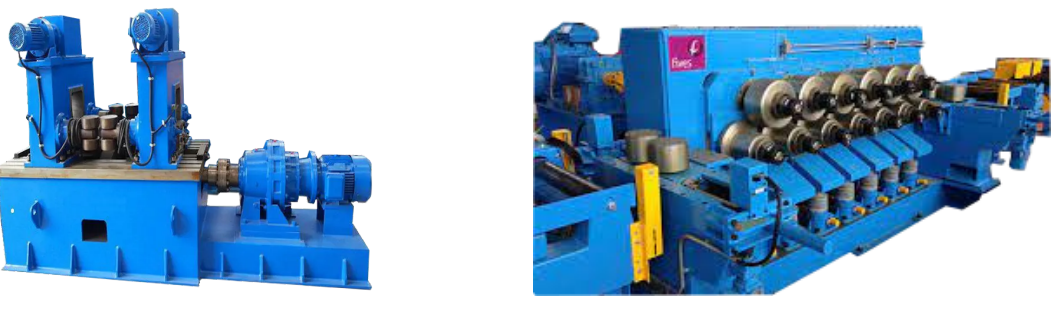

(a) De rodillos verticales (b) De rodillos horizontales

Figura 3.1: Máquina enderezadora hidráulica

El control de la máquina también puede variar. Algunas máquinas tienen un control manual, donde el operador ajusta los parámetros y supervisa el proceso de enderezamiento. Otras máquinas cuentan con un control automático, donde se utilizan algoritmos y sensores para ajustar automáticamente la presión y el enderezamiento de acuerdo con las características del perfil. Los controles automáticos pueden brindar una mayor precisión y repetibilidad en el proceso de enderezamiento. Aunque este tipo de enderezadoras están más bien enfocadas a perfiles que requieren de reconformar su forma actual para adecuarse a los requerimientos del cliente.

Las máquinas enderezadoras de perfiles de aluminio desempeñan un papel crucial en la industria de la extrusión de aluminio al permitir el enderezamiento y estiramiento de los perfiles extruidos para eliminar tensiones. Estas máquinas son esenciales para lograr perfiles rectos y de alta calidad.

En cambio, el tipo de perfil que procesa la línea es un material que ya tiene la forma final y simplemente es estirado para aliviar tensiones y garantizar su precisión dimensional. En el momento de la realización del proyecto, la línea cuenta con un conjunto mesagarra a cada lado de la máquina para atrapar el perfil, de esta forma, utiliza un sistema hidráulico para realizar el proceso de enderezamiento, como se observa en la figura 3.5. A modo de facilitar la comprensión del proceso se pueden visualizar sistemas similares en los siguientes videos:

"Proceso de estirado", figura 3.2. Proceso controlado por un operario desde el pupitre de mandos de forma manual, [Canal hua Stan, 2020, 4 m 48 s.](https://www.youtube.com/watch?v=fM46yKPRsew)

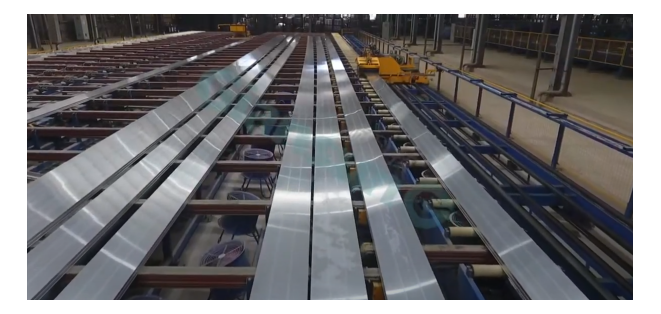

Figura 3.2: Vídeo Youtube: "Giansun 55MN aluminium extrusion line. Yejing Extrusion press". Haz clic sobre la imagen para acceder al vídeo.

"Proceso de estirado", figura 3.3. Proceso controlado por varios operarios desde el propio mecanismo sin vallado de seguridad y de forma manual, [Canal ILSCO Extrusions](https://www.youtube.com/watch?v=P8BWQBP4Vhk) [Inc, 2016, 5 m 08 s.](https://www.youtube.com/watch?v=P8BWQBP4Vhk)

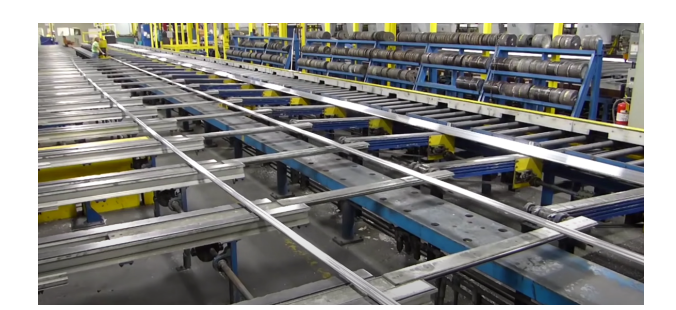

Figura 3.3: Vídeo YouTube: "Extrusion 101: Aluminum Extrusion Process Explained by ILSCO Extrusions Inc.". Haz clic sobre la imagen para acceder al vídeo

"Proceso de estirado", figura 3.4. controlado por varios operarios desde el propio mecanismo sin vallado de seguridad y de forma manual con joysticks, [Canal Todos](https://www.youtube.com/watch?v=oAgDFc64z8c) [los procesos del mundo, 2023, 5 m 00 s.](https://www.youtube.com/watch?v=oAgDFc64z8c)

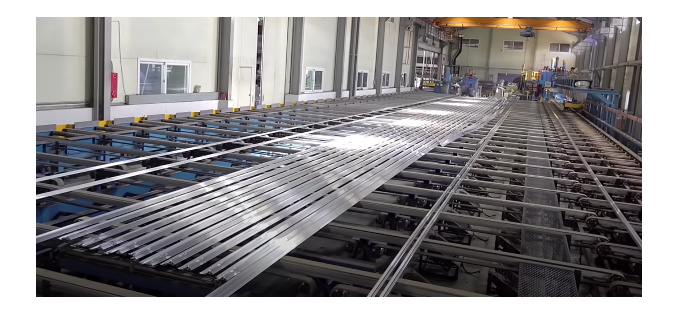

Figura 3.4: Vídeo YouTube: "Proceso de producción en masa de tubos de aluminio. Fábrica de extrusión de aluminio de Corea". Haz clic sobre la imagen para acceder al vídeo

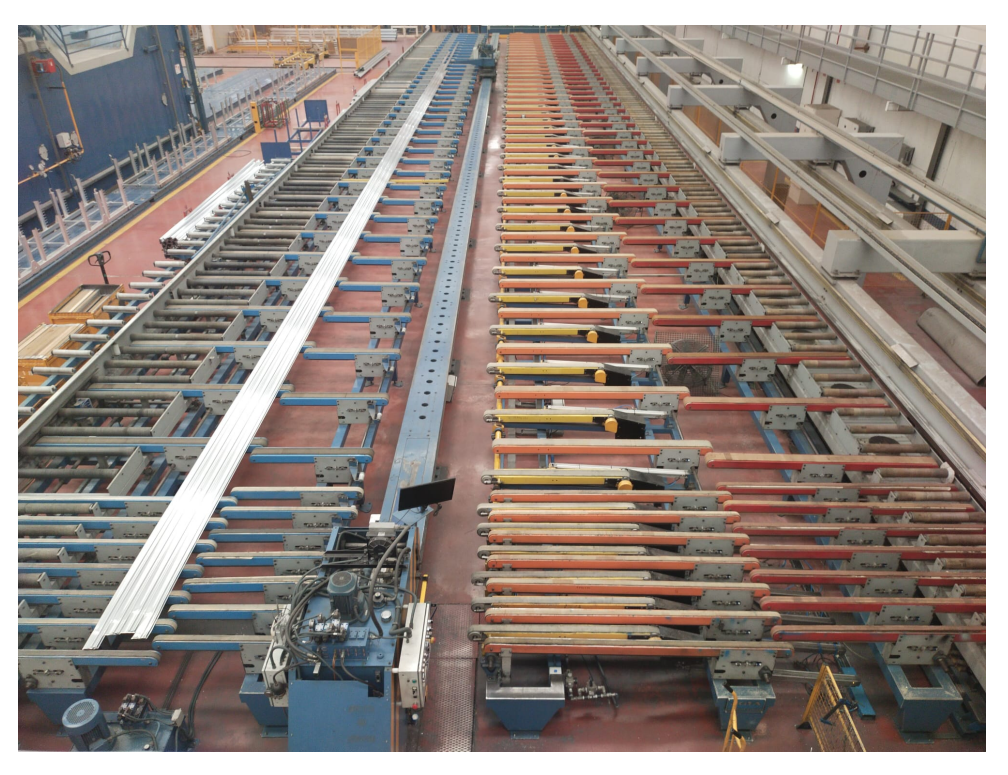

Figura 3.5: Línea de estirado de perfiles del proyecto

### 3.2 Soluciones en el entorno virtual

La realidad virtual, la realidad aumentada y la realidad mixta son tecnologías que han ganado popularidad en los últimos años debido a sus capacidades inmersivas y su potencial para transformar el modo en que interactuamos con el mundo digital. Aunque comparten ciertos aspectos en común, cada una tiene características y aplicaciones únicas que las distinguen.

La realidad virtual (RV) es una tecnología que crea una experiencia totalmente inmersiva al transportar al usuario a un entorno virtual generado por ordenador. A través de dispositivos como gafas de realidad virtual y controladores de movimiento, como los que se muestran en la figura 3.6, la RV bloquea completamente el mundo real y sumerge al usuario en un ambiente simulado. Esta tecnología se basa en la idea de "presencia", ya que busca que el usuario sienta que realmente está presente en ese entorno digital, Levis  $(2006).$ 

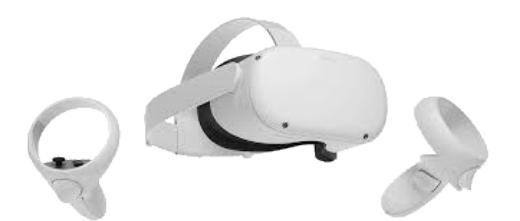

Figura 3.6: Interacción hombre/máquina para realidad virtual, Meta Quest 2.

La realidad aumentada (RA) combina elementos virtuales con el entorno físico del usuario. En lugar de reemplazar el mundo real, la RA superpone información y objetos digitales en tiempo real. Esto se logra a través de la utilización de dispositivos como gafas especiales como las que se muestran en la figura 3.7. Cabe destacar que la RA se ha popularizado en aplicaciones móviles y juegos, donde los usuarios pueden ver elementos digitales, como personajes animados, información contextual o direcciones, superpuestos en la pantalla de su dispositivo mientras ven el mundo real a través de la cámara, Alvarez-Marin et al. (2017).

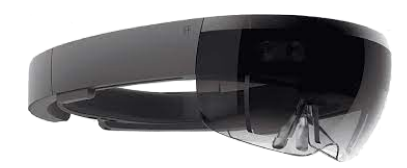

Figura 3.7: Interacción hombre/máquina para realidad aumentada, Microsoft Hololens.

La realidad mixta (RM) es una fusión de la realidad virtual y la realidad aumentada. En la RM, los elementos virtuales interactúan con el entorno físico y pueden anclarse a objetos del mundo real. A diferencia de la RA, donde los objetos virtuales solo se superponen, en la RM la interacción con el entorno físico se da de manera más realista y coherente. Esta se basa en dispositivos como las gafas de realidad mixta, como las que se pueden observar en la figura 3.8, que permiten al usuario ver y manipular objetos virtuales en un espacio físico. Esta tecnología tiene aplicaciones prometedoras en campos como el diseño industrial, la arquitectura y la colaboración remota, Bockholt (2017).

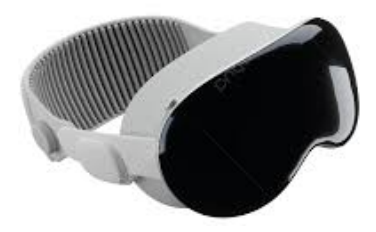

Figura 3.8: Interacción hombre/máquina para realidad mixta, Microsoft Hololens.

### 3.3 Descripción de la solución

Para la resolución del problema, se han descrito propuestas con un enfoque sistemático y estructurado. En ellas, se empieza por identificar el problema y analizar su alcance y sus causas, sección 2.2. Como se ha expresado previamente, en el momento de la realización del proyecto existía la necesidad de mejorar el proceso de control y automatización de la línea de producción.

Por ello, se comienza por realizar, en primer lugar, un estudio a pie de planta que permita definir y establecer cuáles son las mejoras y soluciones que se requieren para, a continuación, determinar qué nuevos dispositivos o automatismos deben implementarse a fin de mejorar y optimizar la línea de estiraje. De esta forma, se ha optado por presentar una solución que englobe la sistemática de la automatización parcial combinada con la actualización de la mejora del automatismo, además del diseño realizado en realidad virtual, como se representa en la figura 3.9.

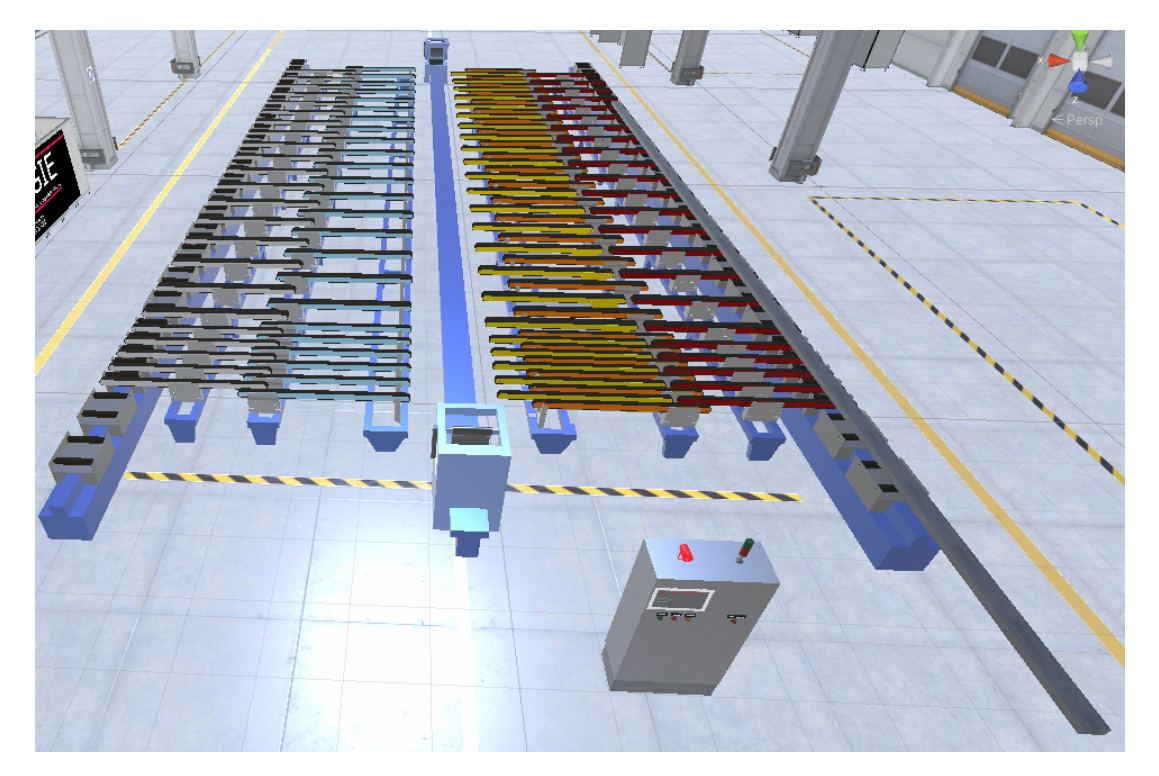

Figura 3.9: Línea de estiraje de perfiles del proyecto en realidad virtual

### 3.4 Normativa

Cuando se trata de automatizar procesos es fundamental seleccionar estrategias y herramientas que no solo respondan a las necesidades en materia de funcionalidad, sino que también garanticen el cumplimiento de los estándares de calidad y la seguridad de los trabajadores. La industria del metal no es ninguna excepción, en consecuencia este proyecto se abordará siguiendo las normativas y directivas relativas a las máquinas, que establecen los requisitos de salud y seguridad para las máquinas utilizadas en la industria de producción. Además, considerando la importancia de diseñar y fabricar máquinas de forma segura, de evaluar riesgos antes de su puesta en funcionamiento y de formar e informar a los operarios, se aplicarán también las siguientes normativas

- Normativas relativas a la seguridad del operario:
	- 1. Norma EN ISO 12100:2010. Seguridad de las máquinas. Principios generales para el diseño. Evaluación del riesgo y reducción del riesgo: establece los principios generales de diseño para lograr la seguridad en las máquinas y eliminar riesgos inherentes, UNE-EN-ISO 12100 (Visitado: 05/05/2023).
	- 2. Norma EN ISO 13849-1:2023. Seguridad de las máquinas. Partes de los sistemas de mando relativas a la seguridad. Parte 1: Principios generales para el diseño: define requisitos para el diseño y la validación de sistemas de control de seguridad, como niveles de rendimiento requeridos (PL) y categorías de seguridad (Cat) EN-ISO 13849-1-2023 (Visitado: 05/05/2023).
- Certificado CE:
	- 1. Directiva 2006/42/CE relativa a las máquinas: establece los requisitos de seguridad y salud aplicables a las máquinas utilizadas en los procesos productivos, incluyendo el diseño seguro, la formación del operario y la evaluación de riesgos, Ignacio Mª Azkoaga Bengoetxea (Visitado: 05/05/2023).
	- 2. Directiva 2014/35/UE sobre la armonización de las legislaciones de los Estados miembros en materia de comercialización de material eléctrico destinado a utilizarse con determinados límites de tensión: establece requisitos de seguridad eléctrica para los equipos utilizados en los procesos productivos. El cumplimiento de esta directiva es necesario para obtener el marcado CE Directiva 2014/35/UE (Visitado: 05/05/2023).
- Normativas de seguridad laboral y prevención de riesgos:
	- 1. Ley 31/1995, de 8 de noviembre, de Prevención de Riesgos Laborales: establece disposiciones básicas para proteger la salud y seguridad de los trabajadores, incluyendo la evaluación de riesgos, la formación y la utilización de equipos de protección individual BOE (Visitado: 05/05/2023-c).
	- 2. Real Decreto 1215/1997, de 18 de julio, sobre disposiciones mínimas de seguridad y salud para la utilización de los equipos de trabajo: establece medidas específicas

de seguridad y salud para el uso de equipos de trabajo, como maquinaria y herramientas BOE (Visitado: 05/05/2023-a).

- Normativas específicas para la industria del metal:
	- 1. Real Decreto 486/1997, de 14 de abril, sobre disposiciones mínimas de seguridad y salud en los lugares de trabajo: Contiene medidas básicas de seguridad y salud que deben aplicarse, incluyendo la prevención de riesgos de atrapamientos, cortes, quemaduras y caídas, BOE (Visitado: 05/05/2023-b).
	- 2. Norma UNE-EN ISO 14120:2015. Seguridad de las máquinas. Resguardos. Requisitos generales para el diseño y construcción de resguardos fijos y móviles: especifica los requisitos para el diseño, la construcción y la selección de resguardos previstos para proteger a las personas de los peligros mecánicos. Asimismo, indica otros peligros susceptibles de influir en el diseño y la construcción de resguardos, UNE-EN ISO 14220:2015 (Visitado: 05/05/2023).
	- 3. Norma UNE-EN ISO 14119:2013. Seguridad de las máquinas. Dispositivos de bloqueo asociados a protecciones. Principios para el diseño y selección: establece principios para el diseño y la selección de dispositivos de bloqueo para evitar el acceso a zonas peligrosas en máquinas, UNE-EN ISO 14119:2013 (Visitado:  $05/05/2023$ .
- Normativas específicas para la calidad y gestión de la empresa:
	- 1. Norma UNE-EN-ISO-9000:2015. Sistemas de gestión de la calidad. Fundamentos y vocabulario: esta norma forma parte de una serie de estándares internacionales relacionados con la gestión de calidad en las organizaciones; se centra en la terminología y los fundamentos de los sistemas de gestión de calidad. Asimismo, define conceptos clave como la gestión de calidad, la mejora continua, la satisfacción del cliente y el enfoque basado en proceso para proporcionar un marco de referencia común para la comprensión de los principios y la terminología relacionados con la gestión de calidad, UNE-EN-ISO 9000:2015 (Visitado: 05/05/2023).
- Normativas específicas para el ámbito eléctrico:
	- 1. Norma UNE-EN 60204. Seguridad de las máquinas. Equipo eléctrico de las máquinas. Parte 1: Requisitos generales: establece los requisitos de seguridad para equipos eléctricos utilizados en máquinas. Cubre aspectos como el diseño y la instalación de sistemas eléctricos, dispositivos de protección, puesta a tierra, sistemas de control, marcado y documentación, UNE-EN-60204-1 (Visitado:  $02/06/2023$ .
	- 2. Norma UNE-HD 60364-5-52. Instalaciones eléctricas de baja tensión. Parte 5-52: Selección e instalación de equipos eléctricos. Canalizaciones: establece los requisitos para las instalaciones eléctricas de baja tensión en edificios. Esta norma se enfoca en la selección y el dimensionamiento adecuado de los conductores, dispositivos de protección, sistemas de puesta a tierra y otros elementos relacionados con la seguridad eléctrica, UNE-HD-60364-5-52 (Visitado: 01/06/2023).
- 3. Reglamento electrotécnico para baja tensión (REBT): este reglamento español establece las condiciones de seguridad y requisitos técnicos que deben cumplir las instalaciones eléctricas de baja tensión, BOE (Visitado: 05/06/2023). A continuación, se resumen sus principales puntos:
- Ámbito de aplicación: el REBT se aplica a todas las instalaciones eléctricas de baja tensión en España, tanto en el ámbito doméstico como en el industrial. Cubre la generación, distribución, utilización y mantenimiento de la energía eléctrica
- Obligaciones del titular de la instalación: de acuerdo con el REBT, el titular de la instalación eléctrica es responsable de garantizar su correcto diseño, ejecución, puesta en servicio, mantenimiento y seguridad. De igual manera, ha de cumplir con los requisitos técnicos y adoptar medidas de protección contra los riesgos eléctricos.
- Certificación y documentación: el REBT establece la obligación de que las instalaciones eléctricas de baja tensión sean diseñadas, ejecutadas y mantenidas por profesionales cualificados. Asimismo, se requiere la emisión de un certificado de instalación o boletín eléctrico que acredite el cumplimiento de las normas técnicas.
- Protección y seguridad: el REBT establece medidas para garantizar la seguridad de las personas y la protección contra riesgos eléctricos como cortocircuitos, sobrecargas o contactos indirectos. Por ello, se deben utilizar dispositivos de protección como interruptores automáticos, diferenciales y sistemas de puesta a tierra.
- Inspecciones periódicas: el REBT establece la obligación de realizar inspecciones periódicas de las instalaciones eléctricas. Estas inspecciones deben ser llevadas a cabo por organismos de control autorizados y su frecuencia dependerá del tipo de instalación y su uso.

### 3.5 Componentes de la instalación

Para facilitar el entendimiento de la línea sobre la que se realiza el presente trabajo, se presentan los componentes y elementos actualmente instalados en Extrusión de sax S.L. con especial énfasis en aquellos que son más relevantes. Dada la gran cantidad de dispositivos presentes, se ha realizado una clasificación de componentes en tres grupos o apartados: componentes de corriente alterna a 230 V ac y continua, componentes de corriente continua a 24 V dc; y componentes de corriente alterna de 400 V ac y 230 V ac.

#### 3.5.1 Componentes de corriente alterna y continua

- **Fuente de alimentación principal**, figura 3.10, Siemens (Visitado:  $01/07/2023$ -b): destinada a alimentar los sensores, los dispositivos de maniobra como relés y los de potencia como contactores. Datos técnicos de la fuente de alimentación:
	- Entrada: 400 V ac, corriente de 1,1 A.
	- Salida: 24 V dc, 20 A, potencia total de la fuente 480 kW.
- **Fuente de alimentación usada en el rack 1 y 2 de periferia**, figura  $3.11$ , Omron (Visitado: 01/07/2023): destinada a alimentar las tarjetas modulares conectadas al bus modular del PLC, rack uno y dos. Datos técnicos de la fuente de alimentación:
	- $\bullet\,$  Entrada:  $230\,\mathrm{V}$  ac.
	- Tiene dos salidas de tensión, una salida de 24 V dc, corriente de 0,8 A y otra de 5 V dc, hasta 5 A, potencia total de la fuente 25 kW.

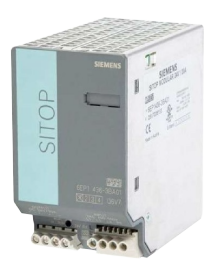

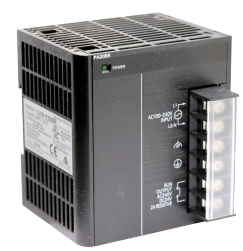

Figura 3.10: Fuente de alimentación principal Figura 3.11: Fuente de alimentación para el rack 1 y 2 de la periferia del PLC

#### 3.5.2 Componentes de corriente continua

La selección de elementos de corriente continua se ha dividido en dos partes: elementos de accionamiento de potencia y elementos de control de maniobra.

- 1. Componentes de corriente continua destinados a potencia:
	- Contactores de control de continua y maniobra de potencia, figura 3.12: se observan tres contactores de diferente potencia y misma tensión de control 24 V dc, destinados para el circuito de potencia de los motores:
		- Contactor de 4 kW, figura  $3.12a$ , Siemens (Visitado:  $01/07/2023-a$ ).
		- Contactor de 11 kW, figura 3.12b, Siemens (Visitado: 02/07/2023).
		- Contactor de 22 kW, figura 3.12c, Siemens (Visitado: 03/07/2023).

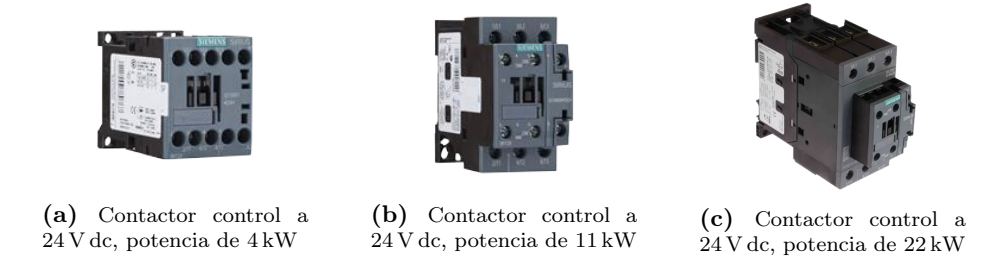

Figura 3.12: Contactores con control de continua y potencia en alterna

Electroválvula neumática de control en continua, figura 3.13, Metal Work pneumatic (Visitado: 01/05/2023): la electroválvula está destinada al accionamiento de los cilindros neumáticos de las bandas transportadoras móviles.

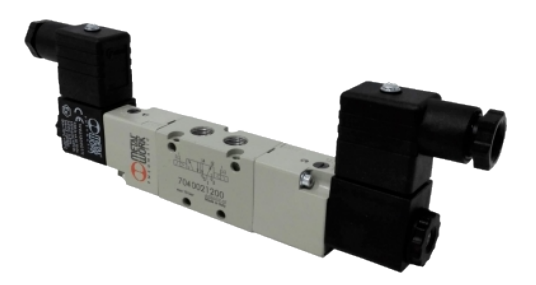

Figura 3.13: Electroválvula neumática de 3/8, de tipo biestable 5/2 con pilotaje a 24 V dc

- 2. Componentes de corriente continua destinados a maniobra y control:
	- Rack uno y dos de periferia del PLC, figura 3.14, Omron (Visitado:  $29/04/2023$ ): estas tarjetas están instaladas desde el bus modular de conexión del lateral al PLC junto a la fuente de alimentación. Debido al gran número de tarjetas instaladas, esta fuente es necesaria para alimentar la línea del rack uno y dos.

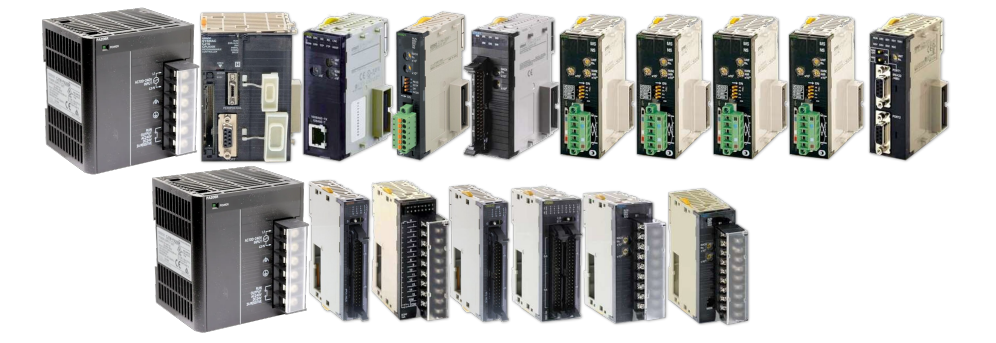

Figura 3.14: Periferia centralizada, tarjetas en el rack del PLC

Relé con control en continua y maniobra en alterna, figura 3.15, Finder (Visitado: 29/04/2023): el relé para maniobras es un elemento instalado para proteger las salidas del PLC y de las tarjetas de la periferia. Funciona a modo de pasarela para que las salidas del PLC no actúen directamente sobre las electroválvulas neumáticas e hidráulicas. En este caso, el circuito de control es a 24 V dc, con una tensión admisible en los contactos auxiliares de 250 V ac y un consumo de 10 A.

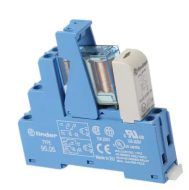

Figura 3.15: Relé con zócalo y conexión por tornillo de 24 V dc, con dos contactos libres de potencial

- Sensores para la detección de elementos, figura 3.16. los sensores de la línea son dispositivos de gran importancia, ya que deben ser elegidos adecuadamente para cada aplicación concreta.
	- Sensor magnético REED de 2 hilos con conector M8, figura 3.16a, AIRON (Visitado: 04/05/2023): para la detección de las posiciones de los cilindros neumáticos.
	- Sensor de distancia láser, figura 3.16b, Wenglor (Visitado: 28/04/2023): para la detección de los perfiles de aluminio.
	- Sensor inductivo ifm, figura 3.16c, ifm (Visitado: 28/04/2023): para la detección de las posiciones de los cilindros hidráulicos.

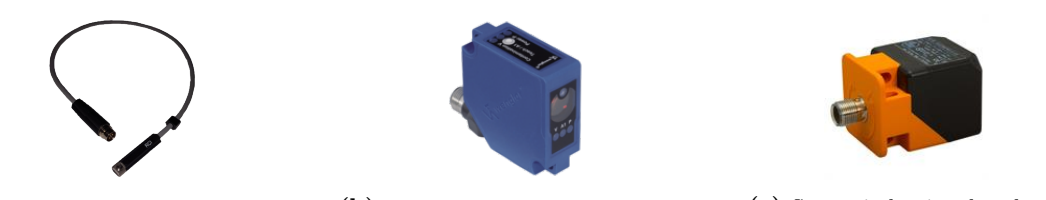

(a) Sensor REED magnético (b) Sensor láser de reflexión directa (c) Sensor inductivo de cabezal

Figura 3.16: Sensores de la línea de corriente continua

#### 3.5.3 Componentes de alterna

En la selección de elementos de corriente alterna se encuentran los dispositivos de potencia:

- 1. Componentes de corriente alterna destinados a potencia:
	- Variador Omron J1000 trifásico, figura 3.17, Omron (Visitado:  $27/04/2023$ ): el Variador de frecuencia de 1,5 kW es utilizado para el control de los rodillos transportadores de la mesa, para el desplazamiento del gato fijo y, además, para una de las cintas transportadoras.

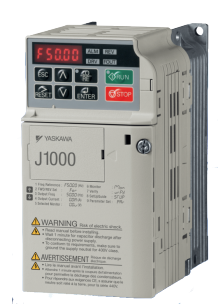

Figura 3.17: Variador de frecuencia de 0,75 kW a 1,5 kW

- $\blacksquare$  Motores eléctricos para transmisión de movimiento, figura 3.18: los motores de la línea son actuadores de gran importancia, ya que deben ser elegidos adecuadamente para cada una de las aplicaciones. En este apartado, solo se van a mostrar dos de los motores de la línea.
	- Motor eléctrico de 4 kW, figura 3.18a, Zuendo (Visitado: 27/04/2023): en la línea hay varios motores de esta potencia. Utilizados para transmitir el movimiento a bandas transportadoras y permitir los desplazamientos de posición de los gatos móviles.
	- Motor eléctrico de 22 kW, figura 3.18b, Zuendo (Visitado: 26/04/2023): utilizado concretamente para la bomba de la central hidráulica del cilindro que realiza el proceso de estiraje.

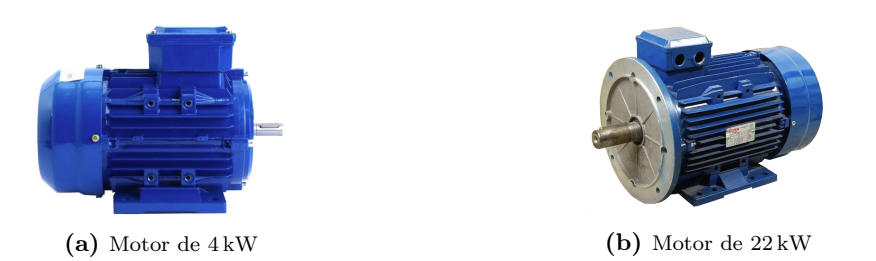

Figura 3.18: Motores eléctricos para bandas transportadoras y bombas hidráulicas

- Electroválvulas para accionamientos hidráulicos, figura 3.19: la línea de producción cuenta con muchos accionamientos hidráulicos para los movimientos de los cilindros de las máquinas. Estos accionamientos son controlados con electroválvulas hidráulicas:
	- Electroválvula para los accionamientos, figura 3.19a, Disumtec (Visitado: 24/04/2023-b): esta electroválvula se utiliza para controlar los movimientos de los cilindros hidráulicos.
	- Electroválvula para la puesta en carga, figura 3.19b, Disumtec (Visitado: 24/04/2023-a): esta electroválvula está destinada para dar alimentación a la línea y al bloque de electroválvulas.

(a) Electroválvula 5/3 con posición de centro 'cerrado y retorno por muelle pilotada a 110 V ac para accionamientos de movimientos de cilindros hidráulicos

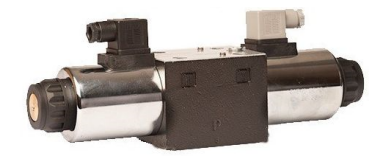

(b) Electroválvula 4/3 con posición de centro "P-T" y retorno por muelle pilotada a 110 V ac, puesta en carga para alimentación de la línea

Figura 3.19: Electroválvulas de accionamientos y alimentación

### 3.6 Instalación y cálculos eléctricos

En esta sección, se abordará la importancia de los cálculos en el diseño y dimensionamiento de sistemas eléctricos de baja tensión. Los cálculos desempeñan un papel fundamental para garantizar la seguridad, eficiencia y confiabilidad de las instalaciones eléctricas. En particular, este apartado se enfocará en el cálculo de la sección de los conductores utilizando la tabla proporcionada por el Reglamento de Baja Tensión (REBT) como referencia.

El cálculo de la sección de los conductores es esencial para garantizar que la corriente eléctrica se transporte de manera adecuada y segura. Como se ha mencionado, se utilizará la tabla del REBT, que considera la potencia del motor y la tensión de alimentación a fin de determinar la sección mínima necesaria. Además, se realizarán cálculos adicionales para evaluar el impacto de la temperatura en la capacidad de conducción de corriente de los conductores. Asimismo, se abordará el cálculo de la caída de tensión, un parámetro crítico que afecta al rendimiento y a la eficiencia de los sistemas eléctricos. También, se analizarán los factores que influyen en la caída de tensión, como la longitud de la línea y la carga del sistema, y se aplicarán fórmulas específicas para determinar y evaluar la magnitud de la caída de tensión.

Mediante estos cálculos, se pretende obtener resultados precisos y ajustados a las normativas vigentes, dimensionando de esta forma las protecciones pertinentes para, así, garantizar el cumplimiento de los requisitos de seguridad y eficiencia en el diseño de los sistemas eléctricos de baja tensión.

En este caso la instalación es de tipo B2, cables multiconductores en tubos en montaje superficial o empotrados en pared, conteniendo mangueras trifásicas y monofásicas, con aislamiento térmico de XLPE, además, el material del conductor es de cobre, en caso de requerir mayor documentación consultar el anexo B, Cálculo eléctricos.

1. Ecuación para el cálculo de la potencia trifásica en alterna:

$$
P = \sqrt{3} \cdot V \cdot I \cdot \cos \varphi \tag{3.1}
$$

Donde:

- P: Potencia eléctrica.
- V: Tensión de la carga.
- I: Intensidad eléctrica.
- cos  $\varphi$ : Coseno de phi.
- 2. Ecuación para el cálculo de la potencia monofásica en alterna:

$$
P = V \cdot I \cdot \cos \varphi \tag{3.2}
$$

Donde:

- P: Potencia eléctrica.
- V: Tensión de la carga.
- I: Intensidad eléctrica.
- cos  $\varphi$ : Coseno de phi.
- 3. Ecuación para el cálculo de la potencia continua:

$$
P = V \cdot I \tag{3.3}
$$

Donde:

- P: Potencia eléctrica.
- V: Tensión de la carga.
- I: Intensidad eléctrica.
- 4. Ecuación de cálculo térmico de temperatura del conductor:

$$
T = T_0 + \left[ (T_{max} - T_0) \cdot \left( \frac{I_b}{I_z} \right)^2 \right] \tag{3.4}
$$

Donde:

- T: Temperatura real estimada en el conductor.
- $T_0$ : Temperatura del terreno (del conductor sin carga).
- $T_{max}$ : Temperatura máxima admisible para el conductor según su aislamiento.
- $I_b$ : Intensidad del circuito.
- $\blacksquare$ <br/> $I_z{:}$  Intensidad máxima admisible del conductor.
- S: Sección del conductor.
- V: Tensión de la carga.
- 5. Ecuación de cálculo de la conductividad del conductor con respecto a la temperatura:

$$
C = \frac{1}{\frac{1}{C_{cu20}} \cdot [1 + \alpha_{C_u} \cdot (T - 20)]}
$$
(3.5)

Donde:

- C: Conductividad temperatura real.
- $\bullet$   $C_{cu20}$ : Conductividad del cobre.
- $\alpha_{C_u}$ : Coeficiente resistividad del cobre.
- T: Temperatura real estimada en el conductor.
- 6. Ecuación de cálculo de caída de tensión para circuitos monofásicos y de continua:

$$
\% \Delta V = \frac{200 \cdot P \cdot l}{C \cdot S \cdot V^2} \tag{3.6}
$$

Donde:

- % $\Delta V$ : Caída de tensión.
- P: Potencia eléctrica.
- V: Tensión de la carga.
- L: Longitud de la línea.
- C: Conductividad temperatura real.
- S: Sección del conductor.
- V: Tensión de la carga.
7. Ecuación de cálculo de caída de tensión para circuitos trifásicos de alterna:

$$
\% \Delta V = \frac{100 \cdot P \cdot l}{C \cdot S \cdot V^2} \tag{3.7}
$$

Donde:

- % $\Delta V$ : Caída de tensión.
- P: Potencia eléctrica.
- V: Tensión de la carga.
- l: Longitud del conductor.
- C: Conductividad temperatura real.
- S: Sección del conductor.
- V: Tensión de la carga.

Cálculo por corriente admisible a 40 ◦C, ver tabla 3.1

| Circuito        | Iz $(A)$ | Ib $(A)$ | Sección $\text{(mm}^2)$ |
|-----------------|----------|----------|-------------------------|
| C1              | 52       | 39,69    | 10                      |
| C <sub>2</sub>  | 22       | 16,24    | 2,5                     |
| C3              | 16       | 7,22     | 1,5                     |
| C <sub>4</sub>  | 16       | 7,22     | 1,5                     |
| C5              | 16       | 2,71     | 1,5                     |
| C6              | 16       | 7,22     | 1,5                     |
| C7              | 16       | 7,22     | 1,5                     |
| C8              | 16       | 1,35     | 1,5                     |
| C9              | 16       | 1,35     | 1,5                     |
| C10             | 16       | 1,35     | 1,5                     |
| C11             | 16       | 1,35     | 1,5                     |
| C12             | 16       | 1,35     | 1,5                     |
| C13             | 16       | 1,35     | 1,5                     |
| C14             | 16       | 1,35     | 1,5                     |
| C15             | 16       | 1,35     | 1,5                     |
| C16             | 16       | 1,35     | 1,5                     |
| C17             | 16       | 1,35     | 1,5                     |
| C18             | 22       | 16,42    | 2,5                     |
| C19             | 18       | 3,91     | 1,5                     |
| C20             | 34       | 2,64     | 4,5                     |
| C <sub>21</sub> | 18       | 4,284    | 2,5                     |
| C22             | 18       | 2,64     | 1,5                     |
| C23             | 16       | 7,22     | 1,5                     |
| C24             | 16       | 7,22     | 1,5                     |
| C25             | 16       | 0,32     | 1,5                     |
| C26             | 18       | 2,97     | 1,5                     |
| C27             | 18       | 1,548    | 1,5                     |

Tabla 3.1: Tabla de cálculo por corriente admisible en el conductor

Caída de tensión y conductividad, tabla 3.2.

| Circuito        | Longitud $(m)$ | $\%\Delta V$ parcial |
|-----------------|----------------|----------------------|
| C1              | $\overline{5}$ | 0,15                 |
| C <sub>2</sub>  | $\overline{5}$ | 0,24                 |
| C3              | 30             | 1,00                 |
| C <sub>4</sub>  | 30             | 1,00                 |
| C5              | 30             | 0,36                 |
| C6              | 30             | 1,00                 |
| C7              | 30             | 1,00                 |
| C8              | $\overline{5}$ | 0,03                 |
| C9              | 10             | 0,06                 |
| C10             | 15             | 0,09                 |
| C11             | 20             | 0,12                 |
| C12             | 25             | 0,15                 |
| C13             | 30             | 0,18                 |
| C14             | 35             | 0,21                 |
| C15             | 40             | 0,24                 |
| C16             | 45             | 0,27                 |
| C17             | 50             | 0,30                 |
| C18             | 50             | 0,20                 |
| C19             | $\overline{5}$ | 0,22                 |
| C20             | 30             | 2,42                 |
| C <sub>21</sub> | 15             | 2,56                 |
| C22             | $\mathbf{1}$   | 0,01                 |
| C <sub>23</sub> | $\mathbf{1}$   | 0,03                 |
| C24             | $\mathbf{1}$   | 0,03                 |
| C25             | $\mathbf 1$    | 0,00                 |
| C26             | $\mathbf{1}$   | 0,03                 |
| C27             | $\overline{5}$ | 0,41                 |

Tabla 3.2: Tabla de cálculo por caída de tensión y conductividad

Protecciones, selección de magnetotérmicos, ver tabla 3.3.

|                      | Circuito $N^{\Omega}$ Polos |       |                  |        | Ib $(A)$ In $(A)$ Iz $(A)$ Tipo de Curva |
|----------------------|-----------------------------|-------|------------------|--------|------------------------------------------|
| C1                   | 3                           | 39,69 | $40\,$           | $52\,$ | D                                        |
| $\rm{C2}$            | $\sqrt{3}$                  | 16,24 | $20\,$           | $22\,$ | D                                        |
| $\rm C3$             | $\overline{3}$              | 7,22  | 10               | 16     | $\mathbf D$                              |
| C4                   | $\sqrt{3}$                  | 7,22  | 10               | 16     | $\mathbf D$                              |
| C5                   | $\sqrt{3}$                  | 2,71  | $\,6\,$          | 16     | D                                        |
| C6                   | $\sqrt{3}$                  | 7,22  | 10               | 16     | $\mathbf D$                              |
| $\rm{C}7$            | $\sqrt{3}$                  | 7,22  | 10               | 16     | $\mathbf D$                              |
| C8                   | $\overline{3}$              | 1,35  | 10               | 16     | ${\rm D}$                                |
| $\rm C9$             | $\boldsymbol{3}$            | 1,35  | $\,6\,$          | 16     | D                                        |
| C10                  | $\sqrt{3}$                  | 1,35  | $\,6$            | 16     | $\mathbf D$                              |
| C11                  | $\boldsymbol{3}$            | 1,35  | $\!6\,$          | $16\,$ | ${\rm D}$                                |
| C12                  | $\overline{3}$              | 1,35  | $\,$ 6 $\,$      | 16     | $\mathbf D$                              |
| C13                  | $\boldsymbol{3}$            | 1,35  | $\,6$            | 16     | D                                        |
| C14                  | $\overline{3}$              | 1,35  | $\,6$            | 16     | $\mathbf D$                              |
| C15                  | $\overline{3}$              | 1,35  | $\!6\,$          | 16     | $\mathbf D$                              |
| C16                  | $\overline{3}$              | 1,35  | $\,6$            | 16     | D                                        |
| C17                  | $\sqrt{3}$                  | 1,35  | $\boldsymbol{6}$ | 16     | $\mathbf D$                              |
| C18                  | $\overline{3}$              | 16,42 | $20\,$           | 22     | $\mathbf D$                              |
| C19                  | $\sqrt{2}$                  | 3,91  | $\overline{4}$   | 18     | $\mathcal{C}$                            |
| C20                  | $\boldsymbol{2}$            | 2,64  | $\overline{4}$   | 34     | $\mathcal{C}$                            |
| C21                  | $\overline{2}$              | 4,284 | 6                | 18     | $\mathcal{C}$                            |
| C22                  | $\boldsymbol{2}$            | 2,64  | $\overline{4}$   | 22     | $\mathcal C$                             |
| C23                  | $\overline{2}$              | 7,22  | $10\,$           | $16\,$ | ${\rm D}$                                |
| $\rm C24$            | $\boldsymbol{3}$            | 7,22  | 10               | 16     | $\mathbf D$                              |
| $\operatorname{C25}$ | $\boldsymbol{3}$            | 0,32  | $\,4\,$          | 16     | $\mathbf D$                              |
| C26                  | $\overline{2}$              | 2,97  | $\overline{4}$   | $18\,$ | $\mathcal{C}$                            |
| $\rm C27$            | $\boldsymbol{2}$            | 1,548 | $\overline{4}$   | $18\,$ | $\mathbf C$                              |

Tabla 3.3: Protecciones magnetotérmicos y disyuntores

Hay que destacar que la protección frente a corrientes de fuga se encuentra en el cuadro general de la nave industrial, en el embarrado de alimentación, donde llega la acometida del transformador.

# 3.7 Modelado del automatismo

Teniendo en consideración las normativas previamente mencionadas, se procede a diseñar un proyecto de automatización adecuado a los requisitos de la línea de producción. Así, en esta sección se establecen y detallan tanto las modificaciones que realizar como el diseño final de la instalación tras la implementación de dichos cambios. Con este objetivo, se hará uso de un proceso metodológico estructurado en las siguientes fases:

- Diseño del automatismo de la línea en GRAFCET, subsección 3.7.1 y subsección 3.7.2.
- Establecer las comunicaciones de la línea, subsección 3.7.3.
- Diseño del SCADA interacción hombre/máquina, subsección 3.7.4.
- Diseño de las máquinas en 3D de la línea en el entorno de realidad virtual, subsección 3.7.5.

## 3.7.1 GRAFCET

Debido a la versatilidad y sencillez que GRAFCET presenta para detallar el funcionamiento de las diferentes máquinas, se hace uso de esta representación visual, basada en un diagrama compuesto por etapas y transiciones. Las etapas son estados o situaciones del proceso, mientras que las transiciones son los eventos o condiciones que permiten pasar de una etapa a otra. Este diagrama se dibuja en forma de red, donde las etapas se representan mediante rectángulos como en la figura 3.20 y las transiciones mediante líneas horizontales. Además, se utilizan flechas para indicar la dirección del flujo de ejecución.

Cada etapa se activa o desactiva dependiendo de la presencia o ausencia de determinadas condiciones, que se representan mediante variables lógicas y sensores del proceso. Cuando se cumplen todas las condiciones de una etapa, esta se activa y, en consecuencia, se ejecutan las acciones asociadas a ella, en la figura 3.21 se exponen varios ejemplos de acciones.

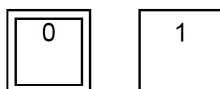

Figura 3.20: Ejemplo de etapa de inicialización y etapa de uso estándar para el proceso del diagrama de GRAFCET

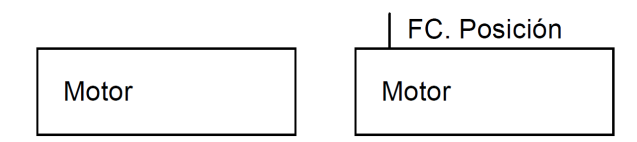

Figura 3.21: Algunos ejemplos de etapas y acciones del diagrama de GRAFCET

Las transiciones definen y condicionan el paso de una etapa a otra. Para que una transición se active, deben cumplirse ciertas condiciones llamadas condiciones de transición, que pueden ser lógicas o temporales. Cuando se cumple una condición de transición, se produce la transición y se desactiva la etapa anterior, activándose, a su vez, la etapa siguiente.

Además de las etapas y transiciones, el modelo GRAFCET permite la inclusión de acciones asociadas a cada etapa y transición. Estas acciones representan las operaciones que deben realizarse en cada estado del proceso. De esta forma, esta metodología proporciona una representación clara y estructurada de los procesos de automatización, permitiendo un análisis detallado de su secuencia y comportamiento, como se detalla en el ejemplo de la figura 3.22. Además, facilita la programación de controladores lógicos programables (PLC, por sus siglas en inglés) y otros sistemas de control automatizados, Ponsa Asensio, Pere, Ramon Vilanova Arbós (Visitado: 01/06/2023).

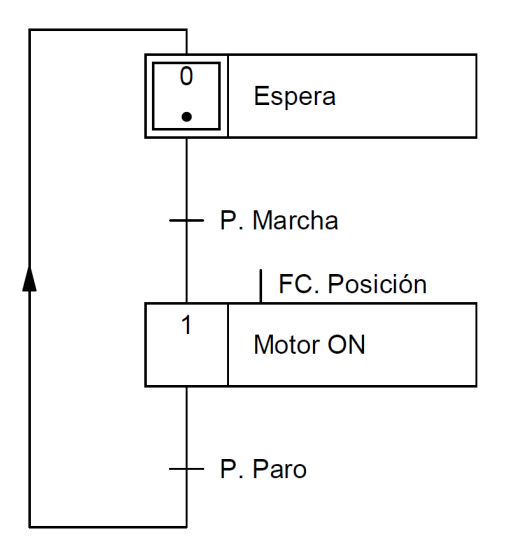

Figura 3.22: Ejemplo de diagrama de GRAFCET, marcha paro con acción condicionada

Para poder aplicar este método es necesario cumplir una serie de condiciones evolutivas del GRAFCET, que se descomponen de cinco reglas fundamentales:

- 1. La situación inicial del GRAFCET se caracteriza por las etapas marcadas al principio del funcionamiento del sistema, normalmente estas coinciden con las etapas iniciales y, en general, están en situación de reposo. Estas etapas iniciales se activan de forma incondicional, normalmente en el primer ciclo de SCAN.
- 2. Una transición es habilitada cuando todas las etapas inmediatamente precedentes y unidas a ella están marcadas.
- 3. El franqueamiento de una transición tiene como consecuencia el marcado de todas las etapas inmediatamente posteriores y el no marcado de las etapas precedentes.
- 4. Las transiciones franqueables conectadas en paralelo se habilitan de forma simultánea si la transición se dispara.
- 5. En el caso de que una etapa esté simultáneamente marcada y no marcada, deberá permanecer marcada.

Además de las cinco reglas de condiciones evolutivas, el GRAFCET tiene dos tipos de funciones lógicas asociadas al concepto de memoria binaria:

 $Set$  prioritario (enclavamiento prioritario):

$$
Y_{t+\Delta t} = S + \overline{R}Y_t \tag{3.8}
$$

 $\blacksquare$  Reset prioritario (disparo prioritario):

$$
Y_{t+\Delta t} = \overline{R}(S + Y_t) \tag{3.9}
$$

Donde en las ecuaciones (3.8) y (3.9) es:

- $Y_t$ : estado de la etapa en el ciclo actual.
- $Y_{t+\Delta t}$ : estado de la etapa en el siguiente ciclo.
- $S$ : condiciones de set de la etapa.
- $R$ : condiciones de reset de la etapa.
- Las ecuaciones de función lógica de marcado/no marcado de etapa, se componen de tres productos: la ecuación de activación de la etapa, la ecuación de retroalimentación de la etapa y, por último y solo en la etapa inicial, la ecuación de inicio de ciclo o habilitación de marcado inicial de etapa.

Cabe señalar que no es recomendable aplicar de forma simultánea la metodología Set (3.8) y Reset (3.9) prioritario a un mismo GRAFCET.

- La función lógica de activación de las operaciones de mando es una función que se utiliza para determinar la respuesta de un sistema de acuerdo con las condiciones de entrada específicas.
- La función lógica de activación de operación de mando tipo incondicional es un mecanismo lógico donde una operación se activa de manera predeterminada sin requerir condiciones específicas. En este caso, no se establecen condiciones lógicas que deban cumplirse para que la operación se active. De este modo, la función lógica de activación incondicional asegura que la operación de mando se realice automáticamente sin necesidad de verificar ninguna condición adicional.
- La función lógica de activación de operación de mando tipo condicional es un mecanismo lógico para activar una operación específica basada en una condición lógica. En este caso, se establecen reglas o condiciones que deben cumplirse para que la operación se active. Si se satisfacen las condiciones especificadas, la operación de mando se ejecuta, de lo contrario, se desactiva.

## 3.7.2 GRAFCETS de control de la línea de producción

La línea de producción se ha dividido en submáquinas, cada una de ellas con su propio GRAFCET de control. Estos se condicionan los unos a los otros de forma secuencial, así se consigue sincronizar cada submáquina en cada parte del proceso. Como resultado, la línea de producción está compuesta por un total de diez GRAFCETS:

1. GRAFCET de control principal, modos de funcionamiento.

Con el objetivo de automatizar y optimizar la línea de producción se proponen diferentes modos de funcionamiento que se han contemplado en el diseño del GRAFCET de la figura 3.23:

Modo manual:

En este modo de funcionamiento se deben realizar los movimientos de cada uno de los diferentes actuadores de la línea de producción de forma controlada y segura desde el cuadro de mandos.

Para habilitar al modo manual, se puede acceder desde diferentes modos de funcionamiento, desde el modo automático o desde el modo de funcionamiento normal al cambiar de posición los selectores de automático a manual, de esta forma el operario podrá controlar la línea a partir del modo automático en caso de fallo.

Modo de paro de ciclo:

En este modo de funcionamiento la línea de producción debe continuar el proceso automático hasta terminar con la pieza que está siendo procesada, una vez retirada de la línea la pieza se parará el proceso hasta volver a poner la línea en estado normal.

En este caso, se puede acceder a este modo al pulsar el interruptor de paro de ciclo desde el modo de funcionamiento normal, una vez desbloqueado se deberá a volver a elegir el proceso manual o automático estando las seguridades habilitadas y volver a pulsar el pulsador de marcha para iniciar el proceso de nuevo.

 $\blacksquare$  Modo automático:

En este modo de funcionamiento la línea de producción debe ser autónoma, realizando el proceso secuencial necesario para el tratamiento requerido dependiendo del tipo de perfil y aleación del material a procesar.

Para habilitar al modo automático, se puede desde el modo manual y al iniciar la línea siempre y cuando los selectores estén posicionados en la posición de automático. Este modo de funcionamiento interactúa directamente principalmente con el modo manual para proporcional al operario la posibilidad de controlar la máquina en cualquier momento, este modo de funcionamiento solo es una habilitación para iniciar el modo de funcionamiento normal.

Modo de emergencia:

En este modo de funcionamiento, la línea de producción debe priorizar la seguridad del operario, deteniendo todos y cada uno de los actuadores o procesos que estén en funcionamiento.

Este modo de funcionamiento puede habilitarse pulsando la emergencia o por seguridad, cruzando la barrera anti-atrapamiento, de esta forma, se puede acceder desde el modo de funcionamiento normal, desde el modo de paro de ciclo y desde el modo manual, esto es debido a que tiene prioridad de habilitación sobre los demás para deshabilitar de forma instantánea cualquier proceso que esté realizando la máquina.

Una vez desbloqueada la emergencia y pulsado el rearme, se podrá volver a iniciar el funcionamiento normal de la línea, teniendo en cuenta que requerirá de la retirada del material que estaba procesándose o en otro supuesto caso, la retirada del material mediante el modo manual.

En la tabla 3.4 se muestran la descripción y los nombres de las variables utilizadas en la realización del GRAFCETS de control principal.

|          | Nombre Variable | Descripción                              |
|----------|-----------------|------------------------------------------|
|          | SL_AUTO_GF      | Selector automático GF                   |
| Entradas | SL MANUAL_GF    | Selector manual GF                       |
|          | PM LINEA        | Pulsador marcha GF                       |
|          | PE GF           | Pulsador emergencia GF                   |
|          | PP GF           | Pulsador paro GF                         |
|          | PR GF           | Pulsador de rearme GF                    |
|          | SG GF           | Barrera de seguridad GF                  |
|          | SL AUTO GM      | Selector automático GM                   |
|          | SL MANUAL_GM    | Selector manual GM                       |
|          | $PM\_GM$        | Pulsador marcha GM                       |
|          | PE GM           | Pulsador emergencia GM                   |
|          | PP GM           | Pulsador paro GM                         |
|          | $PR\_GM$        | Pulsador de rearme GM                    |
|          | $SG\_GM$        | Barrera de seguridad GM                  |
|          | $P_{V}$         | Piloto verde luminoso de señalización    |
| Salidas  | $P_A$           | Piloto amarillo luminoso de señalización |
|          | P R             | Piloto rojo luminoso de señalización     |

Tabla 3.4: Entradas y salidas del PLC utilizadas en el GRAFCET de control principal

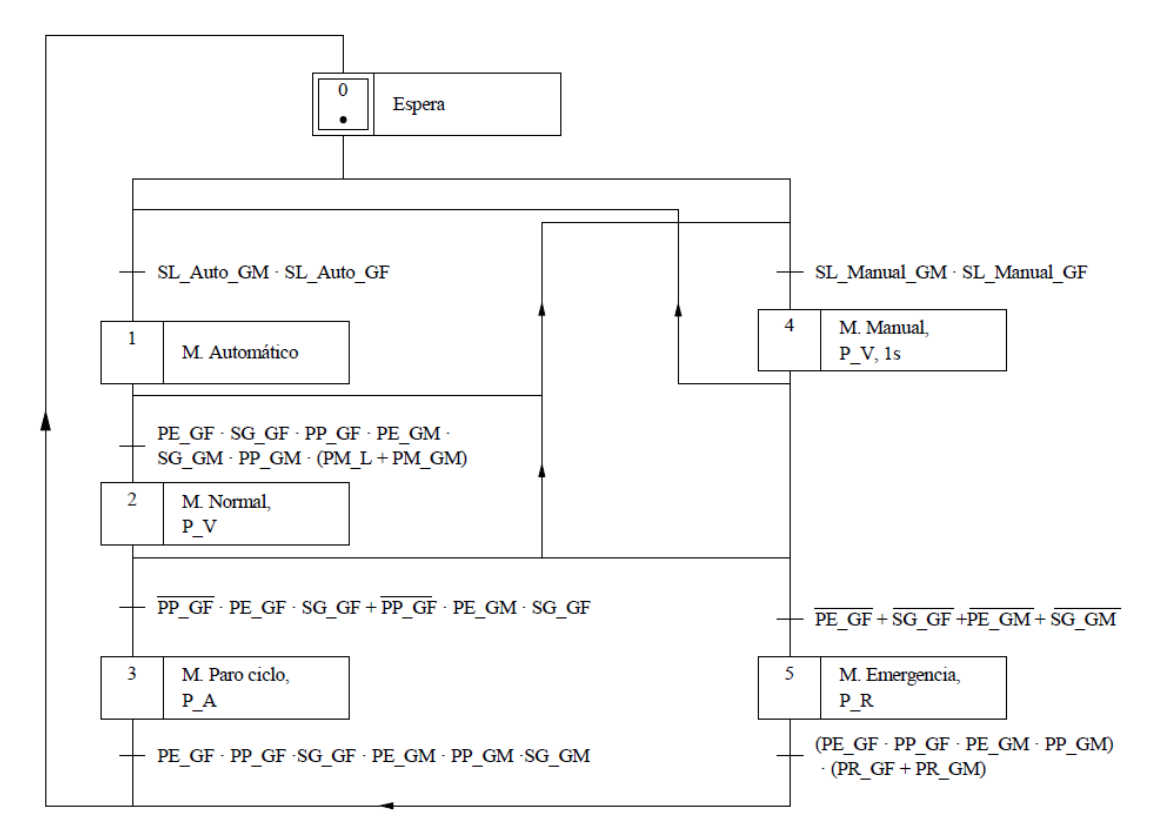

Figura 3.23: GRAFCET de control principal, modos de funcionamiento

2. GRAFCET la de mesa de elevación, rodillos de kevlar, en la tabla 3.5 se muestran la descripción y los nombres de las variables utilizadas.

Para inicializar la habilitación del GRAFCET de la mesa figura 3.24 tiene como primera transición que la etapa "X2, modo de funcionamiento normal" esté marcada, en ese momento, dependiendo de la posición inicial de la mesa, se tendrán dos opciones.

Si está detectando el sensor "S. Mesa K Abajo" de posición abajo, se activa la subida de la mesa hasta la detección del sensor de "S. Mesa K Arriba" de posición arriba, en cambio, si inicialmente está detectando "S. Mesa K Arriba", espera hasta que el carro móvil realice la descarga, momento en el que el sensor "S. Descarga Puller' detectar que se ha realizado la descarga del material, en ese momento activa la bajada hasta que detecta el sensor "S. Mesa K abajo" y espera hasta que la etapa "X53, banda 1 en marcha" esté marcada, en ese momento el material ya se habrá retirado de la zona, para volver a realizar el proceso de nuevo.

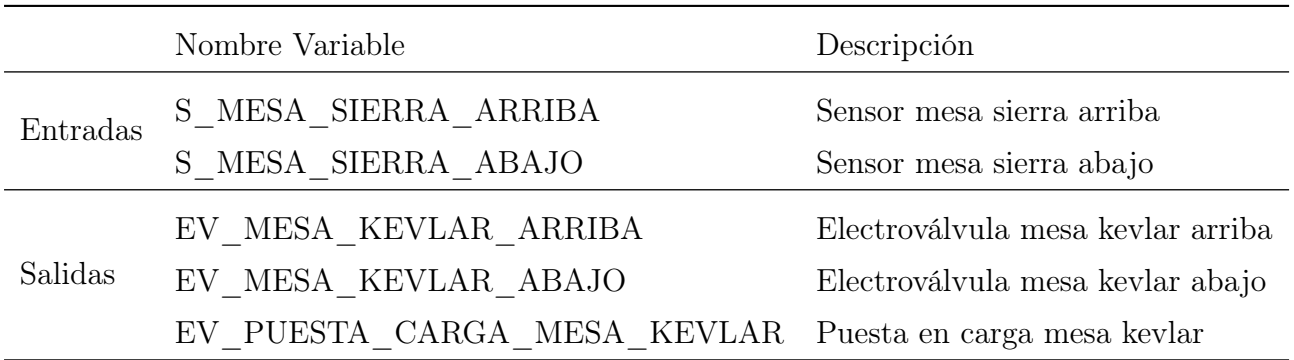

Tabla 3.5: Entradas y salidas del PLC utilizadas en el GRAFCET de la mesa de kevlar

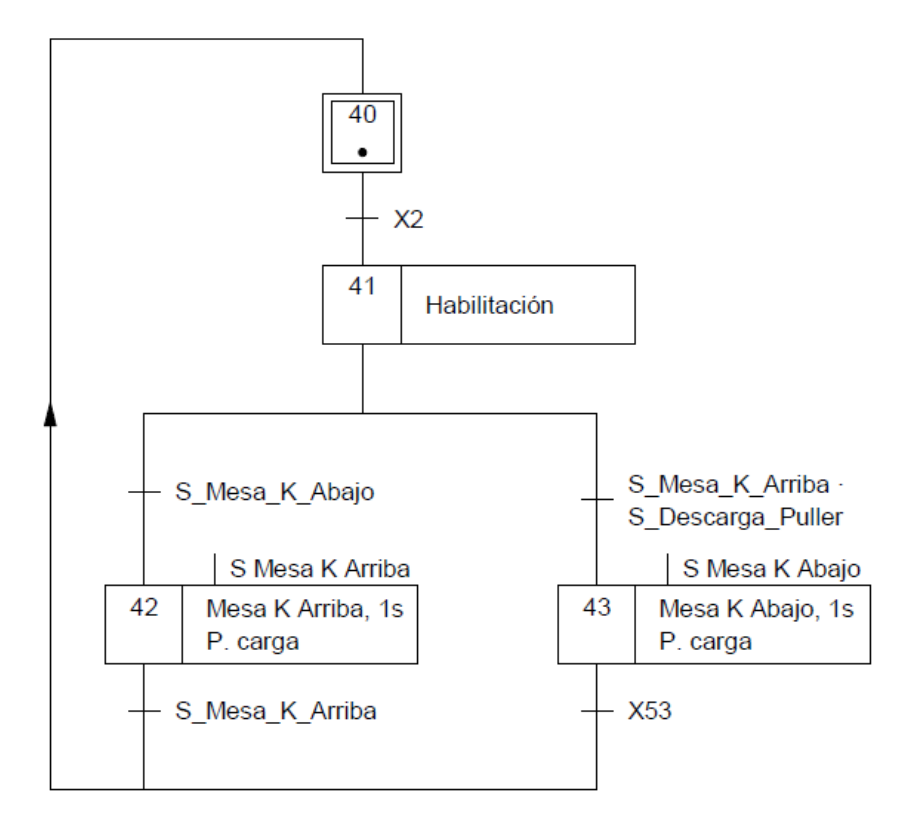

Figura 3.24: GRAFCET de control de la mesa de elevadora, zona de descarga de perfil

3. GRAFCET de banda transportadora fija 1, en la tabla 3.6 se muestran la descripción y los nombres de las variables utilizadas.

De la misma forma que el GRAFCET de la figura 3.24 para inicializar la habilitación del GRAFCET de la banda transportadora 1, en la figura 3.25 se realiza con "X2, modo de funcionamiento normal" cuando esté marcada, en ese momento, espera a que "X43, mesa de elevación posicionada abajo" esté marcada, de esta forma permite el paso del material de la zona de la mesa de rodillos, a la banda transportadora 1.

En ese momento, se activa la banda transportadora 1 hasta que el material llegue al sensor "S1 PERFIL B1B2", en esta posición el perfil está posicionado entre la banda transportadora 1 y la banda transportadora 2.

En esta posición y durante el tiempo "T0" material es obligado a apoyarse sobre la banda dos, esto se realiza para enderezar el material y que quede recto para facilitar el proceso de estirado, una vez terminado el primer temporizado de posicionamiento, continua el siguiente, durante el tiempo "T1" se realiza la transferencia del material a la siguiente banda transportadora.

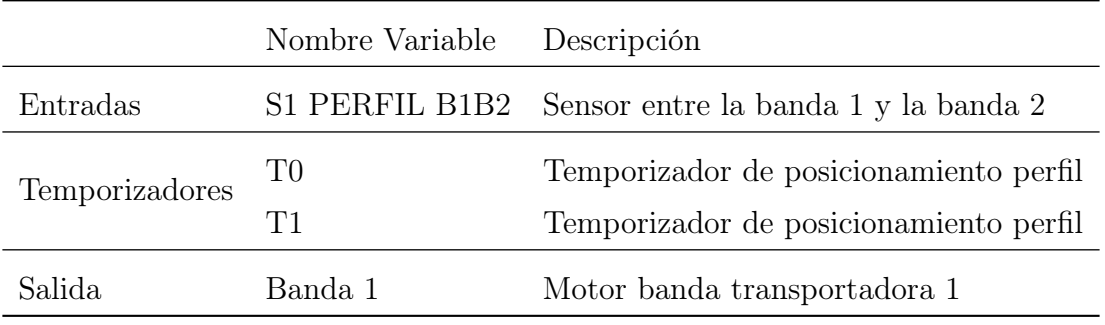

Tabla 3.6: Entradas y salidas del PLC utilizadas en el GRAFCET de la banda transportadora 1

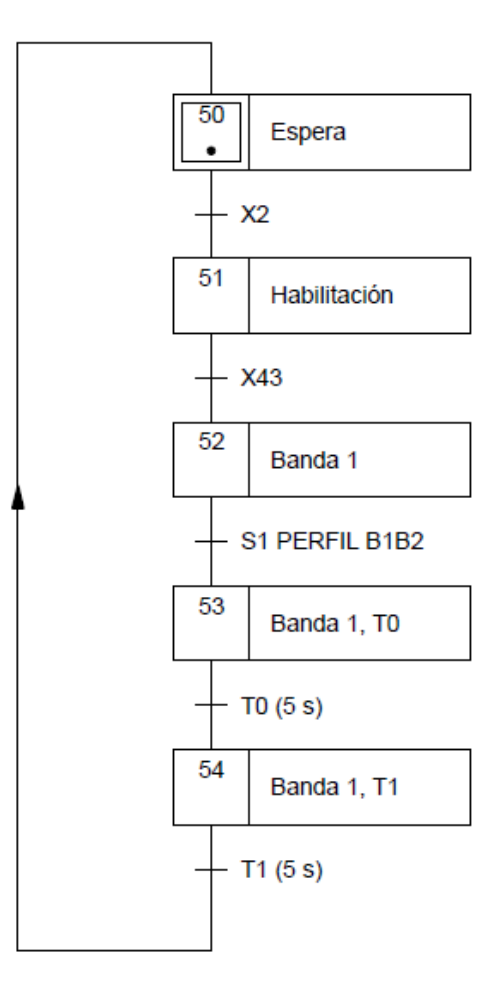

Figura 3.25: GRAFCET de control de la banda transportadora 1

4. GRAFCET de banda transportadora fija 2, en la tabla 3.7 se muestran la descripción y los nombres de las variables utilizadas.

De la misma forma que el GRAFCET de la figura 3.25 para inicializar la habilitación del GRAFCET de la banda transportadora 2, en la figura 3.26, se realiza con "X2, modo de funcionamiento normal" cuando esté marcada, en ese momento, espera a que "X54, banda transportadora 1 en marcha" esté marcada, de esta forma permite el paso del material de la zona de la banda transportadora 1, a la banda transportadora 2.

En ese momento, se activa la banda transportadora 2 hasta que el material llegue al sensor "S2 PERFIL B2", en esta posición el perfil está posicionado en el centro de la banda transportadora 2, una vez posicionado el material, espera que los cilindro neumáticos posicionen mecánicamente la banda móvil 3, realizada esta operación se habilita la etapa "X73, banda transportadora 3 en marcha", en este instante se activa la banda transportadora 2 hasta la detección del sensor "S3 PERFIL B2B3" que está posicionado entre la banda transportadora 2 y 3 para realizar la transferencia del material de la zona de la banda transportadora 2 a la 3.

|                   | Nombre Variable Descripción          |                                           |
|-------------------|--------------------------------------|-------------------------------------------|
| Entradas          | S <sub>2</sub> PERFIL B <sub>2</sub> | Sensor posición en banda 2                |
|                   | S3 PERFIL B3                         | Sensor entre la banda 2 y la banda 3      |
| Temporizadores T2 |                                      | Temporizador de posicionamiento de perfil |
| Salida            | Banda 2                              | Motor banda transportadora 2              |

Tabla 3.7: Entradas y salidas del PLC utilizadas en el GRAFCET de la banda transportadora 3

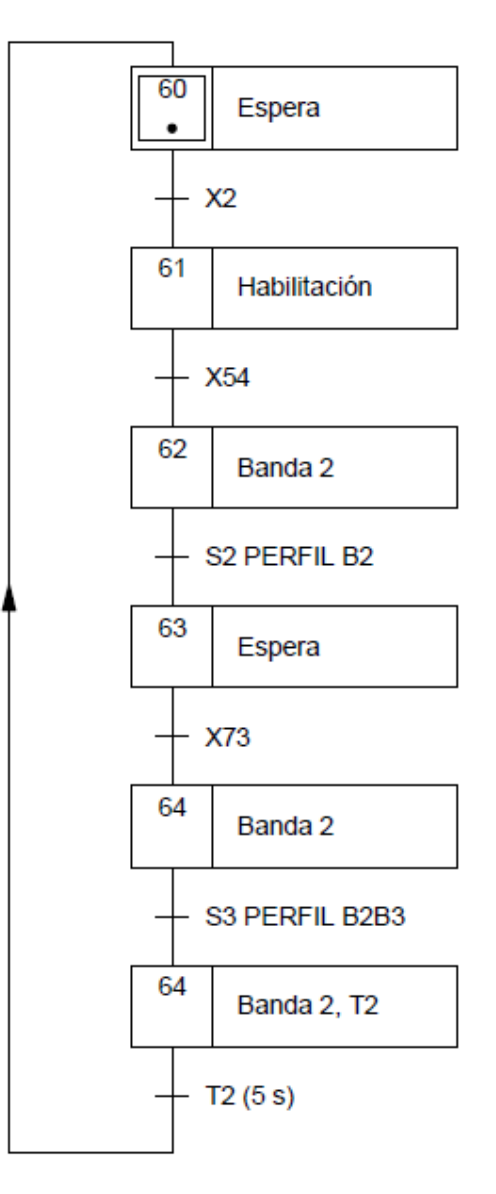

Figura 3.26: GRAFCET de control de la banda transportadora 2

5. GRAFCET de banda transportadora móvil 3, en la tabla 3.8 se muestran la descripción y los nombres de las variables utilizadas.

De la misma forma que el GRAFCET de la figura 3.26 para inicializar la habilitación del GRAFCET de la banda transportadora 3, en la figura 3.27, se realiza con "X2, modo de funcionamiento normal" cuando esté marcada, en ese momento, espera a que esté marcada la etapa "X137, posicionamiento de gato móvil correcto", una vez posicionado, se activan las electroválvulas que posicionan la banda transportadora 3 hasta que detecta el "S BANDA 3 POS", en ese instante se activa el desplazamiento de la banda transportadora hasta que el material posiciona en el "S P. MORDAZA", en ese momento el perfil está en la posición correcta para realizar el proceso de estirado que se realiza en otro GRAFCET, durante ese tiempo se mantiene en espera.

Cuando las etapas de "X110, gato fijo, fin proceso" y "X146, gato móvil, fin proceso" quedan marcadas el material es nuevamente transportado por la banda hasta la posición del sensor "S4 P. BANDA B3B4", donde se realiza el traspaso del material durante el tiempo "T3" a la siguiente banda transportadora.

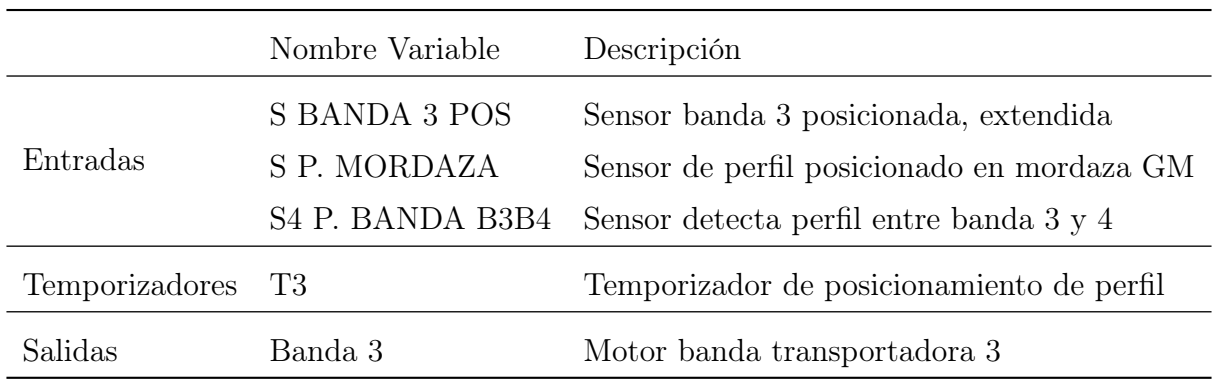

Tabla 3.8: Entradas Y salidas del PLC utilizadas en el GRAFCET de la banda transportadora 3

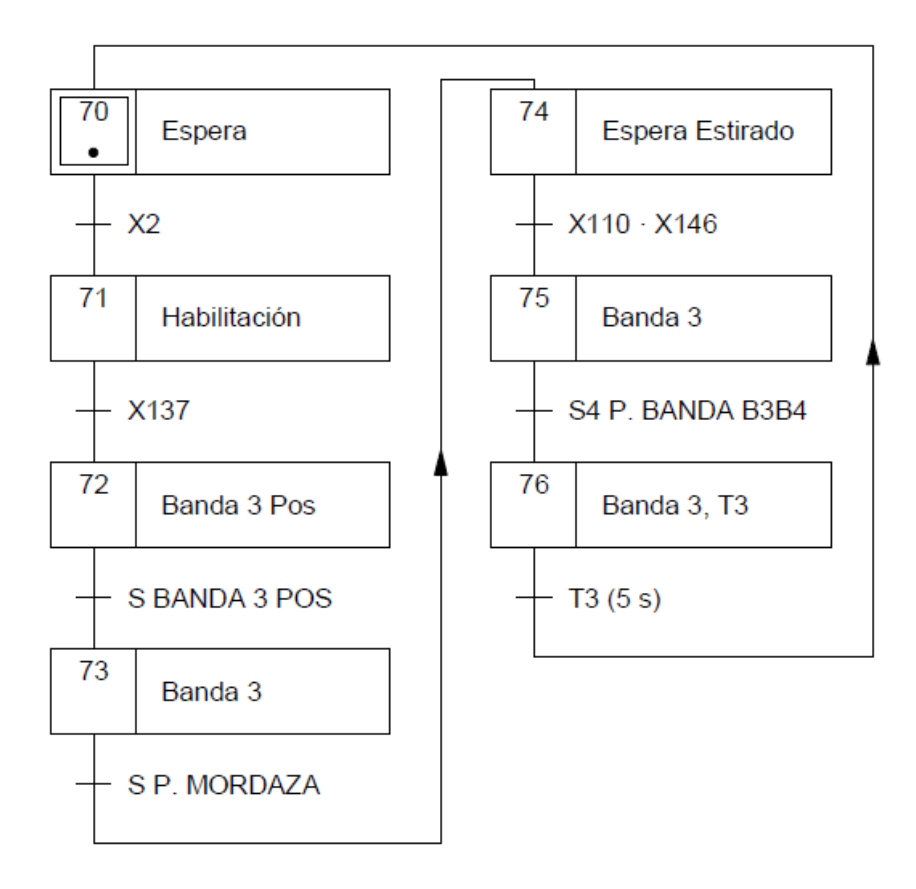

Figura 3.27: GRAFCET de control de la banda transportadora 3

6. GRAFCET de banda transportadora fija 4, en la tabla 3.9 se muestran la descripción y los nombres de las variables utilizadas.

De la misma forma que el GRAFCET de la figura 3.27 para inicializar la habilitación del GRAFCET de la banda transportadora 4, en la figura 3.28 se realiza con "X2, modo de funcionamiento normal" cuando esté marcada, en ese momento, espera a que "X76, banda transportadora 3 en marcha" esté marcada, de esta forma permite el paso del material de zona a otra.

En ese momento, se activa la banda transportadora 4 hasta que el material llegue al sensor "S5 PERFIL B4B5", en esta posición el perfil está posicionado entre la banda transportadora 4 y la banda transportadora 5.

En esta posición y durante unos segundos, la banda transportadora sigue en marcha durante el tiempo "T4" para realizar la transferencia del material a la banda transportadora 5.

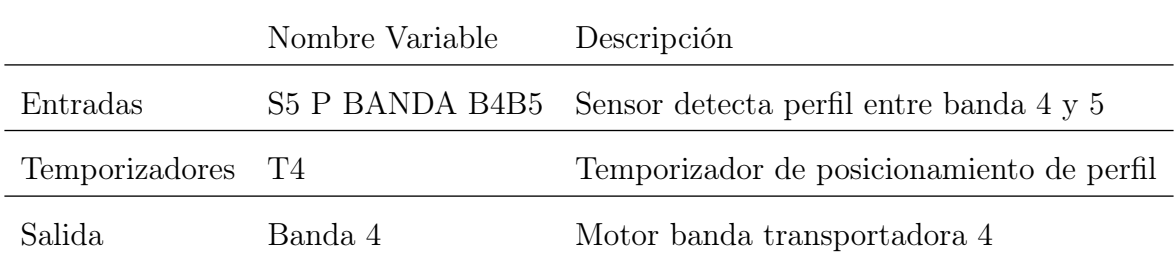

Tabla 3.9: Entradas y salidas del PLC utilizadas en el GRAFCET de la banda transportadora 4

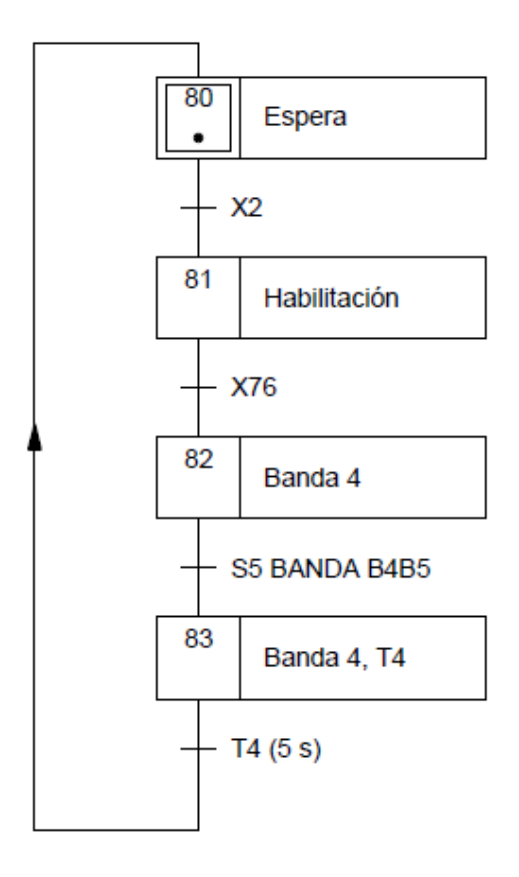

Figura 3.28: GRAFCET de control de la banda transportadora 4

7. GRAFCET de banda transportadora fija 5, en la tabla 3.10 se muestran la descripción y los nombres de las variables utilizadas.

De la misma forma que el GRAFCET de la figura 3.28 para inicializar la habilitación del GRAFCET del gato fijo, en la figura 3.29 se realiza con "X2, modo de funcionamiento normal", cuando esté marcada, en ese momento, espera a la activación de la "X83, banda transportadora 4 en marcha", de esta forma trasfiere el material hasta la posición del sensor "S5 BANDA 5" y espera hasta que la mesa de rodillos de la zona de la sierra esté posicionada abajo "S MESA S. ABAJO", una vez posicionada la mesa abajo, permite el paso del material y se vuelve a activar la banda transportadora 5 hasta que finalmente el perfil es posicionado en "S P. M. SIERRA" mesa de rodillos de la sierra, en este punto confirma la posición y habilita la subida de la

mesa de elevación, "X123, Sube mesa de rodillos sierra" para retirar el material de la línea.

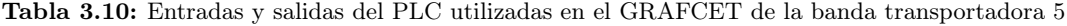

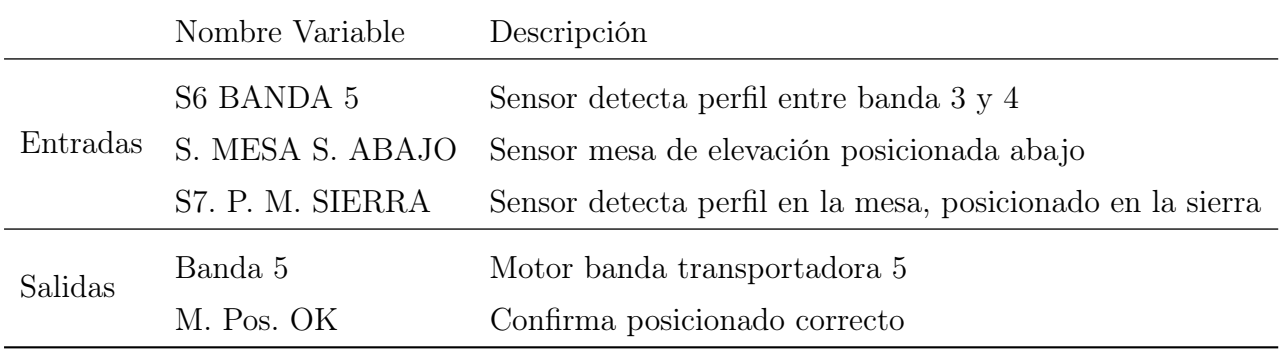

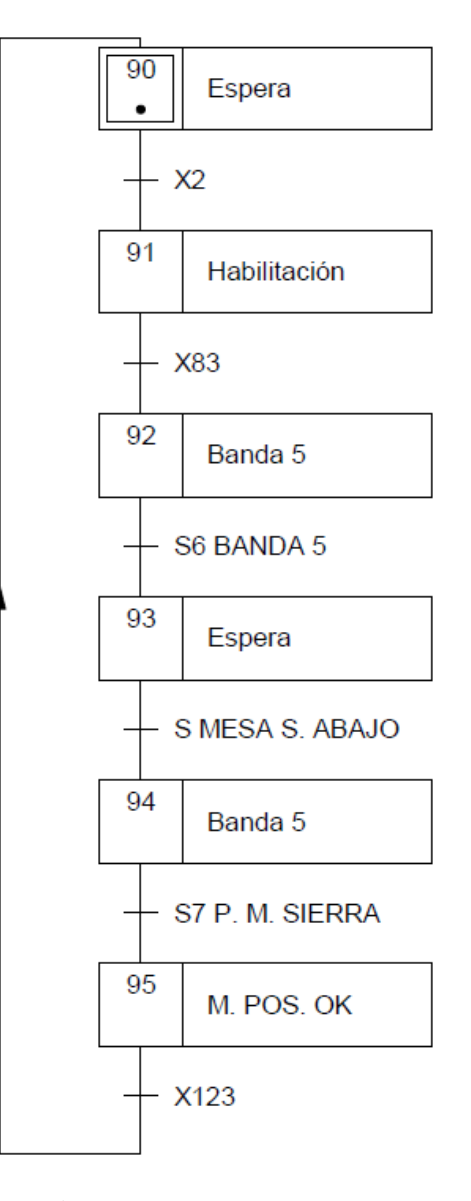

Figura 3.29: GRAFCET de control de la banda transportadora 5

8. GRAFCET de gato fijo, tablas de variables, en la tabla 3.11 se muestran la descripción y los nombres de las variables utilizadas.

De la misma forma que el GRAFCET de la figura 3.29 para inicializar la habilitación del GRAFCET del gato fijo, en la figura 3.30 se realiza con "X2, modo de funcionamiento normal", cuando esté marcada, en ese momento, espera a la activación de la "X74, banda transportadora 3, en espera de estirado", e inicia la secuencia de posicionado de agarre de los cilindros hidráulicos, en primer lugar, baja el tope de perfil hasta alcanzar la posición al detectar "S TOPE ABAJO", a continuación, sube la mesa hasta detectar "S MESA ARRIBA", en este punto, baja la garra hasta detectar "S GARRA ABAJO" de esta forma muerde el material y espera a que "X142, garra puesta en gato móvil, preparado para estirado"esté marcada, en ese momento se realiza el proceso de estirado activando el avance del cilindro de estirado.

Una vez iniciado el proceso de estiraje el cilindro avanza hasta la 'POS ESTIRADO" medida que se ha configurado anteriormente, cuando llega a la medida correcta, inicia la secuencia de desbloqueo a posición de reposo de los cilindros hidráulicos, inicialmente, sube la garra a posición inicial hasta detectar "S GARRA ARRIBA", en ese instante baja la mesa a posición de reposo hasta detectar "S MESA ABAJO", en ese momento sube el cilindro de tope de perfil hasta detectar "S TOPE ARRIBA", de esta forma desbloquea el paso hasta que la "X76, banda transportadora 3 en marcha" es marcada y retira el material a otra zona, por último, se activa el cilindro de estirado hasta detectar "S CIL. ESTIRAJE RECOGIDO" posición de reposo inicial del gato fijo.

Para los movimientos de los cilindros del tope de perfil, la mesa y la garra se activará la "P. Carga 1" y para el accionamiento del cilindro de estiraje la "P. Carga 2", esto es debido a que la instalación hidráulica cuenta con dos circuitos hidráulicos individuales con diferentes presiones.

|                     | Nombre Variable       | Descripción                              |
|---------------------|-----------------------|------------------------------------------|
|                     | S GARRA ARRIBA        | Garra recogida GF                        |
| Entradas<br>Salidas | S GARRA ABAJO         | Garra puesta GF                          |
|                     | <b>S TOPE ABAJO</b>   | Tope perfil recogido GF                  |
|                     | <b>S TOPE ARRIBA</b>  | Tope perfil puesto GF                    |
|                     | S CIL ESTIRAJE REPOSO | Sensor cilindro estiraje en recogido GF  |
|                     | POS ESTIRADO          | Posición del cilindro estiraje fuera GF  |
|                     | <b>S MESA ARRIBA</b>  | Sensor mesa arriba GF                    |
|                     | <b>S MESA ABAJO</b>   | Sensor mesa abajo GF                     |
|                     | Sube Garra            | Garra recogida GF                        |
|                     | Baja Garra            | Garra puesta GF                          |
|                     | Sube Tope P.          | Tope perfil recogido GF                  |
|                     | Baja Tope P.          | Tope perfil puesto GF                    |
|                     | Sube mesa             | Mesa arriba del GF                       |
|                     | Baja Mesa             | Mesa abajo del GF                        |
|                     | A. Cil. Estirado      | Cilindro estiraje fuera                  |
|                     | R. Cil. Estirado      | Cilindro estiraje recogido               |
|                     | P. Carga 1            | Puesta en carga bloque GF                |
|                     | P. Carga 2            | Puesta en carga bloque cilindro estirado |

Tabla 3.11: Entradas y salidas del PLC utilizadas en el GRAFCET del gato fijo

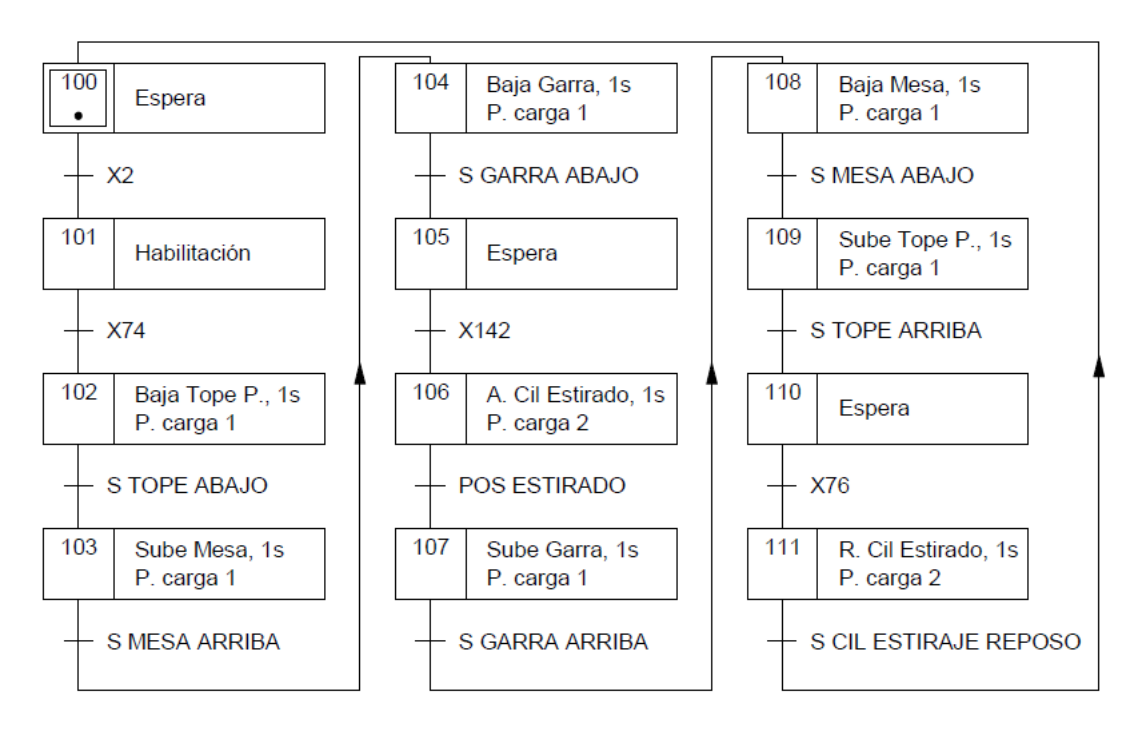

Figura 3.30: GRAFCET de control de gato fijo

9. GRAFCET de mesa de elevación, rodillos de neopreno, sierra, en la tabla 3.12 se muestran la descripción y los nombres de las variables utilizadas.

De la misma forma que el GRAFCET de la figura 3.30 para inicializar la habilitación del GRAFCET de la mesa de elevación de la zona de la sierra, en la figura 3.31 se realiza con "X2, modo de funcionamiento normal", cuando esté marcada, en ese momento, dependiendo de la posición inicial de la mesa se tendrán dos opciones.

Si está detectando el sensor "S Mesa S. Abajo" y la "X95, perfil en posición listo para retirarlo", se activa la subida hasta la detección del sensor "S Mesa S. Arriba" "S Mesa S. Arriba", en ese momento, se activa el avance de los rodillos que transportan el material a la zona de corte, la sierra hasta que detecta "S Perfil Rod. S", posición en la cual el perfil ya está fuera de la línea principal, ubicado en la sierra.

En cambio, si inicialmente está detectando "S Mesa S. Arriba", activa la bajada de la mesa de rodillo hasta detectar esperar hasta detectar "S Mesa S. Abajo" posición de seguridad para volver a estar a la espera de la llegada de material.

|          | Nombre Variable Descripción |                                                |  |
|----------|-----------------------------|------------------------------------------------|--|
|          |                             | S Mesa S. Arriba Sensor mesa sierra arriba     |  |
| Entradas | S Mesa S. Abajo             | Sensor mesa sierra arriba                      |  |
|          | S Perfil Rod S.             | Sensor perfil en mesa de rodillos de la sierra |  |
|          | Baja Mesa S.                | Electroválvula mesa sierra arriba              |  |
| Salidas  | Sube Mesa S.                | Electroválvula mesa sierra abajo               |  |
|          | P. carga                    | Electroválvula puesta en carga mesa sierra     |  |

Tabla 3.12: Entradas y salidas del PLC utilizadas en el GRAFCET de la mesa elevadora de la sierra

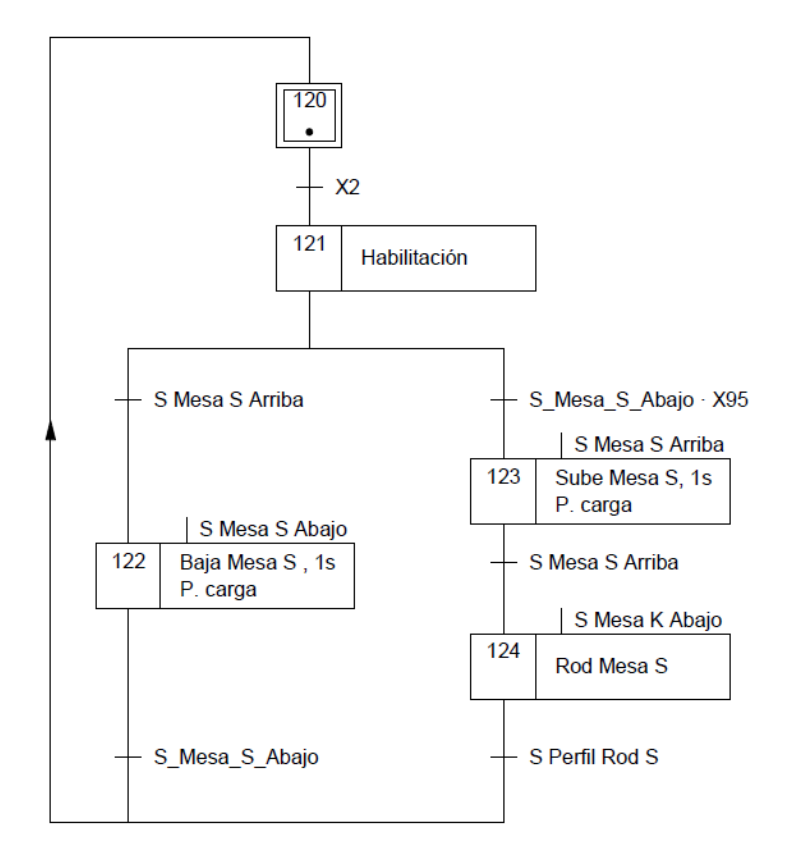

Figura 3.31: GRAFCET de control de la mesa elevadora, zona de corte

10. GRAFCET de gato móvil, en la tabla 3.13 se muestran la descripción y los nombres de las variables utilizadas.

De la misma forma que el GRAFCET de la figura 3.32 para inicializar la habilitación del GRAFCET del gato móvil, en la figura 3.27, se realiza mediante "X2, modo de funcionamiento normal" cuando esté marcada, en ese momento, se mantiene en estado de habilitación hasta que es marcada "X43, mesa kevlar posicionada abajo", una vez realizado el posicionamiento de la mesa, se establecen tres posibilidades:

En primer caso, si la posición del gato móvil es menor a la medida del perfil, este inicia el proceso de aproximación, sube el freno del bloqueo hasta detecta el sensor "S. FRENO ARRIBA", una vez desbloqueado el freno, el gato móvil retrocede alejándose del gato fijo hasta estar a la medida del perfil.

En el segundo caso, si la posición del gato móvil es mayor a la medida del perfil, al igual que se ha nombrado anteriormente, este inicia el proceso de aproximación, sube el freno del bloqueo hasta detecta el sensor "S. FRENO ARRIBA", una vez desbloqueado el freno, el gato móvil avanza acercándose al gato fijo hasta estar a la medida del perfil.

En tercer y último caso, si la posición del gato móvil es igual a la medida del perfil continua con el proceso y realiza el ciclo de bloqueo del perfil, es decir, baja el freno hasta detectar "S. FRENO ABAJO", a continuación, baja el tope del perfil hasta detectar el "S. TOPE P. Abajo", en ese momento se queda en espera, hasta que "X74, perfil en posición de ser estirado, espera estirado" esté marcada, entonces, sube el cilindro de la mesa hasta posicionar y detectar "S. MESA ARRIBA", después, baja la garra para "morder" el perfil hasta que detecta "S. GARRA ABAJO" en ese momento se mantiene en espera, hasta que es marcada "X107, perfil estirado". Una vez realizado el proceso de estirado, realiza el ciclo de apertura, comienza subiendo la garra hasta la posición del sensor "S. GARRA ARRIBA" una vez detectada la posición de la garra en estado de reposo, baja la mesa hasta detectar "S. mesa abajo", por último, supe el tope del perfil hasta que detecta "S. tope perfil arriba" y se queda a la espera de la etapa "X76, banda 3 activada, transporte de perfil a la siguiente zona", una vez retirado el perfil de la zona, vuelve a realizar el ciclo de nuevo.

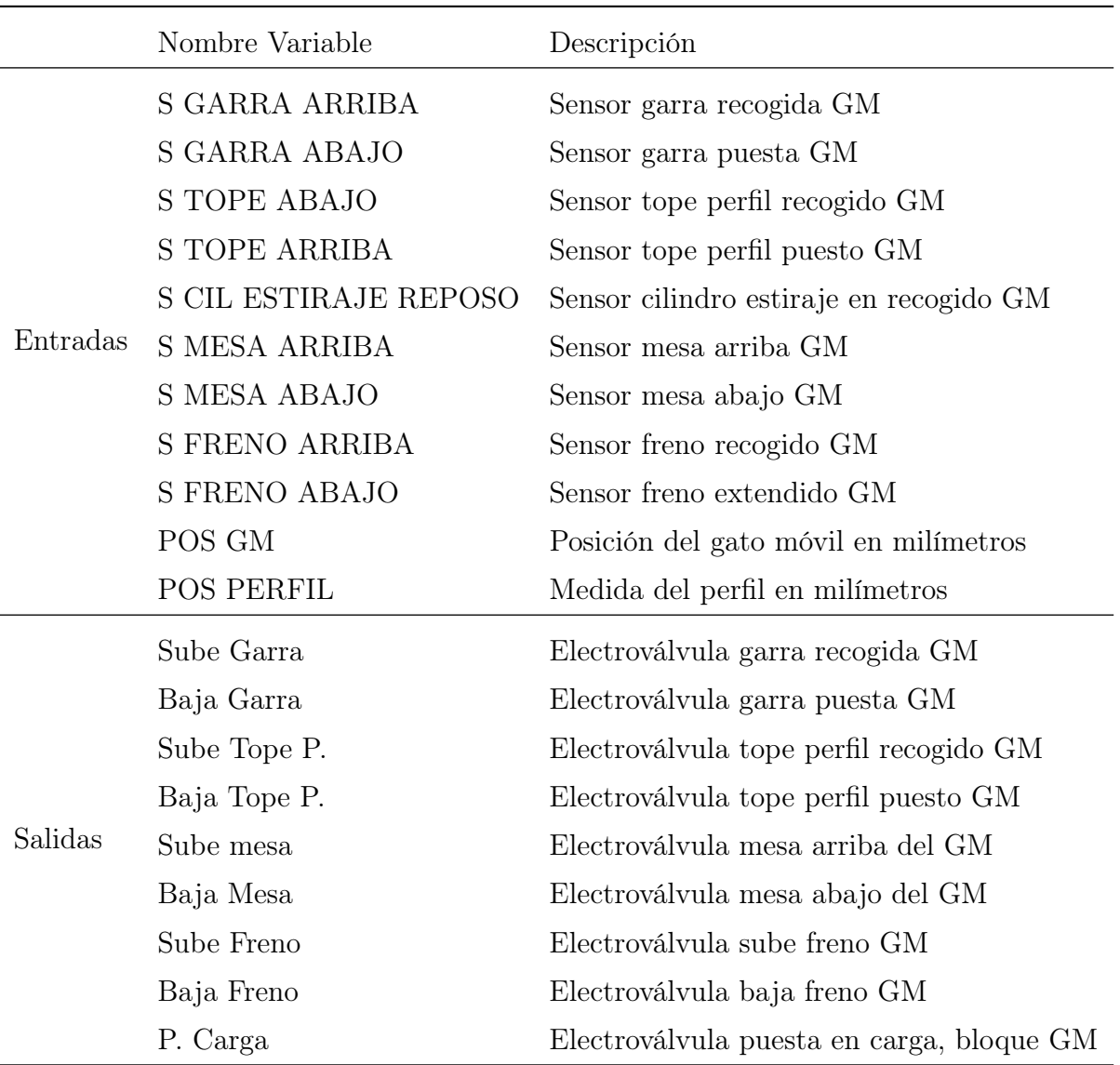

Tabla 3.13: Entradas y salidas del PLC utilizadas en el GRAFCET del gato móvil

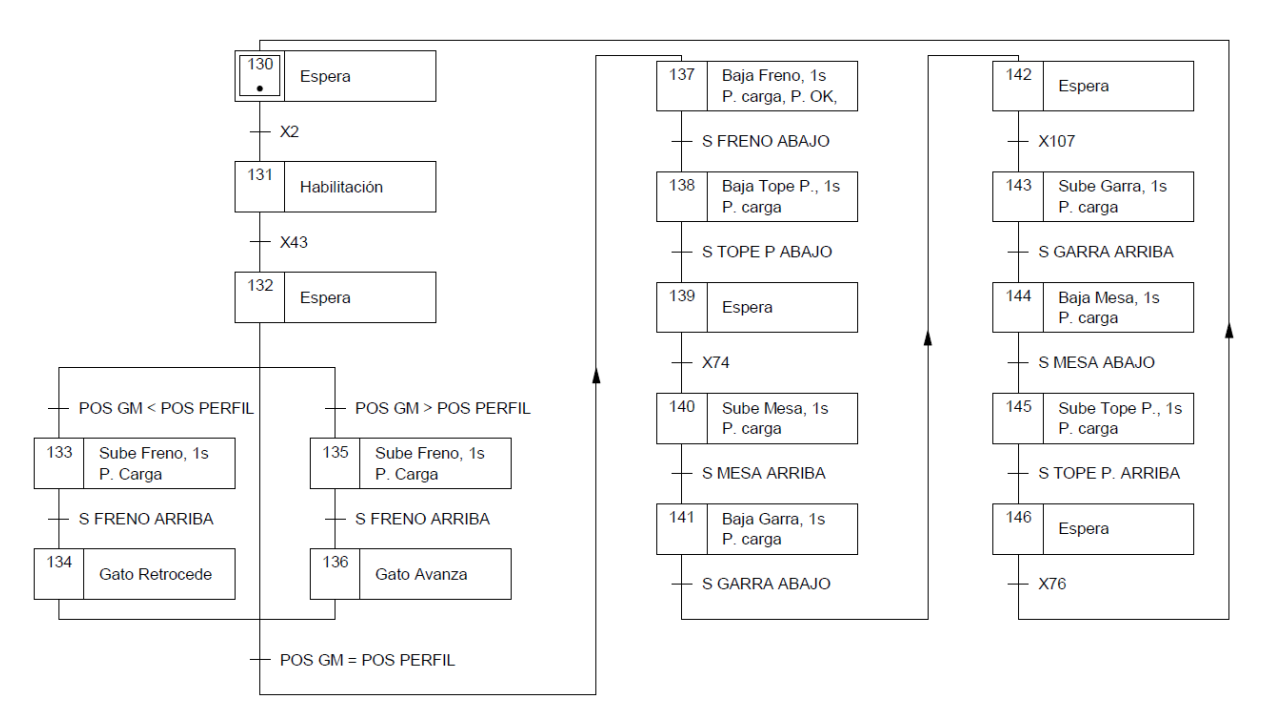

Figura 3.32: GRAFCET de control de gato móvil

## 3.7.3 Comunicaciones

Las comunicaciones industriales son un componente crucial en el campo de la ingeniería eléctrica y desempeñan un papel fundamental en el entorno industrial moderno. Estas tecnologías permiten la transferencia de información entre dispositivos y sistemas en un entorno industrial, facilitando el monitoreo, control y gestión eficiente de los procesos. Al permitir la conectividad y el intercambio de datos en tiempo real, las comunicaciones industriales mejoran la productividad, la calidad y la seguridad en diversas aplicaciones, como la automatización de fábricas, el control de procesos, la supervisión remota y la gestión energética. Por los motivos nombrados anteriormente y debido a la complejidad de la línea, se han utilizado las siguientes comunicaciones industriales:

1. Compobus:

Es un sistema de comunicación utilizado en entornos industriales para conectar de forma descentralizada diferentes dispositivos, como módulos de sensores (tipo Inputs) y actuadores (tipo Outputs), a un controlador central (CPU o PLC). Esto permite que el controlador actúe como "cerebro" y los dispositivos como "sentidos" en el sistema, es decir, la comunicación Compobus facilita que el controlador se comunique con los dispositivos y les envíe órdenes o reciba información de ellos.

En términos de conexión, la comunicación Compobus se conecta en serie y utiliza cables especiales que conectan cada dispositivo al controlador. Estos cables pueden ser más largos y flexibles que los cables tradicionales, lo que facilita la instalación en entornos industriales. Además, hay que tener en cuenta la conexión de una resistencia de terminación a final de bus, tal y como se representa en la figura 3.33. Como resultado, cada dispositivo tiene su propia dirección configurada mediante switches para que el controlador pueda identificarlos y comunicarse con ellos de manera individual. En este sistema de comunicación, a medida que los datos se transmiten a través de la cadena, cada dispositivo lee la información relevante y la pasa al siguiente dispositivo hasta llegar al controlador.

Para la alimentación de los esclavos del sistema, se deberán utilizar fuentes de alimentación independientes. Una fuente para la alimentación de las comunicaciones y otra para la alimentación de las tarjetas de entradas y salidas.

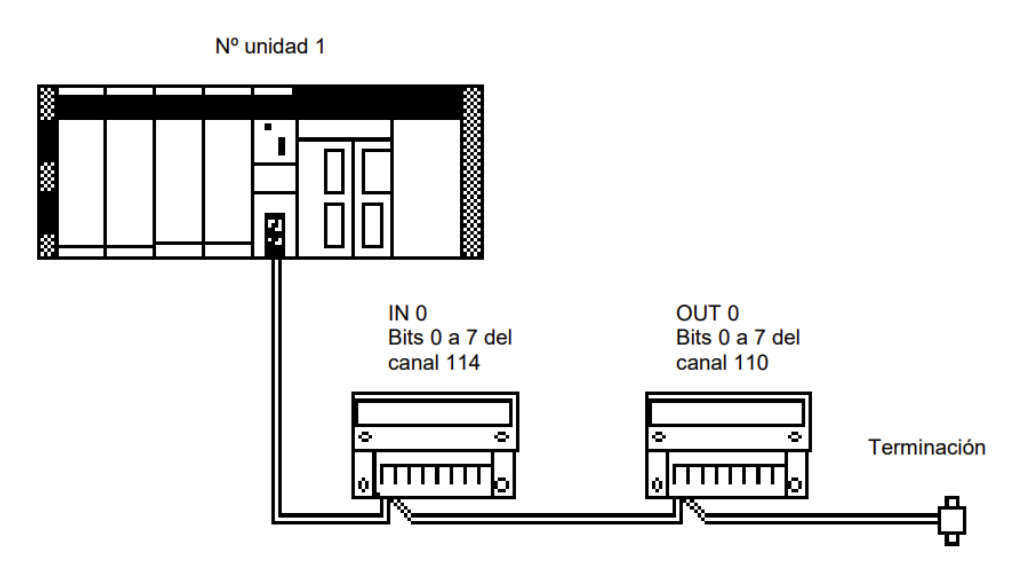

Figura 3.33: Conexión de comunicación por Compobus de una unidad maestra a un módulo de entradas y otro de salidas

La forma de realizar la conexión consiste en unir el terminal BDH de la unidad maestra con los terminales BDH de los esclavos y, igualmente, con BDL. La alimentación de las tarjetas se realizará desde los bornes de la fuente de alimentación de corriente continua, conectando el terminal de 24 V dc para el positivo y el terminal G al común. En la figura 3.34 se representa visualmente los bornes de conexión de los terminales.

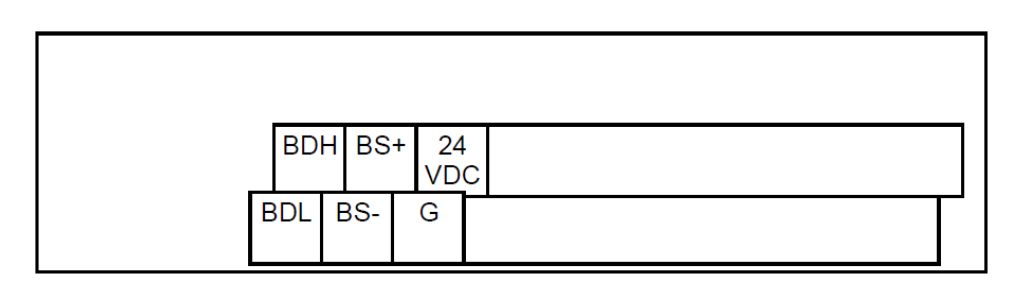

Figura 3.34: Conexión de comunicación por Compobus en los bornes de los módulos descentralizados

Por último, la comunicación por Compobus cuenta con un límite de direcciones restringido por cada unidad maestra; en total, 256 E/S y una longitud máxima del cable de comunicaciones de unos 100 m.

### 2. DeviceNet:

DeviceNet es otro sistema de comunicación común en entornos industriales. Funciona de manera similar a Compobus, ya que permite que los dispositivos se comuniquen con un controlador central mediante una red de comunicación en serie. Esto quiere decir que los dispositivos se conectan uno tras otro en la misma línea de comunicación, tal y como se representa en la figura 3.35. En este caso, para poder realizar la configuración de los canales de escritura y lectura, es necesario estructurar el interconexionado del árbol de comunicación mediante el software de "CX-Integrator".

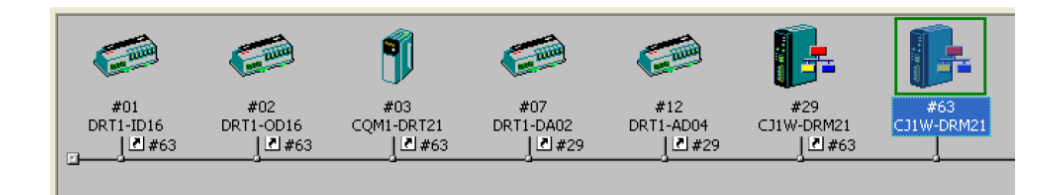

Figura 3.35: Arquitectura y conexión de diferentes componentes desde el árbol de comunicación por Devicenet utilizando CX-Integrator

En términos de conexión, DeviceNet utiliza unos cables especiales llamados cables de enlace, que se conectan al controlador central. También se utilizan unos cables más cortos, llamados cables de bajada, para conectar cada dispositivo a la línea principal. Cada dispositivo dispone asimismo de su propia dirección o nodo en el sistema DeviceNet para permitir la comunicación individual con el controlador. Además, hay que tener en cuenta la conexión de una resistencia de terminación al final del bus. En la tabla 3.14 aparece la terminología de colores y terminales de la conexión.

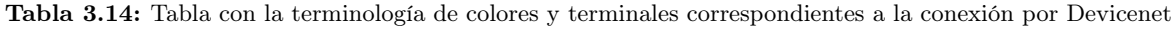

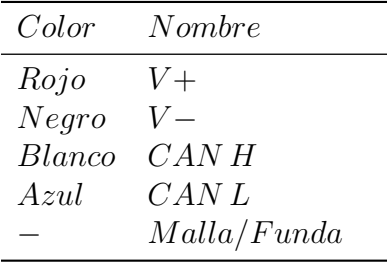

### 3. EtherNet/IP:

EtherNet/IP es un tipo de comunicación ampliamente utilizado en redes de computadoras, que también se está volviendo común en entornos industriales. A modo de analogía, es el sistema nervioso de una red, permitiendo que diferentes dispositivos, como computadoras, impresoras o cámaras, se conecten y se comuniquen entre sí. En la figura 3.36 se presenta un ejemplo de red de EtherNet/IP.

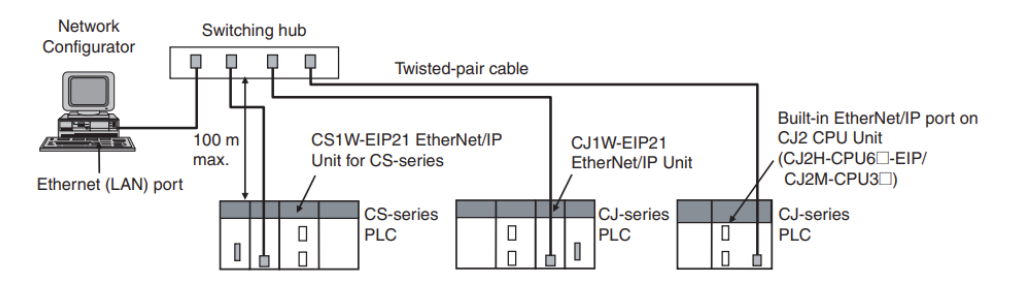

Figura 3.36: Arquitectura y conexión de diferentes componentes desde el árbol de comunicación por EtherNet/IP

En términos de conexión, EtherNet/IP utiliza cables de red estándar, conocidos como cables Ethernet, para conectar los dispositivos a un conmutador o enrutador. Cada dispositivo se conecta a un puerto en el conmutador y se le asigna una dirección única, llamada dirección IP. Esta dirección se configura en la tarjeta maestra desde los "switches" que tiene en el frontal y actúa como su identificación en la red. De este modo, los dispositivos pueden enviar y recibir datos a través de la red de EtherNet/IP utilizando el protocolo de comunicación estándar TCP/IP. La figura 3.37 muestra la configuración del conector.

| <b>Signal name</b><br><b>Signal direction</b><br><b>Connector pin</b><br>Abbr.<br>TD+<br>Transmission data +<br>Output |  |
|----------------------------------------------------------------------------------------------------|--|
|                                                                                                    |  |
|                                                                                                    |  |
| $TD-$<br>$\overline{2}$<br>Transmission data -<br>Output                                                               |  |
| 3<br>Reception data +<br>$RD+$<br>Input                                                                                |  |
| Not used.<br>4<br>-<br>۳                                                                                               |  |
| <b>THE POST</b><br>5<br>Not used.<br>-<br>۰                                                                            |  |
| Reception data -<br>6<br>$RD-$<br>Input                                                                                |  |
| Not used.<br>-<br>۰                                                                                                    |  |
| 8<br>Not used.<br>-<br>-                                                                                               |  |
| Hood<br>Frame ground<br>FG<br>$\overline{\phantom{0}}$                                                                 |  |

Figura 3.37: Conexionado de pines de RJ-45 para redes EtherNet/IP

#### 3.7.4 HMI convencional

Para la implementación de la pantalla de interacción hombre-máquina en la línea de producción, se ha optado por el terminal HMI NS10— TV00-V2 de Omron figura 3.38, para el cual se han diseñado una serie de ventanas y menús que permiten al operario configurar y controlar la línea de producción.

A fin de permitir el intercambio de datos entre el HMI y el PLC, se utilizará comunicación a través de Ethernet. Para ello, desde la configuración, se le asignará un número de IP al HMI, además de la conexión a la tarjeta de red mediante un cable RJ-45 conectado a la red local de la planta, que usará de pasarela un enrutador. En cuanto a la alimentación, se utilizará una fuente de alimentación de 24 V dc.

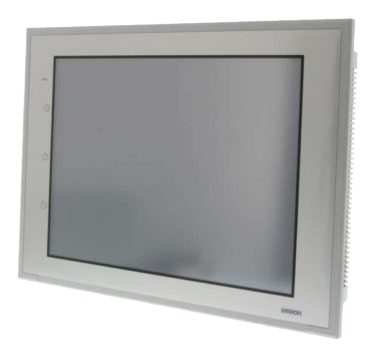

Figura 3.38: Interacción hombre/máquina, HMI NS10-TV00-V2 de Omron

En el caso de la interacción hombre-máquina, se ha diseñado un árbol de ventanas en el cual el operario es capaz de controlar y visualizar cada una de las partes de la línea, lo que facilita el control de la misma como se puede observar en la figura 3.39.

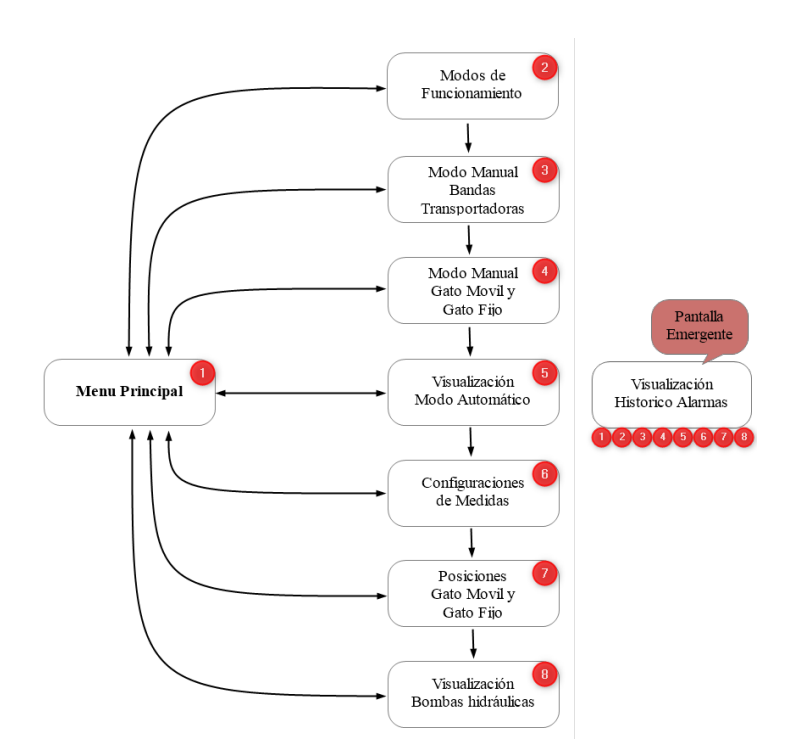

Figura 3.39: Interacción hombre/máquina, árbol de ventanas desde HMI

El árbol de ventanas del HMI está compuesto por nieve ventanas:

 $\blacksquare$  Menú principal (ver figura 3.40):

La pantalla inicial ofrece una vista general de la línea de producción y da acceso a cada una de las ventanas de forma individual.

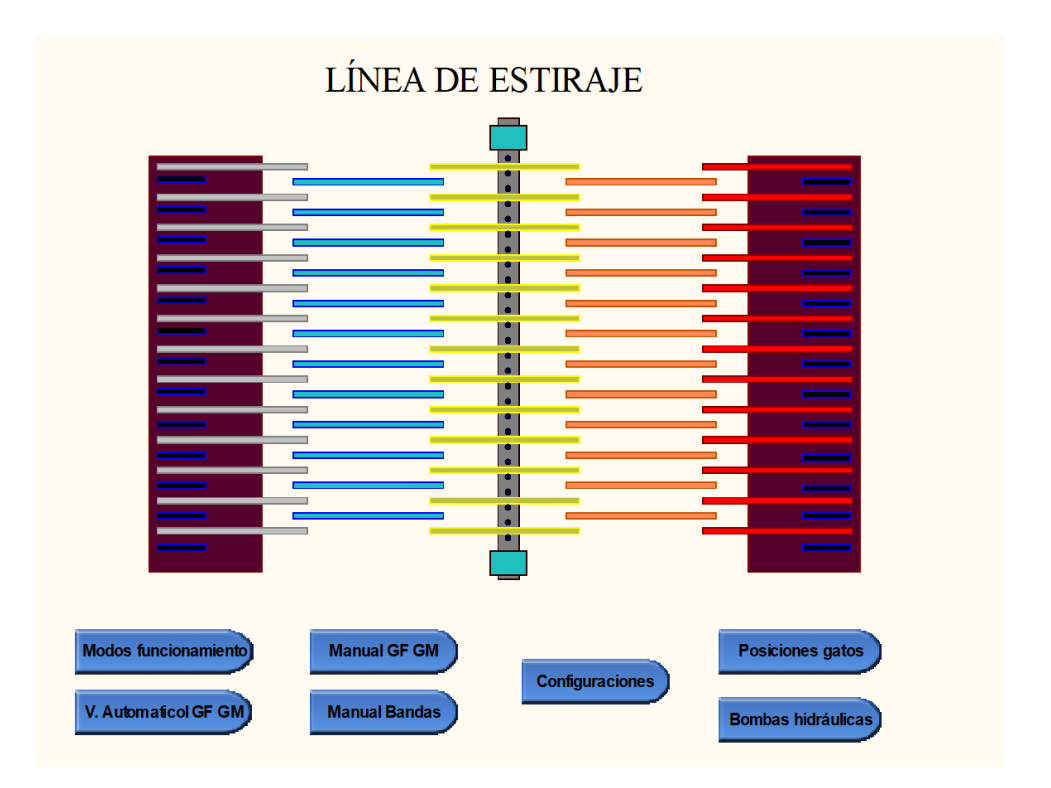

Figura 3.40: Interacción hombre/máquina desde HMI, menú principal

 $\blacksquare$  Modos de funcionamiento (ver figura 3.41):

La siguiente pantalla está destinada al control de la línea, en ella se han implementado pulsadores para la marcha, el paro y el rearme. Asimismo, se han procurado selectores (a modo de interruptor) para los modos manual y automático. También se ha añadido el interruptor de emergencia y, por último, la posibilidad de navegar entre el "Menú principal" y la pantalla siguiente, "Manual bandas", tal y como se expone en la figura 3.41.

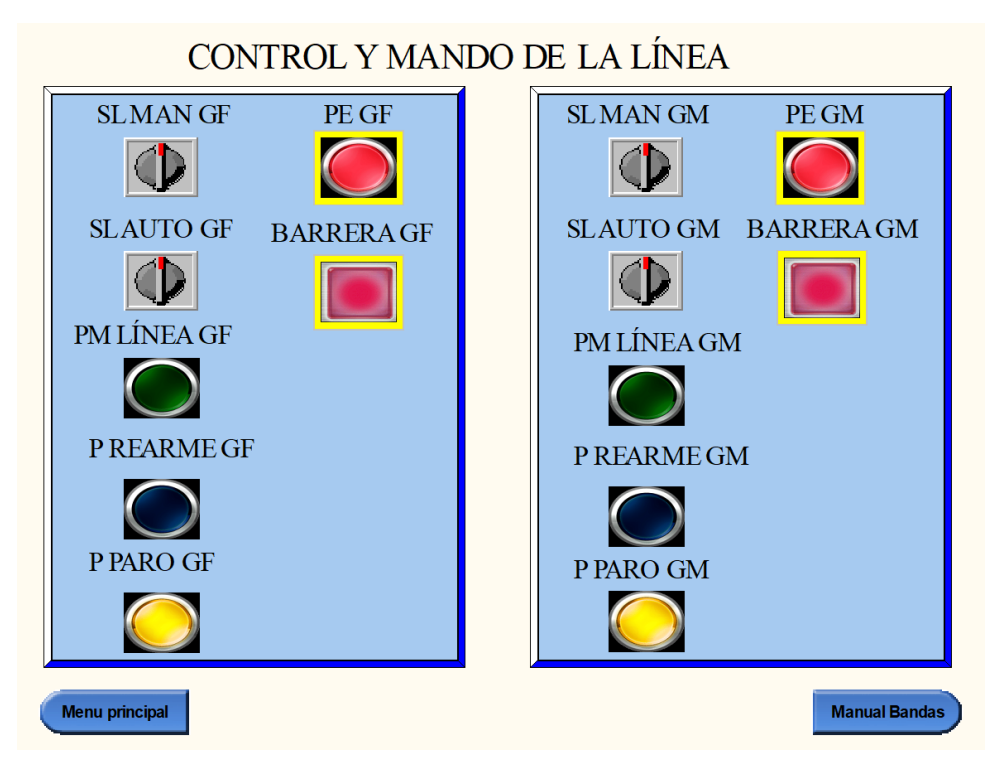

Figura 3.41: Interacción hombre/máquina desde HMI, modos de funcionamiento

 $\blacksquare$  Modo manual de bandas transportadoras (ver figura 3.42):

En la ventana de control manual de las bandas transportadoras se han implementado pulsadores con indicadores de sentido de giro para accionar las bandas transportadoras. También se han incluido pilotos luminosos para la señalización de los sensores de las posiciones de cada actuador y campos numéricos (solo de visualización), así como para la posición de ambos gatos móviles y la medida del perfil descargado. Además, presenta la posibilidad de navegar entre el "Menú principal" y la pantalla siguiente, "Manual GM GF".

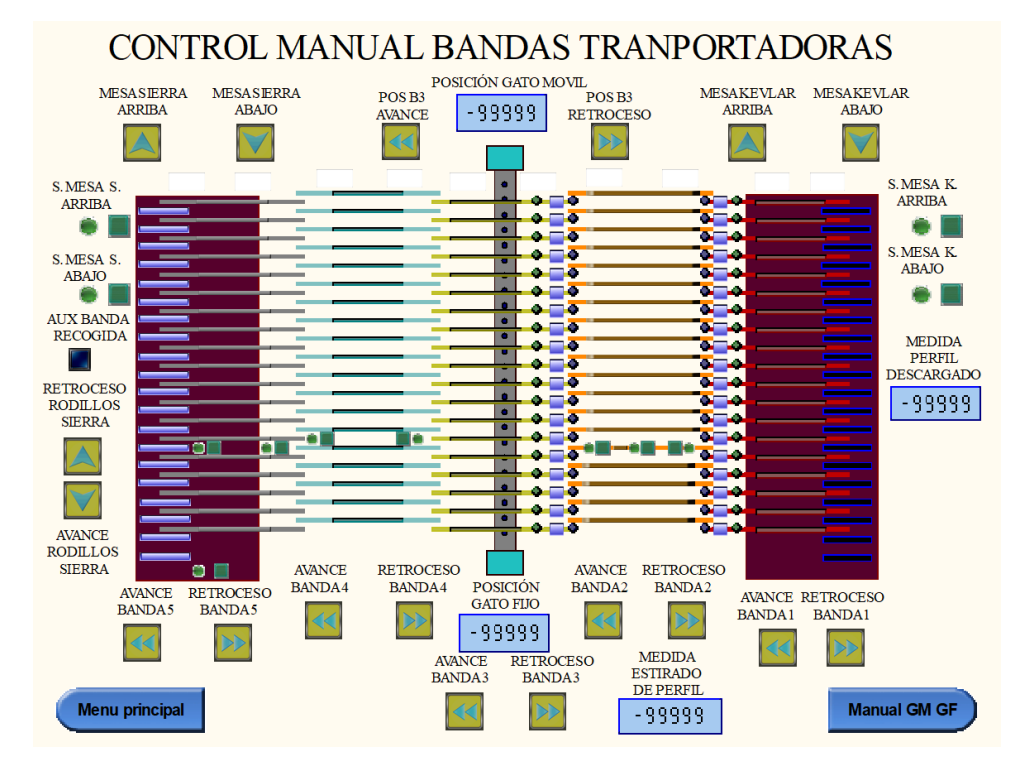

Figura 3.42: Interacción hombre/máquina desde HMI, modos manual, bandas transportadoras

Modo manual gato móvil y gato fijo ver (figura 3.43):

En la ventana de control manual de los gatos, se han añadido pulsadores con sentido de la dirección del accionamiento, pilotos luminosos para los sensores de las posiciones de cada actuador y campos numéricos (solo de visualización) para la posición de ambos gatos móviles. Además, presenta la posibilidad de navegar entre el "Menú principal" y la pantalla siguiente, "Automático GM GF".

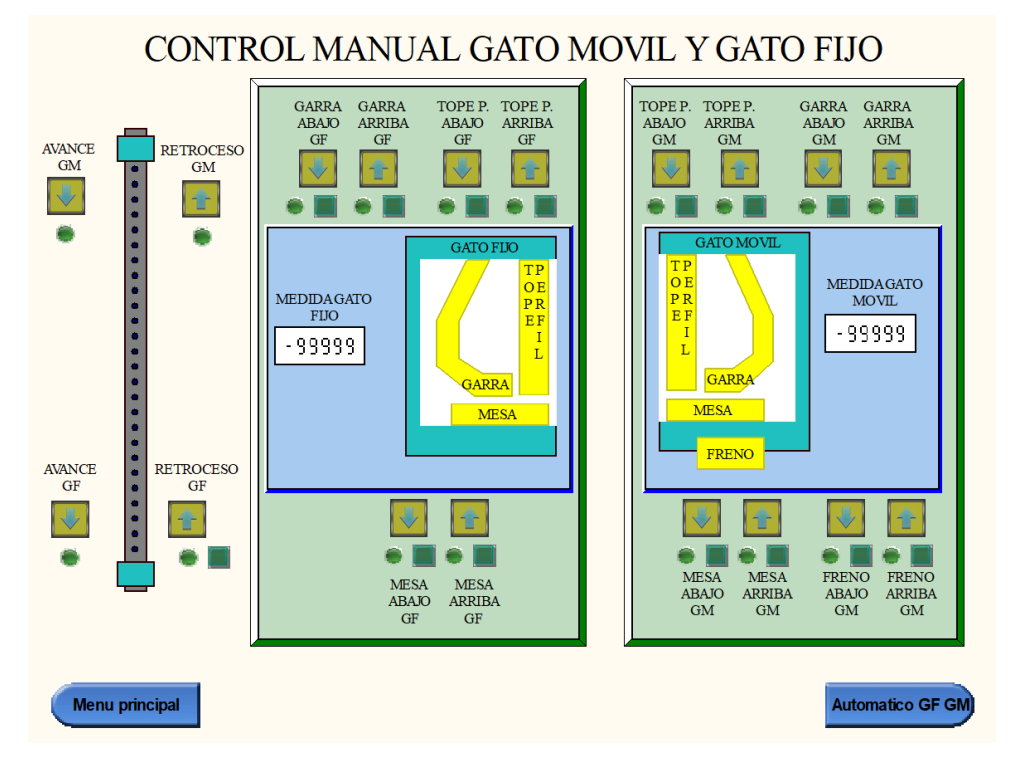

Figura 3.43: Interacción hombre/máquina desde HMI, modos manual gato móvil y gato fijo

Visualización modo automático (ver figura 3.44):

La pantalla de visualización de modo automático está destinada a facilitar la supervisión de la línea de producción, de forma que el operario sea capaz de controlar el proceso a la vez que realiza operaciones. Con este objetivo, se han añadido pilotos luminosos para los sensores de las posiciones e indicadores de sentido de giro para cada actuador. Además, presenta la posibilidad de navegar entre el "Menú principal" y la pantalla siguiente, "Configuraciones".

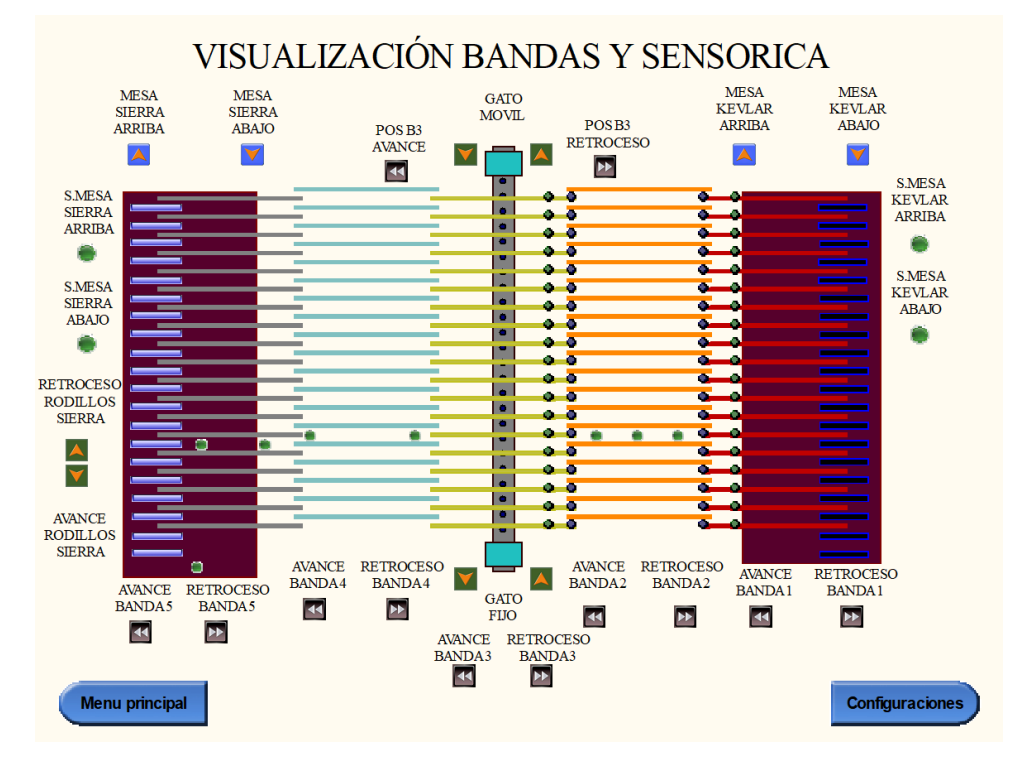

Figura 3.44: Interacción hombre/máquina desde HMI, visualización modo automático

Configuraciones de medidas (ver figura 3.45):

La pantalla de configuraciones de medidas está destinada a ser completada por el operario. En ella, los campos numéricos tienen habilitada la entrada de valores para indicar la medida del perfil cortado y la longitud deseada para el estirado del perfil. Además, presenta la posibilidad de navegar entre el "Menú principal" y la pantalla siguiente, "Posiciones Gatos".

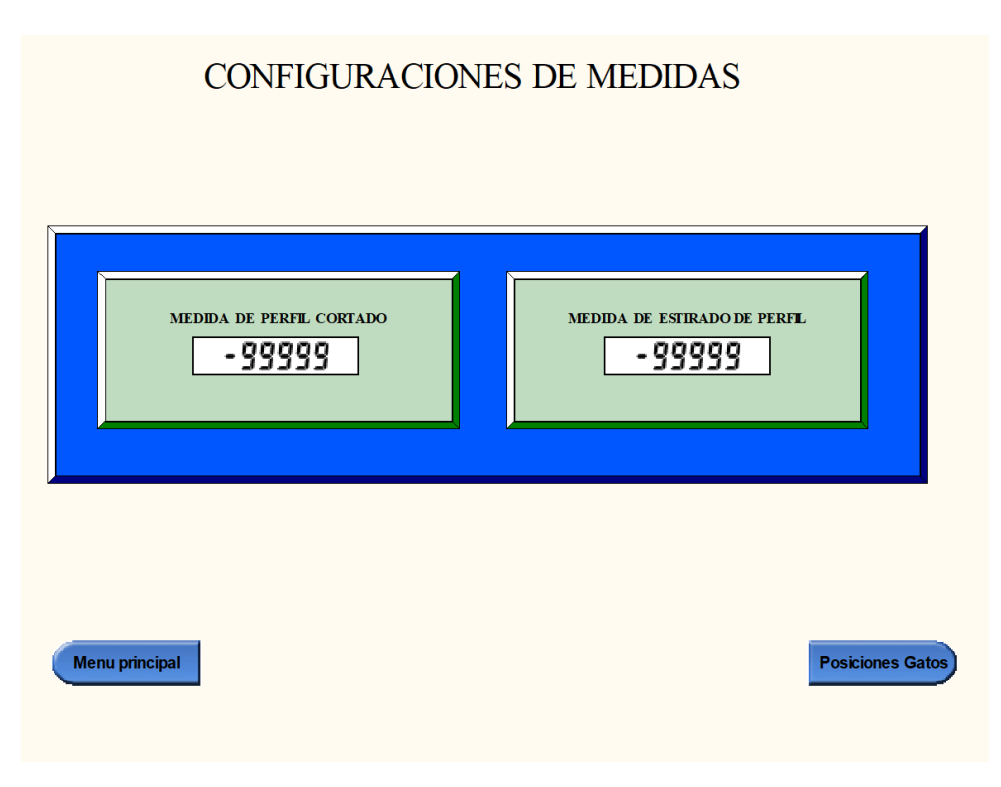

Figura 3.45: Interacción hombre/máquina desde HMI, configuraciones de medida

Posiciones gato móvil y gato fijo (verfigura 3.46):

La pantalla de configuración de posiciones es similar a la pantalla anterior. En cambio, esta pantalla contiene cuatro campos, dos de ellos con el marco de color verde, que son solo de visualización, y otros dos con el marco de color rojo, que son de introducción de valores y sirven para corregir un posible error de posición. Además, presenta la opción de navegar entre el "Menú principal" y la pantalla siguiente, "Bombas hidráulicas".
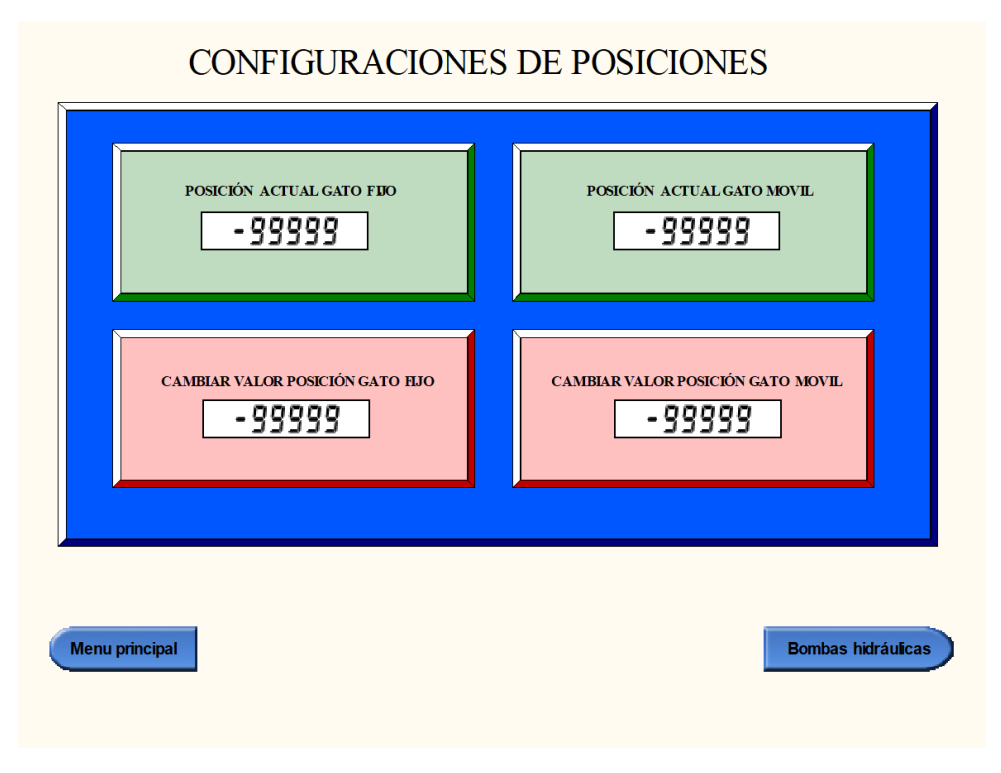

Figura 3.46: Interacción hombre/máquina desde HMI, posiciones gato móvil y gato fijo

Visualización bombas hidráulicas (ver figura 3.47):

En esta pantalla simplemente se visualiza el funcionamiento de los motores de las bombas hidráulicas para supervisarlos y garantizar que no estén apagados a la hora de realizar movimientos en manual y automático. En el momento en que se realiza este proyecto, la línea de producción cuenta con cuatro bombas hidráulicas, cada una de ellas destinadas a un grupo hidráulico que funciona de forma individual. Además, la pantalla presenta la posibilidad de navegar al "Menú principal".

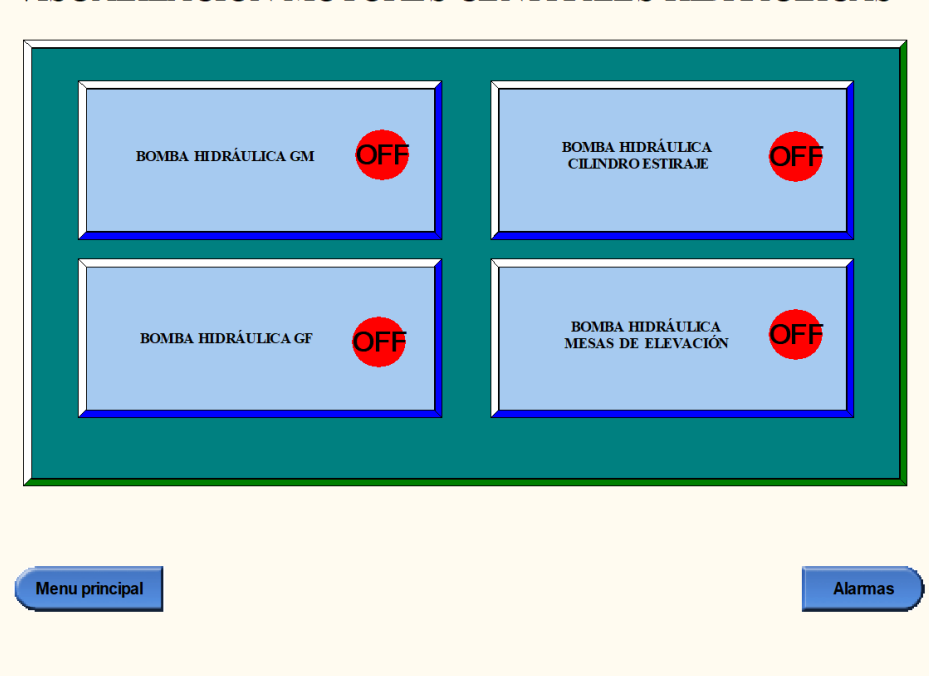

### VISUALIZACIÓN MOTORES CENTRALES HIDRÁULICAS

Figura 3.47: Interacción hombre/máquina desde HMI, visualización de funcionamiento bombas hidráulicas

Visualización de histórico de alarmas (ver figura 3.48):

En la última pantalla se muestra la ventana de historial de alarmas, esta pantalla tiene la característica de emerger en caso de activarse alguno de los avisos, además, se pueden visualizar diferentes avisos por alarmas, como por ejemplo, línea con seta de emergencia pulsada, avería por fallo de funcionamiento, avisos por disparos de magnetotérmicos, fallos de posicionamiento u otros.

|                                                                                          | VISUALIZACIÓN HISTORICO ALARMAS                                                                                                    |
|------------------------------------------------------------------------------------------|----------------------------------------------------------------------------------------------------|
| PM<br>09:42:40<br>PM<br>PM<br>PM<br>ΡM<br>ΡM<br>РM<br>РM<br>VI9:42:47<br>N9:42:40<br>-PM | <u>Termico en disparo, banda transportadora 1</u><br>Termico en disparo, C.H. mesas elevación<br>Termico en disparo, C.H. gato fijo<br>Termico en disparo, C.H. gato móvil<br>Termico en disparo, C.H. estiraje<br>Termico en disparo, banda transportadora 2<br>Termico en disparo, banda transportadora 3<br>Termico en disparo, banda transportadora 4<br>Termico en disparo, banda transportadora 5 |
|                                                                                          |                                                                                                    |
| Menu principal                                                                           |                                                                                                    |

Figura 3.48: Interacción hombre/máquina desde HMI, visualización de alarmas

#### 3.7.5 Simulador de realidad virtual

Con el fin de presentar de forma íntegra y comprensible el proyecto que estamos abordando, se ha realizado una maqueta en un entorno visual que muestra, mediante una simulación, el proceso real que se desarrolla en la línea de estiraje en el entorno realidad virtual. De esta forma, se presenta un ejemplo en contexto a través de una réplica de la dinámica real de la línea, aunque sin conexión al PLC en este caso. Para la realización de la maqueta 3D se han seguido los siguientes pasos:

- Se han tomado las medidas de cada uno de los componentes de la línea de producción.
- Se ha realizado el diseño individual y por piezas de cada uno de los componentes de cada conjunto. A continuación, se han realizado ensamblajes de cada conjunto y, por último, un ensamblaje global de la línea de producción.
- Se han utilizado varios programas como pasarela para importar los archivos madre de SolidWorks a Unity.
	- 1. Se han exportado en formato ".STEP" los archivos originales de SolidWorks con formato ".SLDASM" para realizar una importación a Sharp3D, software que permite organizar por carpetas los diferentes conjuntos móviles y estáticos. Este proceso facilita la interacción de los elementos en el software final; Unity.
- 2. Se han exportado en formato ".stl" los archivos de Sharp3D para poder importarlos a Blender, ya que Sharp3D no permite exportar de forma directa al formato que requiere Unity.
- 3. Se han exportado en formato ".fbx" los archivos de Blender y, posteriormente, importado a Unity. De esta forma se puede trabajar el diseño final en Unity, lo que permite añadir materiales, texturas, animaciones, sonidos, como se indica en Unity (Visitado: 04/06/2023).

La maqueta actualmente cuenta con varias funcionalidades:

- Pantalla interactiva dentro de la realidad virtual y señalización en el cuadro de control.
	- 1. La pantalla dentro de la realidad virtual contiene varios avisos de texto. El primer aviso de texto indica el estado de la línea que puede ser "Estado del sistema: Parado", figura 3.49a o "Estado del sistema: Marcha", figura 3.49b. Además, contiene un texto para indicar el tipo de perfil según la hoja técnica que se está procesando en la línea y el número de perfiles que se han procesado.
	- 2. El cuadro dentro de la realidad virtual tiene dos botones como se observa en la el primer botón es de marcha y funciona a modo de pulsador, este botón cuenta con retroiluminación para facilitar e indicar al operario la operación que requiere la máquina, en caso de estar parada, indica la señalización de la puesta en marcha. El segundo botón es el pulsador de paro de la línea que funciona a modo de pulsador, para realizar el paro de la línea de producción.

El cuadro dentro de la realidad virtual tiene dos botones, tal y como se observa en la figura 3.49. El primer botón es de marcha y funciona a modo de pulsador, este botón cuenta con retroiluminación para facilitar e indicar al operario la acción que requiere la máquina, por ejemplo, en caso de estar parada, indica la señalización de la puesta en marcha. El segundo botón es el pulsador de paro de la línea que funciona a modo de pulsador para realizar el paro de la línea de producción, al igual que el pulsador de marcha, este, también cuenta con retroiluminación para facilitar e indicar al operario la acción que requiere la máquina, por ejemplo, en caso de estar marcha, indica la señalización de la puesta en paro de la línea.

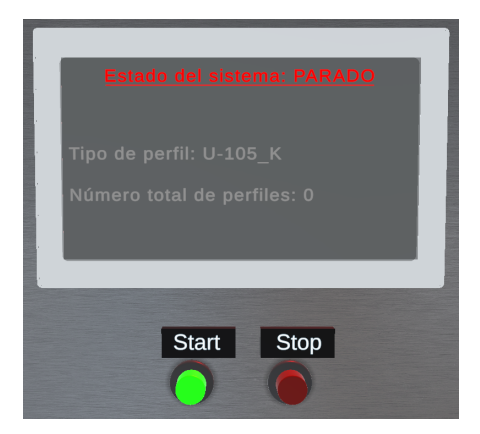

(a) Pantalla del cuadro de realidad virtual, línea parada

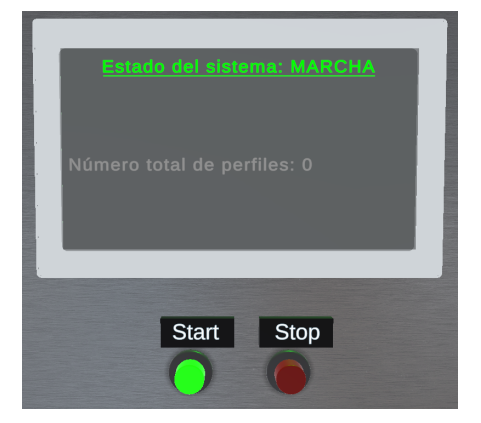

(b) Pantalla del cuadro de realidad virtual, línea en marcha

Figura 3.49: Pantallas del cuadro de realidad virtual

3. El cuadro dentro de la realidad virtual tiene una baliza de señalización, en la cual se indica el estado de funcionamiento de la línea. Cuando está en verde indica que la línea está en funcionamiento como se observa en la figura 3.50b, en cambio, cuando está en rojo indica que la línea está parada como se observa en la figura figura 3.50a.

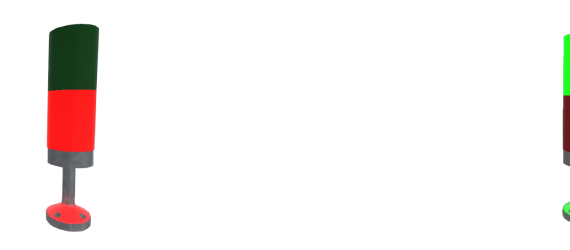

(a) Baliza de señalización del cuadro de realidad virtual, línea parada (b) Baliza de señalización del cuadro de realidad virtual, línea en marcha

Figura 3.50: Baliza de señalización del cuadro de realidad virtual

- 4. La maqueta cuenta con un total de cinco bandas transportadoras. Para recrearlas, se ha realizado el diseño, en primer lugar, en SolidWorks y, a continuación, en Unity. Una vez implementadas en Unity se han añadido colores y texturas.
	- Bandas transportadoras de la línea:
		- a) Banda transportadora 1 (ver figura 3.51 y figura 3.52).
		- b) Banda transportadora 2 (ver figura 3.53 y figura 3.54).
		- c) Banda transportadora 3 (ver figura 3.55 y figura 3.56).
		- d) Banda transportadora 4 (ver figura 3.57 y figura 3.58).
		- e) Banda transportadora 5 (ver figura 3.59 y figura 3.60).

Figura 3.51: Diseño de la banda transportadora 1 en Unity

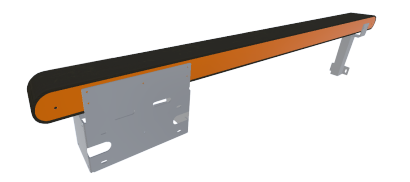

Figura 3.53: Diseño de la banda transportadora 2 en Unity

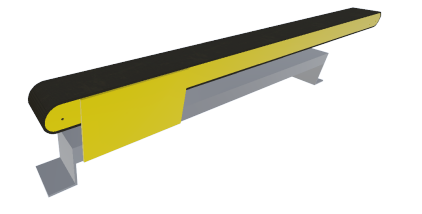

Figura 3.55: Diseño de la banda transportadora 3 en Unity

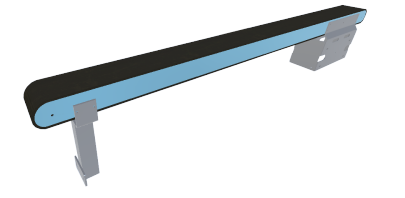

Figura 3.57: Diseño de la banda transportadora 3 en SolidWorks

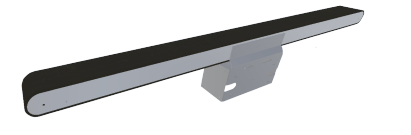

Figura 3.59: Diseño de la banda transportadora 3 en SolidWorks

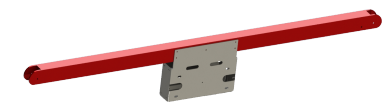

Figura 3.52: Diseño de la banda transportadora 1 en SolidWorks

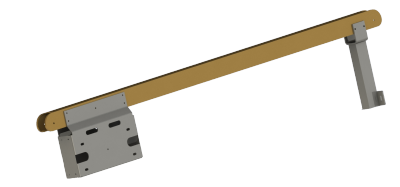

Figura 3.54: Diseños en 3D de la banda transportadora 2 en SolidWorks

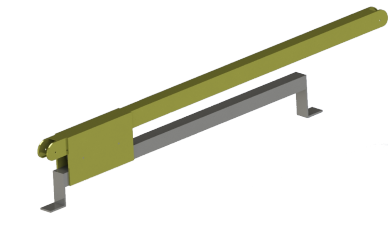

Figura 3.56: Diseño de la banda transportadora 3 en SolidWorks

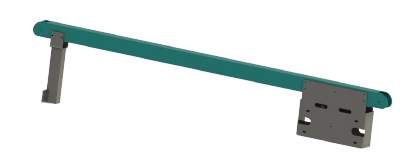

Figura 3.58: Diseño de la banda transportadora 3 en SolidWorks

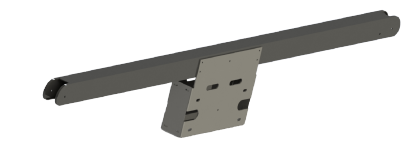

Figura 3.60: Diseño de la banda transportadora 3 en SolidWorks

5. La maqueta cuenta con un total de dos mesas de rodillos con elevación, que comparten las mismas cotas. Para recrearlas, al igual que en el apartado anterior, se han realizado los diseños en SolidWorks y, a continuación, en Unity, añadiendo colores y texturas en esta última herramienta, tal y como se observa en la figura 3.61 y la figura 3.62.

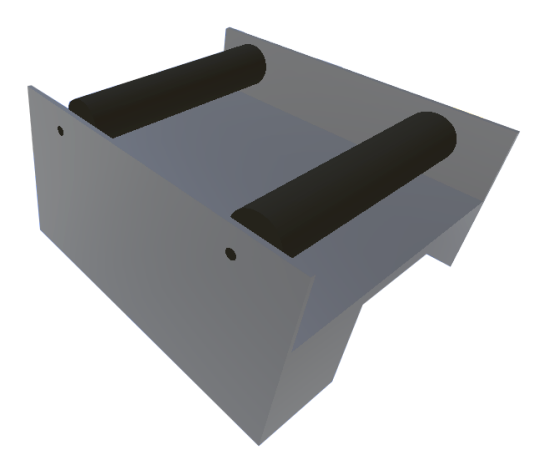

Figura 3.61: Diseño de la banda transportadora 5 en Unity

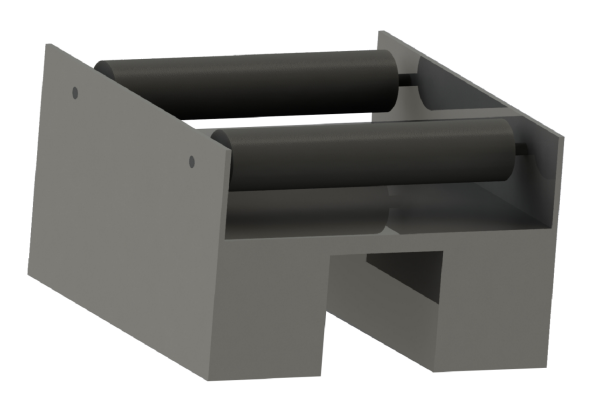

Figura 3.62: Diseño de la banda transportadora 5 en SolidWorks

6. La maqueta cuenta con un total de dos gatos para realizar el proceso de estirado, uno de ellos móvil y el otro fijo. Ambos comparten las mismas cotas. Para recrearlos también se han realizado los diseños primero en SolidWorks y, a continuación, en Unity, añadiendo colores y texturas, tal y como se aprecia en la figura 3.63 y la figura 3.64.

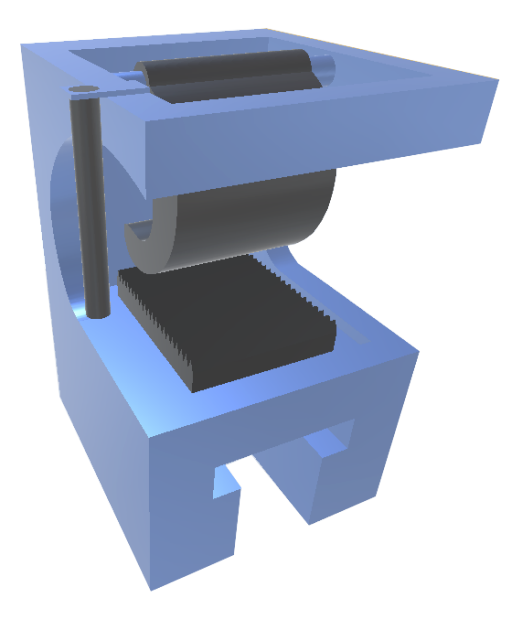

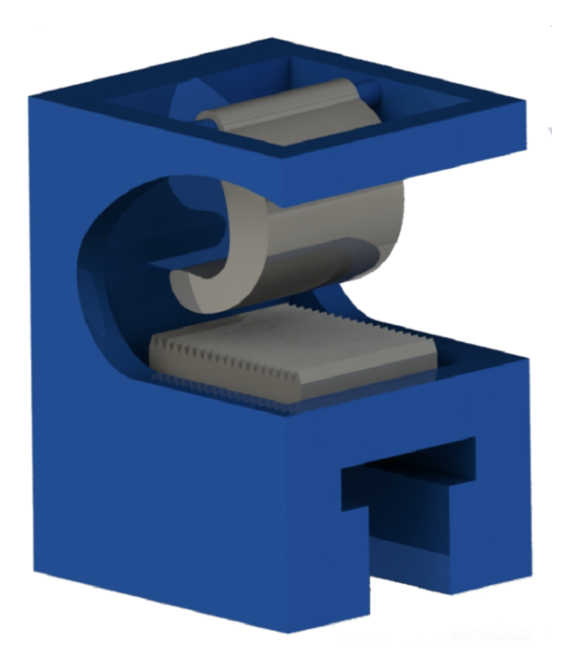

Figura 3.63: Diseño del gato fijo en Unity Figura 3.64: Diseño del gato fijo en SolidWorks

## 4 Resultados

En este capítulo se describe con más detalle la solución implementada, nombrando los requisitos de funcionamiento, cálculos eléctricos para la elección de componentes, parte del diseño mecánico y la automatización.

### 4.1 Simulación del automatismo basada en HMI convencional

El uso de un sistema SCADA o HMI proporciona una plataforma avanzada para el control y supervisión de procesos industriales, permitiendo la interacción entre el operario y la línea de producción de manera intuitiva y eficiente. En este apartado, se presenta la simulación del funcionamiento de la línea en un entorno HMI, el cual ofrece una variedad de funcionalidades específicas para el control de la línea de producción.

La pantalla de menú principal constituye la interfaz de inicio que permite al operario acceder a diferentes menús y pantallas de control. Desde esta pantalla, se puede seleccionar el menú adecuado según las necesidades específicas del proceso de producción, brindando una organización eficaz y accesible de las funcionalidades disponibles.

Una de las pantallas más importantes en la simulación es aquella que ofrece los modos de funcionamiento de los botones de control de la máquina. En esta pantalla, se incluyen opciones para activar la marcha, para el paro de ciclo, el rearme del sistema, para la activación de la seta de emergencia, para la selección del modo manual o automático, y configurar otros controles esenciales para el correcto funcionamiento de la línea.

Además, se ha implementado una pantalla para el control manual de las bandas transportadoras, lo cual permite al operario supervisar y ajustar su funcionamiento de manera individualizada. Asimismo, se ha creado una pantalla de control manual para el gato fijo y gato móvil, ofreciendo un mayor control sobre estos elementos de la línea de producción.

El sistema HMI también proporciona una pantalla dedicada a la visualización de los sensores de la zona de las bandas transportadoras, lo que permite monitorear en tiempo real su estado y detectar posibles anomalías. Otras funcionalidades relevantes incluyen la configuración de medidas, la configuración de posiciones y la visualización de las bombas hidráulicas, que contribuyen a un control más preciso y eficiente de la línea de producción.

En este apartado se explica el funcionamiento de cada una de las pantallas (ver figura 4.1):

| FF Archivo Editor Ver Insertor PLC Programa Simulación Herramientos Ventona Avuda |                          |                        | $22$ at 25 0 2 2 1 2 3 4 5 5 3 8 8 8 8 2 8 9                       |                                |                  |                       |                               |                          | 田東<br>do be | 6.4           |            | Archive Ver Opciones        |                      |                   |                  |  |
|-----------------------------------------------------------------------------------|--------------------------|------------------------|--------------------------------------------------------------------|--------------------------------|------------------|-----------------------|-------------------------------|--------------------------|-------------|---------------|------------|-----------------------------|----------------------|-------------------|------------------|--|
| 医医原原足病 的第三人称单数 计                                                                  |                          | $\frac{1}{2}$          |                                                                    |                                |                  |                       |                               |                          |             |               | 関数 最 の 条 ト |                             |                      | LÍNEA DE ESTIRAJE |                  |  |
| <b>Lixi</b><br><b>C de NuevoProvecto</b>                                          | ı.                       |                        | <b>TENCH MALLINDATO NORTAL</b>                                     |                                |                  |                       |                               |                          |             |               |            |                             |                      | ÷                 |                  |  |
| C. H Lines de Estimie(CI2H) Modo Moniter                                          | s.                       |                        |                                                                    |                                |                  | SAVE OF               | <b>SAY ON</b>                 | PM OM                    | 572         |               |            |                             |                      |                   |                  |  |
| <sup>8</sup> C Teos de datos                                                      |                          |                        |                                                                    |                                |                  |                       |                               | af ta                    |             | Change Change |            |                             |                      |                   |                  |  |
| <b>Sinkelos</b>                                                                   |                          | Cisco 1                | Pubador e<br>Publisher at                                          | Publisher n.                   |                  |                       | Flamara CM                    | <b>Publisher in</b>      |             |               |            |                             |                      |                   |                  |  |
| Configurar table de E/S y unidad                                                  |                          |                        | PT PE OF                                                           |                                |                  |                       | PT SAVE                       | <b>PM LINKA</b>          |             |               |            |                             |                      |                   |                  |  |
| <b>R</b> Configuración                                                            |                          |                        | PT Pulsed                                                          | PT Pulsed<br><b>PT Pulsed.</b> | <b>PT Fulsed</b> | PT Earnes, PT Earnes  | HН                            | $\dashv$ 1-<br>deader in |             |               |            |                             |                      |                   |                  |  |
| Tarjeta de memoria                                                                |                          |                        |                                                                    |                                |                  |                       |                               | PT PM OM                 |             |               |            |                             |                      |                   |                  |  |
| Deqistro de Enor                                                                  |                          |                        |                                                                    |                                |                  |                       |                               | ΗF                       |             |               |            |                             |                      |                   |                  |  |
| <b>ER Paloj del PLC</b>                                                           |                          |                        |                                                                    |                                |                  |                       |                               | <b>T Pubadi</b>          |             |               |            |                             |                      |                   |                  |  |
| <b>Common</b>                                                                     |                          |                        |                                                                    |                                |                  |                       |                               | PT PM LL                 |             |               |            |                             |                      |                   |                  |  |
| <b>B. Precramas</b>                                                               |                          |                        |                                                                    |                                |                  |                       |                               | <b>FREE</b>              |             |               |            |                             |                      |                   |                  |  |
| 10 % ENTRADAS SALIDAS (00) En ejecución                                           |                          | 672                    | CTO                                                                | GT4                            |                  |                       |                               |                          |             |               |            |                             |                      |                   |                  |  |
| 19 G Gracet_Control (01) En ejecución                                             |                          |                        |                                                                    |                                |                  |                       |                               |                          |             |               |            |                             |                      |                   |                  |  |
| <b>D</b> Simbolos                                                                 |                          | Cape 2                 | Cook 2                                                             | Capa 6<br><b>Chang A</b>       |                  |                       |                               |                          |             |               |            |                             |                      |                   |                  |  |
| <b>ED</b> Sección?                                                                | b.                       |                        | FUNCIONARISTO BY FARD OF OCLO-                                     |                                |                  |                       |                               |                          |             |               |            |                             |                      |                   |                  |  |
| <b>B</b> trp                                                                      | as.                      | 872                    |                                                                    | PE OM<br>SAVE OF               | <b>BAYE OM</b>   | <b>RECORD</b>         |                               | Per der 1 Per Legio.     | 1.12        |               |            |                             |                      |                   |                  |  |
| 14 Gal Gracet Gato Filo (02) En elecución                                         |                          |                        |                                                                    |                                |                  |                       | $\overline{\mathbf{v}}$       | $\overline{\mathbf{v}}$  |             |               |            |                             |                      |                   |                  |  |
| H-50 Gracet Gato Movil (CD En electroides                                         |                          | <b>State 2</b>         | Arador a Distribution                                              | <b>Barnett Fift</b>            |                  | <b>Nedor a</b>        |                               |                          |             |               |            |                             |                      |                   |                  |  |
| 14 GB Gracet Mesa Keylar (04) En elecución                                        |                          |                        |                                                                    |                                |                  | $+94$                 |                               |                          |             |               |            | <b>Sydna Functionaryjum</b> | Married OF OM        |                   | Pealelonus galco |  |
| A Gi Gracet Mesa Siema (25) En eleccción                                          |                          |                        |                                                                    |                                |                  | <b>A Assistant A.</b> |                               |                          |             |               |            |                             |                      | Configuraciones   |                  |  |
| A-Gil Grafcet Banda 1 FIIA (06) En elecución                                      |                          |                        | PT PE OF PT PE ON PT SAVE _ PT SAVE _ "PT PP" OF PT PM OM PT PM LL |                                |                  |                       |                               |                          |             |               |            | Advanced of OX              | <b>Manual Earder</b> |                   |                  |  |
| A-Gil Grafcet Banda 2 FIIA (07) En ejecución                                      |                          |                        |                                                                    | ت کر شبک رشد کر ش              |                  |                       | $\overline{u}$ $\overline{u}$ | - 27                     |             |               |            |                             |                      |                   | lesbas Nárádica  |  |
| A-Gil Grafcet Banda 3 MOVIL (35) En eleccider                                     |                          |                        | PT Pulsed. PT Pulsed. PT Earles. PT Earles.                        |                                |                  |                       | OT Pulses OT Pulses OT Pulses |                          |             |               |            |                             |                      |                   |                  |  |
| A-Sil Grafcet Banda 4 FIIA (09) En elecución                                      |                          |                        |                                                                    |                                |                  |                       |                               |                          |             |               |            |                             |                      |                   |                  |  |
| A-Gil Grafcet Banda 5 FIIA (10) En ejecución                                      |                          |                        |                                                                    |                                |                  | PT_PP_ON              |                               |                          |             |               |            |                             |                      |                   |                  |  |
| R G Acc Gato File (11) En electroich                                              |                          |                        |                                                                    |                                |                  | PT Pulsed.            |                               |                          |             |               |            |                             |                      |                   |                  |  |
| R- Gi Acc Gato Movil (12) En electroide                                           |                          |                        | $\overline{14}$                                                    |                                |                  |                       |                               |                          |             |               |            |                             |                      |                   |                  |  |
| R- Gil Acc Mesa Keylar (13) En ejecución                                          |                          | <b>Planet X</b>        | <b>Plans D</b>                                                     |                                |                  |                       |                               |                          |             |               |            |                             |                      |                   |                  |  |
| 14 GB Acc Mesa Sierra (14) En electroide                                          |                          |                        |                                                                    |                                |                  |                       |                               |                          |             |               |            |                             |                      |                   |                  |  |
| R- GB Acc Bende 1 FIIA (15) En elecución                                          | $\overline{\phantom{a}}$ |                        | FUNDIONABENTO MODO MANUAL                                          |                                |                  |                       |                               |                          |             |               |            |                             |                      |                   |                  |  |
| R- Gil Acc Banda 2 FIIA (16) En ejecución                                         |                          | gro-                   | SL MANU. SL MANU.                                                  |                                |                  |                       | 6.34<br>∼                     | <b>Stage 4</b>           |             |               |            |                             |                      |                   |                  |  |
| R- Gil Acc Banda 3 MOVIL (17) En ejecución                                        |                          | Capa 0                 | Selector m., Selector m.                                           |                                |                  |                       |                               |                          |             |               |            |                             |                      |                   |                  |  |
| R- Ga Acc Banda 4 FIIA (18) En ejecución                                          |                          | <b>FTS</b>             | PT 52 M PT 52 M                                                    |                                |                  |                       |                               |                          |             |               |            |                             |                      |                   |                  |  |
| 14 % Acc Banda 5. FIIA (15) En ejecución                                          |                          |                        |                                                                    |                                |                  |                       |                               |                          |             |               |            |                             |                      |                   |                  |  |
| C G Pentalla (20) En ejecución                                                    |                          | Claps 1                | PT Selecto PT Selecto.                                             |                                |                  |                       |                               |                          |             |               |            |                             |                      |                   |                  |  |
| <b>D</b> Simbolos                                                                 |                          | <b>HT2</b>             |                                                                    |                                |                  |                       |                               |                          |             |               |            |                             |                      |                   |                  |  |
| <b>EB Always</b>                                                                  |                          | $-1$<br><b>Plane 2</b> |                                                                    |                                |                  |                       |                               |                          |             |               |            |                             |                      |                   |                  |  |
| இ நட<br>a: Il Boques de función                                                   |                          | <b>STA</b>             | $\cdots$                                                           | 878                            |                  |                       |                               |                          |             |               |            |                             |                      |                   |                  |  |
|                                                                                   |                          |                        |                                                                    |                                |                  |                       |                               |                          |             |               |            |                             |                      |                   |                  |  |

Figura 4.1: Vídeo poliMedia: "GIE TFG Cristian Palao: demostración HMI". Haz clic sobre la imagen para acceder al vídeo

1. Pantalla de menú principal (ver figura 4.2b).

En esta pantalla se da acceso a las diferentes ventanas de interacción mediante botones y se muestra una maqueta de la línea sobre la portada.

2. Pantalla de modos de funcionamiento (ver figura 4.2a).

En la pantalla de modos de funcionamiento, se realiza el cambio de un modo de funcionamiento a otro mediante pulsadores, interruptores y selectores, estos modos de funcionamiento se han explicado con detalle en el apartado subsección 3.7.2.

3. Pantalla de modo manual bandas transportadoras (ver figura 4.2c).

En esta pantalla se controla de forma manual las bandas transportadoras con botones a modo de pulsador y se visualizan la posiciones de los gatos móviles.

4. Pantalla de modo manual gato fijo y gato móvil (ver figura 4.2d).

En esta pantalla se realiza el control manual del control de los actuadores del gato fijo y el gato móvil con botones.

5. Pantalla de visualización de modo automático (ver figura 4.2e).

Esta pantalla solo es de visualización, se observan la señalización de la detección de los diferentes sensores.

6. Pantalla de configuraciones de medidas (ver figura 4.2f).

En esta pantalla se introducen los valores de las medidas del perfil y de la longitud de estirado del perfil.

7. Pantalla de configuraciones de posiciones de gato fijo y gato móvil (ver figura 4.2g)

En esta pantalla se configuran las medidas de la posición de los gatos.

8. Pantalla de visualización de funcionamientos de bombas (figura 4.2h).

En esta pantalla se pueden ver el estado de funcionamiento de las bombas de las centrales hidráulicas y el control de marcha paro.

9. Pantalla de visualización de históricos de alarmas (ver figura 4.2i).

La ventana de histórico de alarmas es una pantalla emergente que aparece al activarse una alarma y además, se visualiza el histórico de alarmas.

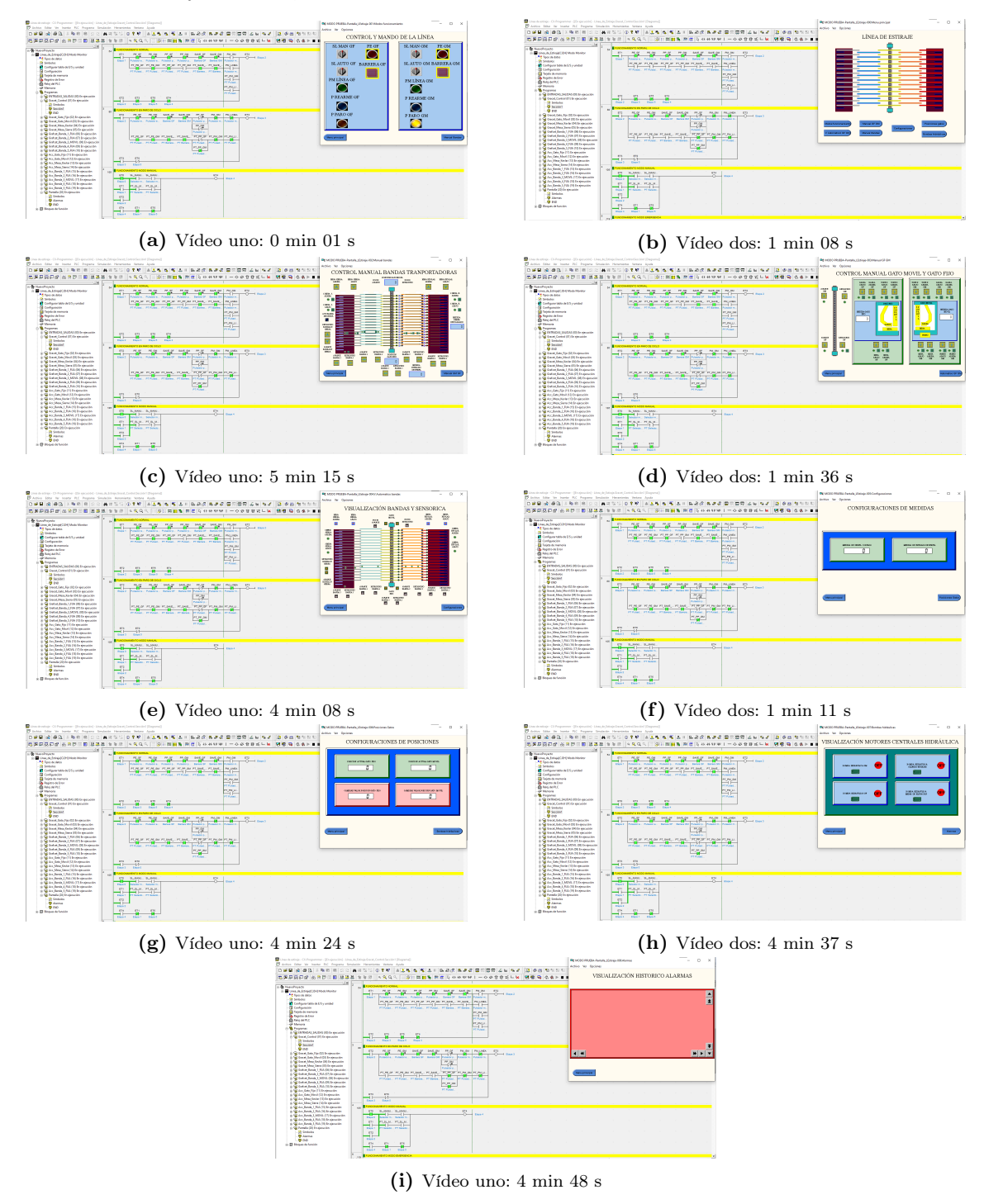

Figura 4.2: Fotogramas del video demostrativo de la simulación del HMI

## 4.2 Diseño de la maqueta en realidad aumentada con Unity

La simulación de funcionamiento de la línea en la maqueta de realidad virtual constituye una herramienta valiosa para visualizar y comprender los diferentes aspectos del proceso de producción. En este apartado, se describen detalladamente ciertas partes clave del funcionamiento de la línea, centrándose en aspectos como el accionamiento de los botones de marcha y paro, la señalización de la máquina en marcha y parada, así como una pantalla informativa que indica el estado de funcionamiento y el tipo de perfil que se está procesando.

El funcionamiento de los botones de marcha y paro es esencial para el control de la línea de producción. Estos botones permiten activar o detener el flujo de trabajo, asegurando así un control preciso y seguro de la maquinaria. En esta simulación, se ha desarrollado una interfaz intuitiva que reproduce la funcionalidad de los botones, brindando al operario la capacidad de iniciar y detener el proceso de manera virtual.

Además, la señalización de la máquina en marcha y parada es de vital importancia para garantizar la seguridad de los trabajadores y evitar posibles accidentes. Mediante la realidad aumentada, se ha implementado un sistema de señalización visual que indica claramente el estado de la máquina, proporcionando una indicación visual instantánea y precisa tanto para el operario como para cualquier persona que se encuentre en el entorno de trabajo.

Por último, se ha incluido una pantalla informativa en la simulación de la maqueta de realidad aumentada. Esta pantalla muestra de forma interactiva el estado de funcionamiento de la línea, así como el tipo de perfil que se está procesando. Esta visualización permite al operario tener un control completo y actualizado de la línea de producción, facilitando la toma de decisiones y optimizando la gestión de recursos.

En el presente trabajo se han realizado dos videos demostrativos de la maqueta de la línea de producción debido a las dimensiones del diseño y los diferentes accionamientos. En el vídeo de la figura 4.4 se muestra el funcionamiento de la zona del gato fijo, sin embargo, en el video de la figura 4.5 se muestra el funcionamiento de la zona del gato móvil, en ambos vídeos se pueden observar las animaciones de las texturas, sonidos y animaciones. Para facilitar la comprensión del funcionamiento se indican de forma orientativa los fotogramas de cada uno de los accionamientos de la línea.

- 1. Puesta en marcha de la línea, figura 4.3a y figura 4.3b, se visualiza el cuadro de control con la pantalla HMI, la señalización luminosa de los pulsadores y de la baliza.
- 2. Funcionamiento de la mesa de rodillos con elevación, zona descarga, figura 4.3c y figura 4.3d, se puede apreciar el movimiento de elevación y descenso del accionamiento, además del desplazamiento de los rodillos.
- 3. Funcionamiento de las bandas transportadoras, figura 4.3e y figura 4.3f, se observa el avance de las diferentes bandas con textura, el posicionamiento de las bandas telescópicas y el desplazamiento del perfil hasta la posición de procesado.
- 4. Funcionamiento gato fijo y móvil, figura 4.3g y figura 4.3h, se representa gráficamente el proceso de estirado del perfil, los accionamiento y movimientos del conjunto del proceso.
- 5. Funcionamiento de las bandas transportadoras, figura 4.3i y figura 4.3j, se observa el avance de las diferentes bandas con textura y el desplazamiento del perfil hasta la posición de la mesa de rodillos de neopreno.
- 6. Funcionamiento de la mesa de rodillos con elevación, zona de corte, figura 4.3k y figura 4.3l, se puede apreciar el movimiento de elevación y descenso del accionamiento, además del desplazamiento de los rodillos. En este zona, el perfil es transferido a otra línea que realiza el proceso de corte.

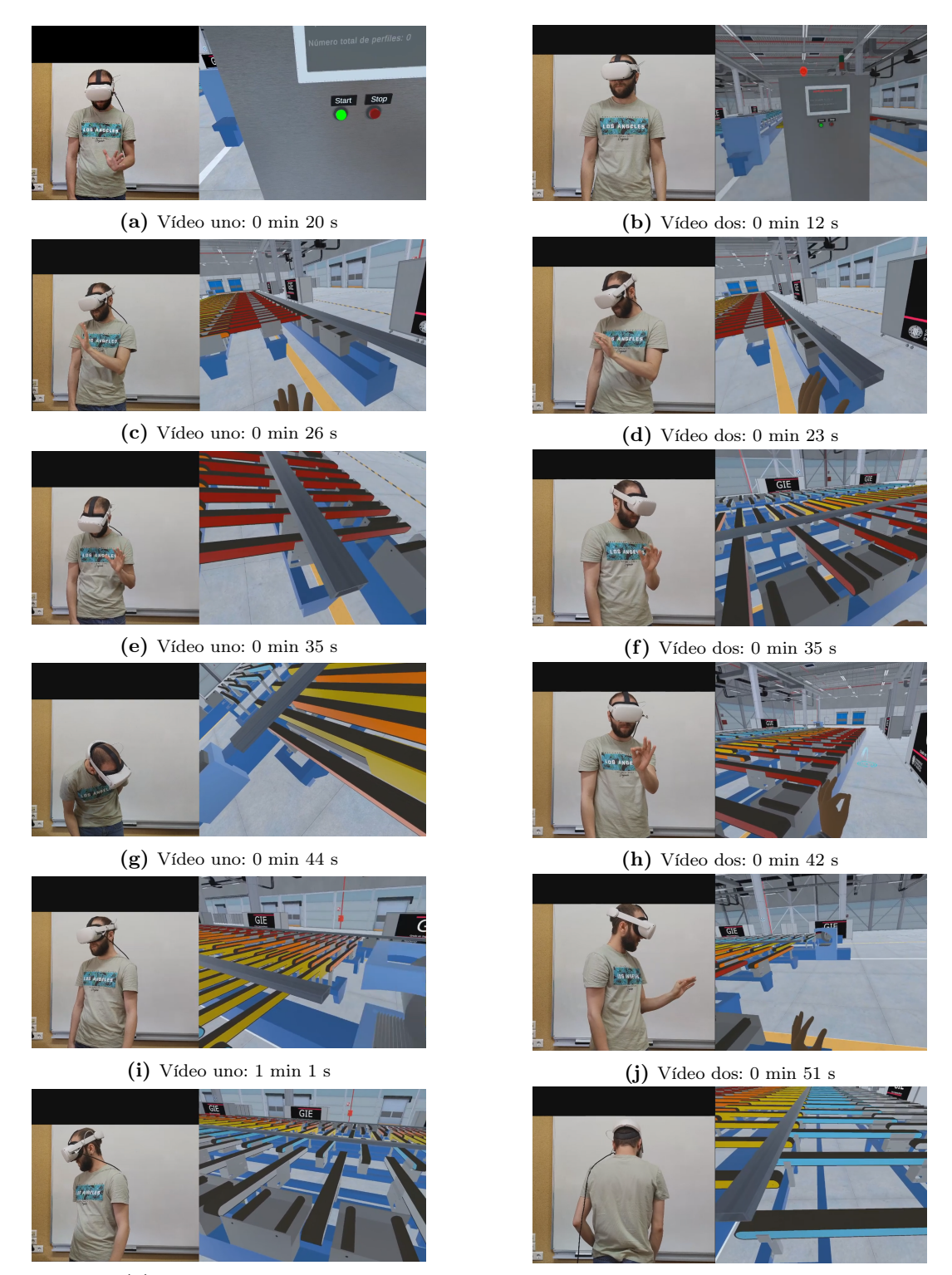

(k) Vídeo uno:1 min 53 s (l) Vídeo dos: 1 min 46 s

Figura 4.3: Fotogramas del video demostrativo uno y dos

"Proceso de estirado dentro del entorno de realidad virtual", figura 4.4. Proceso realizado dentro de la maqueta en el entorno de realidad virtual, Cristian P.D. (Visitado:  $07/07/2023$ -a).

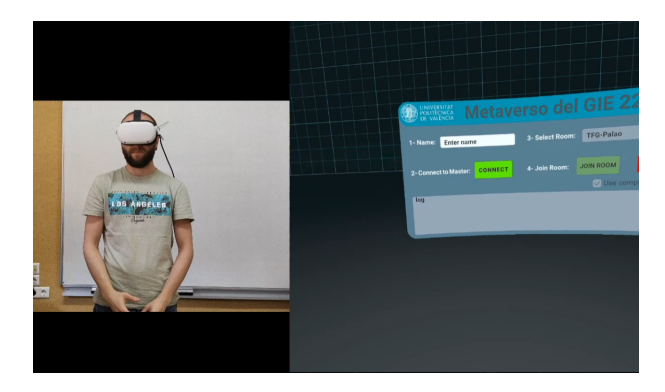

Figura 4.4: Vídeo poliMedia: "Línea de estiraje en realidad virtual 1". Haz clic sobre la imagen para acceder al vídeo.

"Proceso de estirado dentro del entorno de realidad virtual", figura 4.5. Proceso realizado dentro de la maqueta en el entorno de realidad virtual, Cristian P.D. (Visitado:  $07/07/2023-b$ .

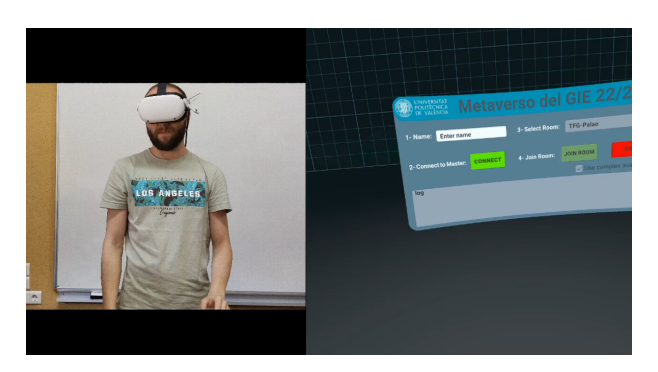

Figura 4.5: Vídeo poliMedia: "Línea de estiraje en realidad virtual 2". Haz clic sobre la imagen para acceder al vídeo

# 5 Conclusiones y trabajos de futuro

### 5.1 Conclusiones

A modo de conclusión, se puede señalar que la automatización de procesos industriales juega un papel fundamental en el posicionamiento de las empresas en el mercado, al ofrecer una mayor eficiencia, seguridad, control y precisión en sus procesos industriales. Es por ello, que, en la actualidad, se está experimentando un gran crecimiento en la adopción de tecnologías orientadas a la industria 4.0.

En el presente trabajo, se ha podido exponer a través de la modificación y mejora de una línea de producción cómo la automatización total de un proceso, originalmente manual, ha logrado alcanzar mejoras significativas en la productividad, cumpliendo y superando los objetivos establecidos en un primer momento.

El resultado más relevante del estudio, ha sido la revelación de la implementación de GRAFCETS como un elemento clave para el desarrollo de proyectos de automatización de procesos industriales, ya que los diferentes modos de funcionamiento en diagramas han permitido maquetar el proceso de la línea de producción, así como todos sus componentes. Con ello, se ha garantizado un control preciso y seguro. Asimismo, el diseño de los esquemas eléctricos utilizando EPLAN se establece como otro de los elementos clave en la automatización del proyecto, al asegurar la correcta conexión y funcionamiento de todos los componentes eléctricos.

Cabe destacar la importancia de la traducción del lenguaje de diagramas en GRAFCET de contactos ladder y su posterior implementación en CX-Programmer, dada su relevancia para la programación de los controladores y actuadores de la línea de producción, permitiendo la correcta ejecución del proceso, el incremento de productividad y la supresión de errores humanos. No obstante, se debe recordar que los proyectos de automatización industrial son un actividad holística, que abarca un exhaustivo trabajo de investigación, análisis, dimensionamiento, implementación y evaluación.

En resumen, este trabajo ha demostrado la importancia de la mejora y la automatización en los procesos de producción. Los objetivos planteados se han cumplido satisfactoriamente, obteniendo una línea de producción eficiente, segura y controlada, tal y como se ha mencionado. Mediante el cumplimiento de la normativa vigente se ha logrado una integración efectiva de diferentes tecnologías y herramientas, sentando las bases de futuras implementaciones y mejoras en el campo de la automatización industrial.

#### 5.2 Trabajos de futuro

En el ámbito de la ingeniería eléctrica, la mejora continua de las líneas de producción es esencial para garantizar la eficiencia, la productividad y la calidad en el entorno industrial. En este Trabajo de Fin de Grado, se han explorado diversas posibles mejoras para optimizar aún más la automatización y la actualización de una línea de producción ya mejorada.

A continuación, se presentan tres propuestas de mejora específicas para la línea de producción. En primer lugar, se propone la implementación de una cámara de visión artificial, como se expone visualmente en la figura 5.1, la cual estaría sincronizada con el PLC y una base de datos. Esta cámara tendría la capacidad de identificar el tipo de perfil que se está procesando, permitiendo recopilar información precisa sobre las características del perfil, medidas, cotas y especificaciones. Además, esta base de datos podría generar gráficas estadísticas relacionadas con los datos de producción y el mantenimiento de la línea, proporcionando así una valiosa herramienta de análisis y seguimiento.

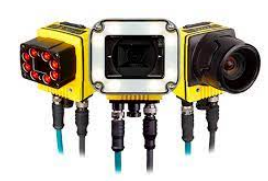

Figura 5.1: Cámara de visión artificial de la marca Cognex

En segundo lugar, se sugiere la implementación de variadores de frecuencia, como se expone en la figura 5.2 en las bandas transportadoras de la línea. Esta mejora permitiría ajustar las velocidades de movimiento de las bandas en función del perfil que se está procesando, lo que agilizaría el proceso de producción y aumentaría la eficiencia. La capacidad de adaptar la velocidad de las bandas según las necesidades específicas de cada perfil optimizaría el flujo de trabajo y reduciría los tiempos de ciclo, mejorando así la productividad global de la línea.

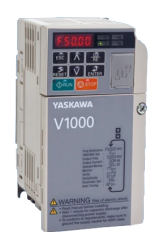

Figura 5.2: Variador de frecuencia de 4 kW, modelo CIMR-AC4A0011FAA

Por último, se plantea la mejora de la refrigeración en la línea mediante la incorporación de ventilación forzada en las bandas transportadoras. Esta adición contribuiría a mantener una temperatura óptima en el entorno de trabajo, evitando posibles problemas derivados del calor generado durante el proceso de producción. La mejora de la refrigeración no solo optimizaría el enfriamiento de los perfiles, sino que también garantizaría la durabilidad y confiabilidad de otros componentes críticos de la línea, como por ejemplo, la durabilidad de la banda de kevlar.

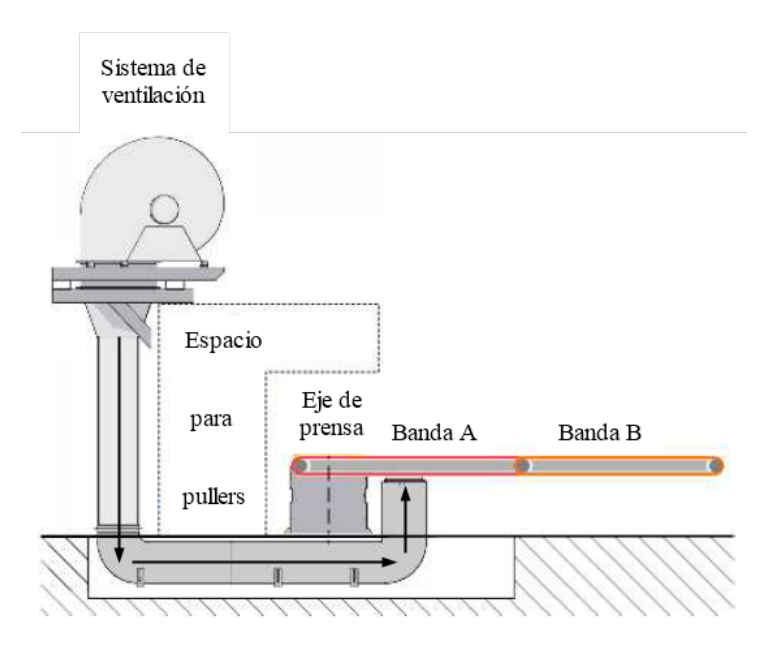

Figura 5.3: Sistema de ventilación forzada

## Bibliografía

- AIRON. (Visitado: 04/05/2023). SENSOR MAGNÉTICO REED 2 HILOS CONECTOR M8. [http://www.airon-pneumatic.com/images/stories/PDF/Magnetic\\_switches.](http://www.airon-pneumatic.com/images/stories/PDF/Magnetic_switches.pdf) [pdf.](http://www.airon-pneumatic.com/images/stories/PDF/Magnetic_switches.pdf) (Vid. pág. 22)
- Alvarez-Marin, A., Castillo-Vergara, M., Pizarro-Guerrero, J., & Espinoza-Vera, E. (2017). Realidad aumentada como apoyo a la formación de ingenieros industriales. Formación universitaria,  $10(2)$ , 31-42 (vid. pág. 15).
- Bockholt, N. (2017). Realidad virtual, realidad aumentada, realidad mixta. y¿ qué significaïnmersiónrealmente. Retomado de: https://www. thinkwithgoogle. com/intl/eses/canales-de-publicidad/tecnologiaemergente/realidad-virtual-aumentada-mixta-quesignifica-inmersion-realmente (vid. pág. 15).
- BOE. (Visitado: 05/05/2023-a). Establece las disposiciones mínimas de seguridad y salud para la utilización por los trabajadores de los equipos de trabajo. [https://www.boe.](https://www.boe.es/buscar/doc.php?id=BOE-A-1997-17824/) [es/buscar/doc.php?id=BOE-A-1997-17824/.](https://www.boe.es/buscar/doc.php?id=BOE-A-1997-17824/) (Vid. pág. 18)
- BOE. (Visitado: 05/05/2023-b). Establecen las disposiciones mínimas de seguridad y salud en los lugares de trabajo. [https://www.boe.es/buscar/doc.php?id=BOE-A-1997-](https://www.boe.es/buscar/doc.php?id=BOE-A-1997-8669/) [8669/.](https://www.boe.es/buscar/doc.php?id=BOE-A-1997-8669/) (Vid. pág. 18)
- BOE. (Visitado: 05/05/2023-c). Prevención de Riesgos Laborales. [https://www.boe.es/](https://www.boe.es/buscar/act.php?id=BOE-A-1995-24292/) [buscar/act.php?id=BOE-A-1995-24292/.](https://www.boe.es/buscar/act.php?id=BOE-A-1995-24292/) (Vid. pág. 17)
- BOE. (Visitado: 05/06/2023). Reglamento electrotécnico para baja tensión e ITC. [https:](https://www.boe.es/biblioteca_juridica/codigos/codigo.php?modo=2&id=326_Reglamento_electrotecnico_para_baja_tension_e_ITC/) //www.boe.es/biblioteca juridica/codigos/codigo.php?modo= $2 \& \text{ id}=326$ Reglamento electrotecnico para baja tension e ITC/. (Vid. pág. 19)
- Cortés, C. B. Y., Landeta, J. M. I., Chacón, J. G. B., Pereyra, F. A., & Osorio, M. L. (2017). El entorno de la industria 4.0: implicaciones y perspectivas futuras. Conciencia tecnológica, (54) (vid. pág. 1).
- Cristian P.D. (Visitado: 07/07/2023-a). Vídeo demostrativo 1: Línea de estiraje en realidad virtual. [https://media.upv.es/player/?id=acb42ea0-1cd7-11ee-a414-af4252625e6a.](https://media.upv.es/player/?id=acb42ea0-1cd7-11ee-a414-af4252625e6a) (Vid. pág. 75)
- Cristian P.D. (Visitado: 07/07/2023-b). Vídeo demostrativo 2: Línea de estiraje en realidad virtual. [https://media.upv.es/player/?id=691ac5e0-1cd8-11ee-8071-7db45731f06b.](https://media.upv.es/player/?id=691ac5e0-1cd8-11ee-8071-7db45731f06b) (Vid. pág. 76)
- Directiva 2014/35/UE. (Visitado: 05/05/2023). Armonización de las legislaciones de los Estados miembros en materia de comercialización de material eléctrico destinado a utilizarse con determinados límites de tensión. [https:// eur - lex. europa. eu/legal](https://eur-lex.europa.eu/legal-content/ES/TXT/PDF/?uri=CELEX:32014L0035&qid=1687534565883/)  content / ES / TXT / PDF / ?uri = CELEX:  $32014L0035 \&$  qid =  $1687534565883$  /. (Vid. pág. 17)
- Disumtec. (Visitado:  $24/04/2023$ -a). Electroválvula NG-10  $4/2$  cruzada H. https:// [www.disumtec.com/electrovalvula-ng-10/470100011-30901-electrovalvula-ng-10-42](https://www.disumtec.com/electrovalvula-ng-10/470100011-30901-electrovalvula-ng-10-42-cruzada-h-ha-30.html#/3554-voltaje-110v_ac) cruzada-h-ha-30.html $\#/3554$ -voltaje-110v\_ac. (Vid. pág. 23)
- Disumtec. (Visitado: 24/04/2023-b). Electroválvula NG-10 4/3 centro cerrado. [https://](https://www.disumtec.com/electrovalvula-ng-10/470200011-30906-electrovalvula-ng-10-43-centro-cerrado-e-30.html#/3554-voltaje-110v_ac) [www.disumtec.com/electrovalvula-ng-10/470200011-30906-electrovalvula-ng-10-43](https://www.disumtec.com/electrovalvula-ng-10/470200011-30906-electrovalvula-ng-10-43-centro-cerrado-e-30.html#/3554-voltaje-110v_ac) centro-cerrado-e-30.html $\#/3554$ -voltaje-110v\_ac. (Vid. pág. 23)
- EN-ISO 13849-1-2023. (Visitado: 05/05/2023). Safety of machinery, safety related parts of control systems, general principles for design. [https://plataforma.aenormas.aenor.](https://plataforma.aenormas.aenor.com/pdf/CEN/64935/) [com/pdf/CEN/64935/.](https://plataforma.aenormas.aenor.com/pdf/CEN/64935/) (Vid. pág. 17)
- Finder. (Visitado: 29/04/2023). Relé modular Finder 48 Series, SPDT. [https://docs.rs](https://docs.rs-online.com/7448/0900766b816d5139.pdf)[online.com/7448/0900766b816d5139.pdf.](https://docs.rs-online.com/7448/0900766b816d5139.pdf) (Vid. pág. 22)
- Fives DMS. (Visitado: 03/06/2023). Enderezadora Bronx. [https://www.directindustry.](https://www.directindustry.es/prod/fives-dms/product-62063-2208129.html) [es/prod/fives-dms/product-62063-2208129.html.](https://www.directindustry.es/prod/fives-dms/product-62063-2208129.html) (Vid. pág. 11)
- ifm. (Visitado: 28/04/2023). Sensor inductivo ifm. [https://www.automation24.es/sensor](https://www.automation24.es/sensor-inductivo-ifm-electronic-im5135-imc4040-cpkg-k1-us?previewPriceListId=1&gclid=CjwKCAjwzJmlBhBBEiwAEJyLu09Hz5Qt3b3E-KJaqBhJ-sbhLe6WFaQaUpMY85T9moKxuWJCBFo-DxoCrDoQAvD_BwE)[inductivo-ifm-electronic-im5135-imc4040-cpkg-k1-us?previewPriceListId=1&gclid=](https://www.automation24.es/sensor-inductivo-ifm-electronic-im5135-imc4040-cpkg-k1-us?previewPriceListId=1&gclid=CjwKCAjwzJmlBhBBEiwAEJyLu09Hz5Qt3b3E-KJaqBhJ-sbhLe6WFaQaUpMY85T9moKxuWJCBFo-DxoCrDoQAvD_BwE) [CjwKCAjwzJmlBhBBEiwAEJyLu09Hz5Qt3b3E-KJaqBhJ-sbhLe6WFaQaUpMY85T](https://www.automation24.es/sensor-inductivo-ifm-electronic-im5135-imc4040-cpkg-k1-us?previewPriceListId=1&gclid=CjwKCAjwzJmlBhBBEiwAEJyLu09Hz5Qt3b3E-KJaqBhJ-sbhLe6WFaQaUpMY85T9moKxuWJCBFo-DxoCrDoQAvD_BwE)9moKxuWJC [DxoCrDoQAvD\\_BwE.](https://www.automation24.es/sensor-inductivo-ifm-electronic-im5135-imc4040-cpkg-k1-us?previewPriceListId=1&gclid=CjwKCAjwzJmlBhBBEiwAEJyLu09Hz5Qt3b3E-KJaqBhJ-sbhLe6WFaQaUpMY85T9moKxuWJCBFo-DxoCrDoQAvD_BwE) (Vid. pág. 22)
- Ignacio Mª Azkoaga Bengoetxea. (Visitado: 05/05/2023). Prevención: Revista técnica de seguridad y salud laborales, [https://dialnet.unirioja.es/servlet/articulo?codigo=](https://dialnet.unirioja.es/servlet/articulo?codigo=3089236/) [3089236/.](https://dialnet.unirioja.es/servlet/articulo?codigo=3089236/) (Vid. pág. 17)
- Levis, D. (2006). ¿ Qué es la realidad virtual. Mateus, S., & Giraldo, JE (2012)."Diseño de un modelo 3D del Politécnico Colombiano Jaime Isaza Cadavid con Realidad Virtual". Scielo (vid. pág. 14).
- Metal Work pneumatic. (Visitado: 01/05/2023). Electroválvula de 3/8, biestable de 5/2 VÍAS a 24 V dc. https://tienda.becani.com/wp-content/uploads/2021/07/ [VALVULAS-NEUMATICAS.pdf.](https://tienda.becani.com/wp-content/uploads/2021/07/VALVULAS-NEUMATICAS.pdf) (Vid. pág. 21)
- Omron. (Visitado: 01/07/2023). Fuente de alimentación CJ1W-PA205R OMRON. [https:](https://industrial.omron.es/es/products/CJ1W-PA205R) [//industrial.omron.es/es/products/CJ1W-PA205R.](https://industrial.omron.es/es/products/CJ1W-PA205R) (Vid. pág. 20)
- Omron. (Visitado: 29/04/2023). Programmable Controllers, CJ2 FAMILY. [https://assets.](https://assets.omron.eu/downloads/datasheet/en/v3/p059_cj2-series_programmable_controller_datasheet_en.pdf) [omron.eu/downloads/datasheet/en/v3/p059\\_cj2-series\\_programmable\\_controller\\_](https://assets.omron.eu/downloads/datasheet/en/v3/p059_cj2-series_programmable_controller_datasheet_en.pdf) [datasheet\\_en.pdf.](https://assets.omron.eu/downloads/datasheet/en/v3/p059_cj2-series_programmable_controller_datasheet_en.pdf) (Vid. pág. 21)
- Omron. (Visitado: 27/04/2023). Variador de frecuencia J1000. [https://assets.omron.eu/](https://assets.omron.eu/downloads/manual/en/v2/j1000_frequency_inverter_users_manual_en.pdf) downloads/manual/en/v2/j1000 frequency inverter users manual en.pdf. (Vid. pág. 22)
- Ponsa Asensio, Pere, Ramon Vilanova Arbós. (Visitado: 01/06/2023). Automatización de procesos mediante GRAFCET y la guía GEMMA. [https://www.google.es/books/](https://www.google.es/books/edition/Automatizaci%C3%B3n_de_procesos_mediante_la/oAVqBQAAQBAJ?hl=es&gbpv=0/) [edition/Automatizaci%C3%B3n\\_de\\_procesos\\_mediante\\_la/oAVqBQAAQBAJ?](https://www.google.es/books/edition/Automatizaci%C3%B3n_de_procesos_mediante_la/oAVqBQAAQBAJ?hl=es&gbpv=0/) hl $=$ es $\&$ gbpv $=0/$ . (Vid. pág. 32)
- Siemens. (Visitado: 01/07/2023-a). Contactor Siemens SIRIUS 3RT2016-1BB42. [https:](https://docs.rs-online.com/e4e6/0900766b81318462.pdf) [//docs.rs-online.com/e4e6/0900766b81318462.pdf.](https://docs.rs-online.com/e4e6/0900766b81318462.pdf) (Vid. pág. 20)
- Siemens. (Visitado: 02/07/2023). Contactor Siemens SIRIUS 3RT2026-1BB40. [https://](https://media.automation24.com/datasheet/es/3RT20261BB40.pdf) [media.automation24.com/datasheet/es/3RT20261BB40.pdf.](https://media.automation24.com/datasheet/es/3RT20261BB40.pdf) (Vid. pág. 20)
- Siemens. (Visitado: 03/07/2023). Contactor Siemens SIRIUS 3RT2036-1NB30. [https://](https://docs.rs-online.com/4fac/0900766b814bb7c4.pdf) [docs.rs-online.com/4fac/0900766b814bb7c4.pdf.](https://docs.rs-online.com/4fac/0900766b814bb7c4.pdf) (Vid. pág. 20)
- Siemens. (Visitado: 01/07/2023-b). Fuente de alimentación 6EP1436-3BA01 SIEMENS. [https://www.farnell.com/datasheets/3680680.pdf.](https://www.farnell.com/datasheets/3680680.pdf) (Vid. pág. 20)
- UNE-EN ISO 14119:2013. (Visitado: 05/05/2023). Seguridad de las máquinas, dispositivos de enclavamiento asociados a resguardos, principios para el diseño y la selección. [https://plataforma.aenormas.aenor.com/pdf/UNE/N0052646/.](https://plataforma.aenormas.aenor.com/pdf/UNE/N0052646/) (Vid. pág. 18)
- UNE-EN ISO 14220:2015. (Visitado: 05/05/2023). Requisitos generales para el diseño y construcción de resguardos fijos y móviles. [https://plataforma.aenormas.aenor.com/](https://plataforma.aenormas.aenor.com/pdf/UNE/N0056446/) [pdf/UNE/N0056446/.](https://plataforma.aenormas.aenor.com/pdf/UNE/N0056446/) (Vid. pág. 18)
- UNE-EN-60204-1. (Visitado: 02/06/2023). Seguridad de las máquinas, equipo electrónico de las máquinas, Parte 1: Requisitos generales. [https://plataforma.aenormas.aenor.](https://plataforma.aenormas.aenor.com/standard/UNE/N0061674) [com/standard/UNE/N0061674.](https://plataforma.aenormas.aenor.com/standard/UNE/N0061674) (Vid. pág. 18)
- UNE-EN-ISO 12100. (Visitado: 05/05/2023). Seguridad de las máquinas, principios generales para el diseño, evaluación de riesgos y reducción del riesgo. [https://plataforma.](https://plataforma.aenormas.aenor.com/pdf/UNE/N0049405/) [aenormas.aenor.com/pdf/UNE/N0049405/.](https://plataforma.aenormas.aenor.com/pdf/UNE/N0049405/) (Vid. pág. 17)
- UNE-EN-ISO 9000:2015. (Visitado: 05/05/2023). Sistemas de gestión de la calidad, fundamentos y vocabulario. https://plataforma.aenormas.aenor.com/pdf/UNE/ [N0055468/.](https://plataforma.aenormas.aenor.com/pdf/UNE/N0055468/) (Vid. pág. 18)
- UNE-HD-60364-5-52. (Visitado: 01/06/2023). Instalaciones eléctricas de baja tensión, Parte 5-52: Selección e instalación de equipos eléctricos, Canalizaciones. [https://](https://plataforma.aenormas.aenor.com/standard/UNE/N0070481) [plataforma.aenormas.aenor.com/standard/UNE/N0070481.](https://plataforma.aenormas.aenor.com/standard/UNE/N0070481) (Vid. pág. 18)
- Unity. (Visitado: 04/06/2023). Unity Real-Time Development Platform [\[https://unity.](https://unity.com/) [com/\]](https://unity.com/). (Vid. pág. 66).
- Wenglor. (Visitado: 28/04/2023). Sensor de distancia láser OY1P303P0102. https:// [www.wenglor.com/es/Sensores/Sensores-optoelectronicos/Sensores-laser-para-la](https://www.wenglor.com/es/Sensores/Sensores-optoelectronicos/Sensores-laser-para-la-medicion-de-distancias/Sensores-de-distancia-laser-ToF/Sensor-de-distancia-laser-ToF/p/OY1P303P0102)[medicion-de-distancias/Sensores-de-distancia-laser-ToF/Sensor-de-distancia-laser-](https://www.wenglor.com/es/Sensores/Sensores-optoelectronicos/Sensores-laser-para-la-medicion-de-distancias/Sensores-de-distancia-laser-ToF/Sensor-de-distancia-laser-ToF/p/OY1P303P0102)[ToF/p/OY1P303P0102.](https://www.wenglor.com/es/Sensores/Sensores-optoelectronicos/Sensores-laser-para-la-medicion-de-distancias/Sensores-de-distancia-laser-ToF/Sensor-de-distancia-laser-ToF/p/OY1P303P0102) (Vid. pág. 22)
- WINCOO ENGINEERING LTD. (Visitado: 02/06/2023). Enderezadora para perfiles H YTJ series. [https://www.directindustry.es/prod/wincoo-engineering-ltd/product-](https://www.directindustry.es/prod/wincoo-engineering-ltd/product-222489-2291902.html)[222489-2291902.html.](https://www.directindustry.es/prod/wincoo-engineering-ltd/product-222489-2291902.html) (Vid. pág. 11)
- Zuendo. (Visitado: 26/04/2023). Motor eléctrico de 22 kW. [https://www.zuendo.com/](https://www.zuendo.com/motores-electricos/2968-motor-trifasico-22-kw-30-cv-ie2-b3-patas-a-220380v-o-380660v-1500-rpm.html?search_query=MOTOR+TRIFaSICO+22+KW&results=709) [motores- electricos/2968-motor- trifasico-22- kw-30- cv-ie2- b3- patas-a-220380v-o-](https://www.zuendo.com/motores-electricos/2968-motor-trifasico-22-kw-30-cv-ie2-b3-patas-a-220380v-o-380660v-1500-rpm.html?search_query=MOTOR+TRIFaSICO+22+KW&results=709)[380660v-1500-rpm.html?search\\_query=MOTOR+TRIFaSICO+22+KW&results=](https://www.zuendo.com/motores-electricos/2968-motor-trifasico-22-kw-30-cv-ie2-b3-patas-a-220380v-o-380660v-1500-rpm.html?search_query=MOTOR+TRIFaSICO+22+KW&results=709) [709.](https://www.zuendo.com/motores-electricos/2968-motor-trifasico-22-kw-30-cv-ie2-b3-patas-a-220380v-o-380660v-1500-rpm.html?search_query=MOTOR+TRIFaSICO+22+KW&results=709) (Vid. pág. 23)
- Zuendo. (Visitado: 27/04/2023). Motor eléctrico de 4 kW. [https://www.zuendo.com/](https://www.zuendo.com/motores-electricos/2916-motor-trifasico-4-kw-55-cv-ie2-220380v-b3-patas-1000-rpm.html?search_query=MOTOR+TRIFaSICO+4+KW&results=723) [motores- electricos/2916-motor- trifasico-4- kw-55- cv-ie2-220380v- b3- patas-1000](https://www.zuendo.com/motores-electricos/2916-motor-trifasico-4-kw-55-cv-ie2-220380v-b3-patas-1000-rpm.html?search_query=MOTOR+TRIFaSICO+4+KW&results=723) rpm . html ? search  $query = MOTOR + TRIFaSICO + 4 + KW & results = 723. (Vid.$ pág. 23)